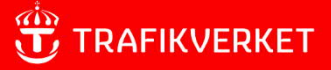

# **Användarhandledning Sampers 3.4.6**

Uppdaterad 2023-04-01

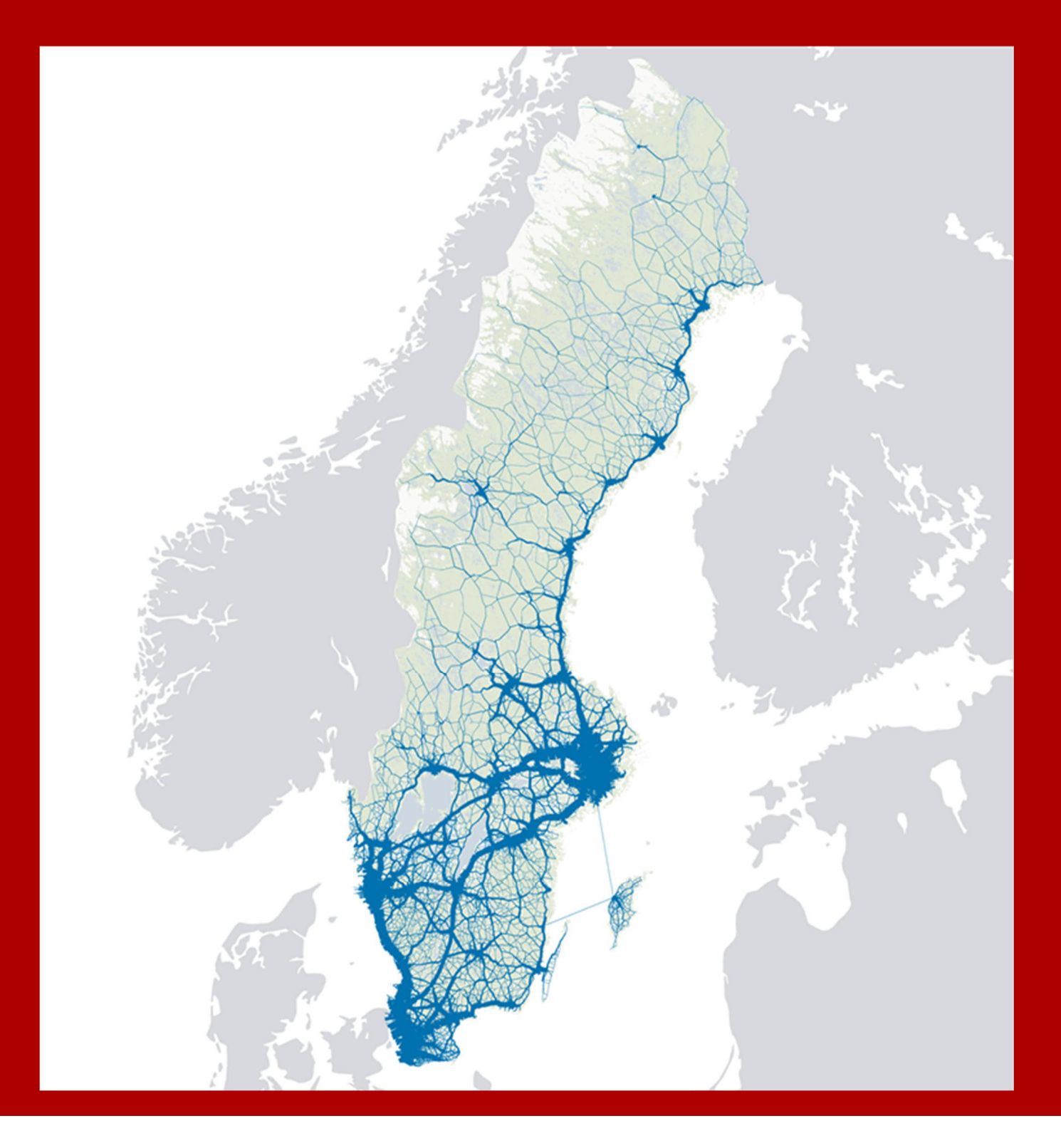

# **Trafikverket**

Postadress: Röda vägen 1, 781 70, Borlänge E-post: trafikverket@trafikverket.se Telefon: 0771-921 921

Dokumenttitel: Användarhandledning Sampers 3.4.6 Författare: Kerstin Pettersson PLep, Leonid Engelson, Plep, Emma Selling Plee Dokumentdatum: 2023-04-01 Version: 0.5 Kontaktpersoner: Anna Enström, PLep

# Innehållsförteckning

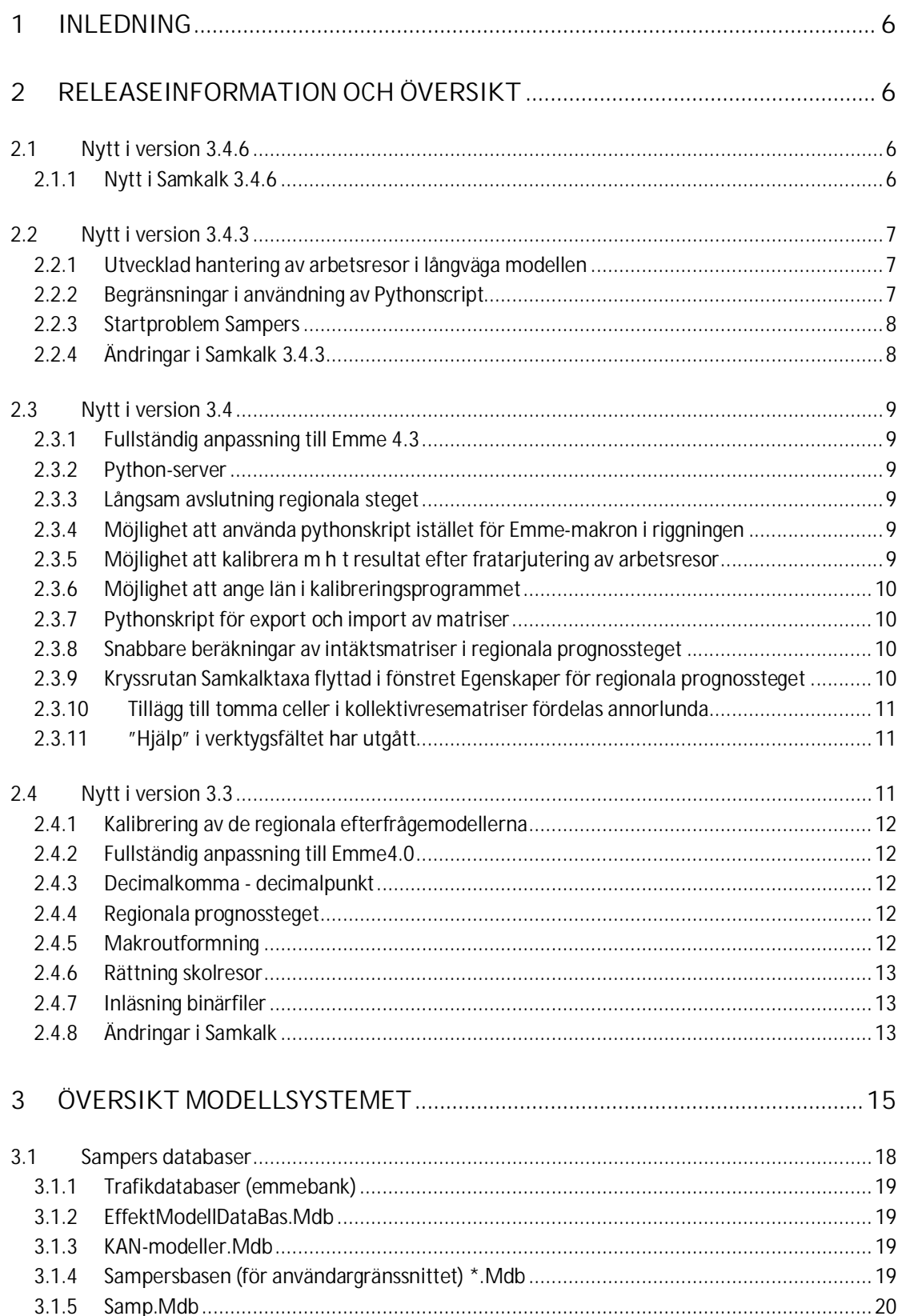

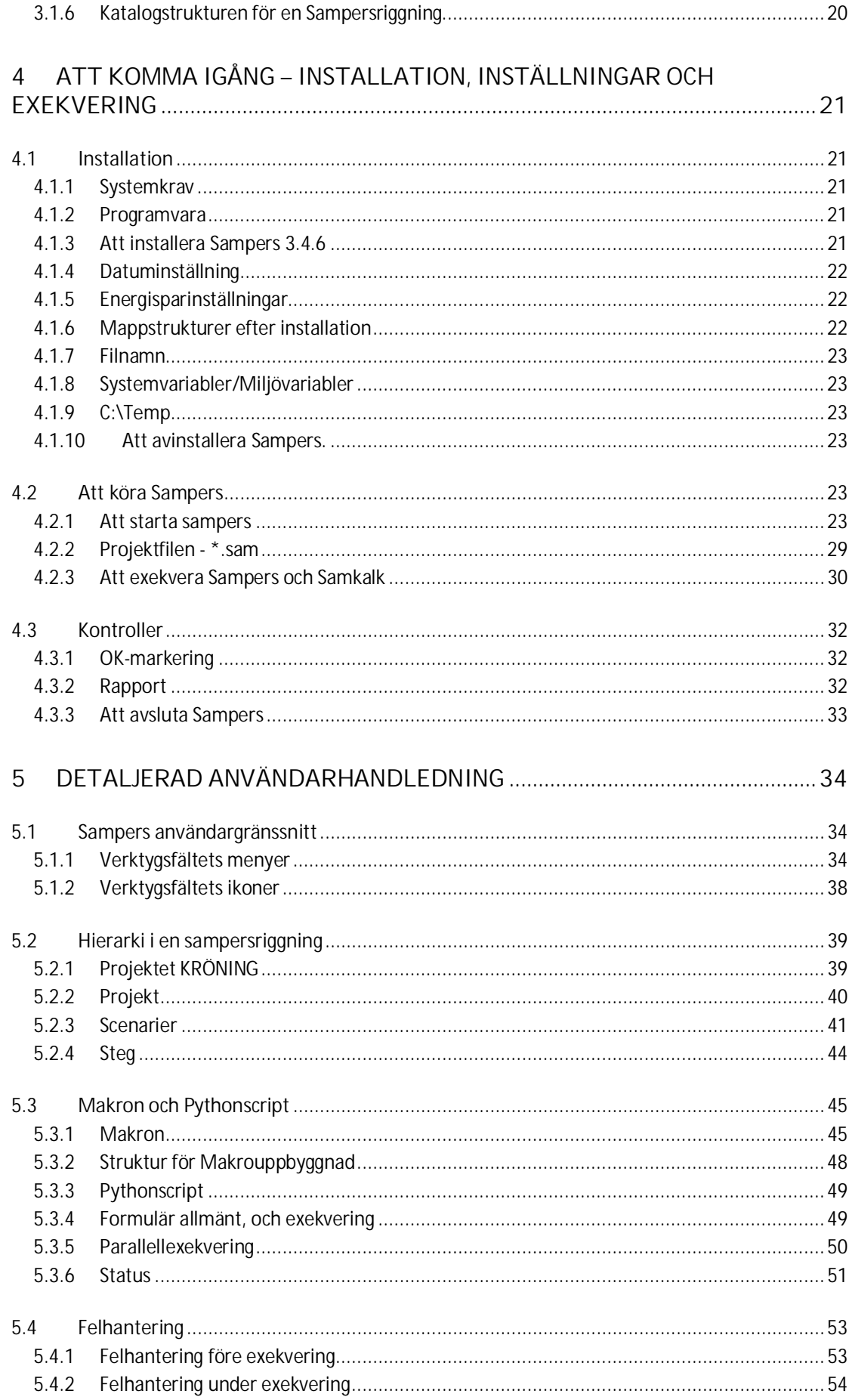

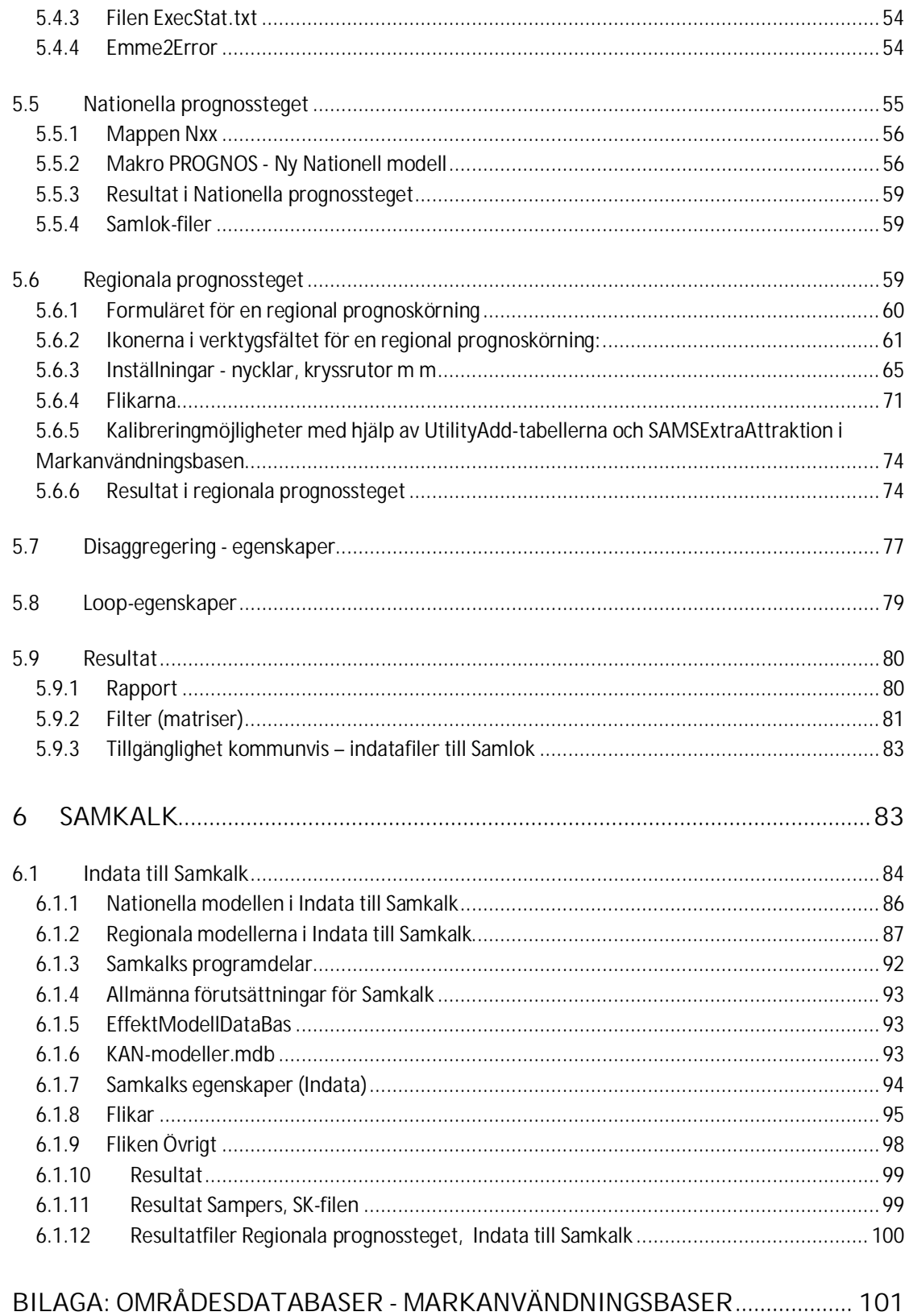

# <span id="page-5-0"></span>**1 Inledning**

Detta dokument är en uppdaterad sammanslagning av tidigare Sampersmanual, Sampershandledning och Samkalkhandledning, och vänder sig både till den som inte använt Sampers tidigare, och till erfarna användare.

Dokumentet innehåller en releaseinformation, så att den som använt Sampers tidigare kan få en uppfattning om vad som är nytt i 3.4.6 och om hur modellsystemet förändrats mellan de senaste versionerna.

Det finns en översikt över modellsystem och databaser, som främst vänder sig till ovana användare, och därpå följer avsnittet "Att komma igång - installation, inställningar och exekvering", som är tänkt som en "nybörjarkurs".

Därefter följer avsnittet "Detaljerad användarhandledning" som är tänkt som en uppslagsdel där Sampers/Samkalks olika delar beskrivs noggrannare, både för att ovana användare ska kunna läsa på om detaljer, och för att vana användare ska kunna skaffa sig information, till exempel om de delar av Sampers som inte används i standardtillämpningar.

Dokumentet har uppdaterats inför släpp av Sampers 3.4.6, i samband med publicering av Basprognos 2024.

# <span id="page-5-1"></span>**2 Releaseinformation och översikt**

Här redovisas förändringar i Sampers 3.4.6, 3.4.3, 3.4 och 3.3. För förändringar mellan tidigare versioner hänvisas till föregående användarhandledningar, och till Användarmanual\_2.7.doc. Efter 2.7 fanns 2.8 och 2.9, men manualen uppdaterades aldrig fullständigt. 2.8 och 2.9 var i stort sett parallella versioner, där 2.8 var anpassad efter IPA-nät. 2.8 var en icke officiell version.

# 2.1 Nytt i version 3.4.6

- <span id="page-5-2"></span> SIGMA Beräkning av konsumentöverskott med avseende på förändringar i restidsvarians implementerat i standardriggningen
- Vissa uppdaterade makron för att minska körtid och öka stabiliteten i utläggningarna
- Resor från fjärr- till fjärrområden som inte passerar kärnområdet tas bort innan utläggning i Samm och Väst-modellerna (detta gjordes redan i övriga regionala modeller)
- <span id="page-5-3"></span>Ett flertal ändringar i Samkalk (se avsnitt 2.1.1)

# 2.1.1 Nytt i Samkalk 3.4.6

Samkalk 3.4.6 är en utveckling av Samkalk 3.4.4 på följande sätt.

Beräkningar:

- *Reskostnad och drivmedelsskatt* Beräknas nu med samma körkostnader som används i Sampers. Liten påverkan på de totala resultaten men ger stabilare resultat.
- *Emissioner* Schabloniserad beräkning av emissioner baserat på emissionsfaktorer och trafikarbete. Liten påverkan på de totala resultaten men ger stabilare resultat.
- *Godskostnad* Beräknas på matrisnivå, tidigare effektmodell. Försumbar påverkan på resultatet.

 *Drift och underhåll* – På väg beräknas endast den rörliga drift och underhållskostnaden (på samma sätt som för kollektivtrafik), fasta DoU-kostnader får beräknas utanför och kompletteras till resultaten. Ger stabilare resultat samt högre kvalitet då kostnaderna anpassas till objektets specifika förutsättningar, något som inte gjordes med effektmodellen.

Resultatfiler:

- Enheter tillagda i Linjetabellerna i SK46-filen.
- Vävningsnoder redovisas inte som varningar i varnings-fliken i SK46-filen. Detta för att det ska bli lättare att se utkastade noder som faktiskt behöver åtgärdas.

### Buggrättningar:

- *Real uppräkning CO2 för kollektivtrafik borttagen* Hanterades manuellt i de fall det har stor påverkan på resultaten exv. elektrifieringskalkyler på järnväg, så nu slipper man denna manuella hantering.
- *Höghöjdsfaktor flyg* Höghöjdsfaktorn applicerades felaktigt i linjetabell-fliken i SK46-filen. Påverkade inte resultaten i den sammanställda kalkylen.
- *Ekonomiberäkning emissioner Lbs* Tidigare användes index för Lbu för Lbs vid beräkning av emissionsfaktorer över kalkylperioden. Liten påverkan på resultatet.
- *Fordonskostnader för mode s* Fordonskostnader för mode s summerades dubbelt i diskonterat resultat-fliken i SK46-filen. Påverkade resultaten för objekt som påverkade mode s (spårvagn).
- *Värdering av slitagepartiklar linjetabell* Slitagepartiklar för kollektivtrafik värderades felaktigt i linjetabell-flik i SK46-filen. Påverkade inte resultaten i den sammanställda kalkylen.

# 2.2 Nytt i version 3.4.3

- <span id="page-6-0"></span>Anpassning till Emme 4.4.4.1
- Utvecklad hantering av arbetsresor i långväga modellen
- Begränsningar i användning av Pythonscript
- Startproblem Sampers
- <span id="page-6-1"></span>Ett flertal ändringar i Samkalk

# 2.2.1 Utvecklad hantering av arbetsresor i långväga modellen

I den långväga modellen beräknas arbetsresor, tjänsteresor och privatresor. Tidigare har arbetsresor och privatresor slagits ihop, och behandlats som privatresor. I denna version används de fortfarande ihopslagna vid disaggregeringen till de regionala modellerna, men i Indata till Samkalk hanteras de separat.

# <span id="page-6-2"></span>2.2.2 Begränsningar i användning av Pythonscript

Om man anropar ett pythonscript som ett macrosteg i riggningen, så går anropet via "sampers-python-server" som startar när man öppnar en riggning. När man kör pythonscriptet så dras det i gång av "sampers-python-server". Sampers väntar bara en viss tid (default 10 sek) på svar från "sampers-python-server" så om pythonscriptet tar längre tid att köra än 10 sek så kommer sampers att rapportera ett fel. Om man kör "tunga pythonscript",

som kan ta mer än 10 sek att köra, bör man sätta den parametern till ungefärlig exekveringstid. I vissa fall kan det ta tid att starta pytonscript och man kan få ett fel i sampers på grund av att det blir en timeout även fast skriptet exekverar som det ska. Inga pythonscript används i nuvarande riggning, även om ett som inte används ännu ligger med i riggningen.

### <span id="page-7-0"></span>2.2.3 Startproblem Sampers

Sampers går inte alltid igång i första försöket, ofta behöver man starta om. Om Sampers inte fungerar trots omstart, se kapitel 3.2.1 Starta Sampers.

#### <span id="page-7-1"></span>2.2.4 Ändringar i Samkalk 3.4.3

Uppdateringar i av kalkylvärden har skett i enlighet med ASEK 7.0.

#### 2.2.4.1 Gränssnitt och resultatfiler

- Långväga (nationella) arbetsresor särredovisas i linjeanalysen, de redovisades tidigare under nationella övrigtresor.
- Möjlighet att ange separata trafikttillväxttal för väg och koll.
- I Logfliken I SK46 redovisas de generaliserade kostnaderna och tidkronor för Regkoll för respektive regional modell.
- Fliken DoU och Reinv har tagits bort från Samkalks-användargränssnitt. Vid behov får dessa beräkningar ske manuellt och läggas till Samkalk-resultaten.

#### 2.2.4.2 Producentöverskott

Dieseltåg ersatt av bimodaltåg i enlighet med ASEK 7

#### 2.2.4.3 Konsumentöverskott

 För regionala resor beräknas numera arbetsresor och skolresor på högtrafikutbudet medan tjänsteresor och övriga privatresor (exklusive skolresor) beräknas på lågtrafikutbudet. Tidigare beräknades allt på högtrafikutbudet.

#### 2.2.4.4 Emissioner

- Beräkning av bränsleförbrukning baseras i den nya versionen på HBEFA istället för VETO.
- El har tillkommit som fordonsbränsle.
- Slitagepartiklar har tillkommit och HC, SO2 har tagits bort.
- Ett index som för emissionerna appliceras över kalkylperioden för att ta hänsyn till den tekniska utveckligen av fordon som sker över tid.
- Ingen realuppräkning för CO2 i enlighet med ASEK 7.
- Höghöjdsfaktor för flygemmissioner har införts ASEK 7

#### 2.2.4.5 Buggfixar

- Investeringskostnadsberäkning rättad så att diskontering sker i enlighet med gällande förutsättningar.
- Trafiktillväxt för omkostnader för kollektivtrafik efter brytår 2 rättad. Felet bestod i att den fortsatte efter brytår 2.
- Summeringsfel i lönsamhetsfliken i SK46 har rättas
- Åtgärdat felläsning för trafiksäkerhetseffekter där vmvf>1 och hastighet 70 km/h läste värden från tabell MA127. Värden läses nu från MA126.
- Realvärdesuppräkning skedde inte för emissioner beräknade med HBEFA (HC, avgaspartiklar, NOx).
- Moms fordonskostnader fanns tidigare inte med i konsumentöverskottet men beräknades i budgeteffekterna. Moms foko har nu tagits bort och beräknas inte heller under budgeteffekter.

# 2.3 Nytt i version 3.4

- <span id="page-8-0"></span>Fullständig anpassning till Emme4.3
- Python-server
- Långsam avslutning regionala steg
- Möjlighet att använda pythonskript istället för Emme-makron i riggningen
- Möjlighet att kalibrera m h t resultat efter fratarjutering av arbetsresor
- Möjlighet att ange län i kalibreringsprogrammet
- Pythonskript för export och import av matriser
- Snabbare beräkningar av intäktsmatriser i regionala prognossteget
- Förbättrad design av optioner i fönstret Egenskaper för regionala prognossteget
- Tillägg till kollektivresematriser som anges i Egenskaper för regionala prognossteget fördelas annorlunda på Kort och Kontant
- "Om" har tilkommit i verktygsfältets huvudmeny, "Hjälp" har utgått

# <span id="page-8-1"></span>2.3.1 Fullständig anpassning till Emme 4.3

Sampers 3.4 är anpassad för att köras med Emme 4.3 eller Emme 4.2 – standard är Emme 4.3.5. Den har inte testats med Emme 4.1 eller tidigare.

# <span id="page-8-2"></span>2.3.2 Python-server

I Sampers 3.4 används Python för kommunikationen mellan Sampers och Emme. För den initiala kopplingen mellan Sampers och Emme används en Emmebas, och då lämpligen minibasen som hör till det nationella steget, eftersom den är liten och går snabbt att öppna, se avsnitt 3.2.2

# <span id="page-8-3"></span>2.3.3 Långsam avslutning regionala steget

Då 'progress bar' försvinner i slutet av körningen av ett regional steg tar det i Sampers 3.4 lång tid innan OK kommer upp i riggningen (kan ta c:a 10 minuter). Om man går in i aktivitetshanteraren visas "Svarar inte", trots att Sampers arbetar, vilket man kan se i CPUkolumnen. Så länge man kan se minsta aktivitet i CPU-kolumnen, så arbetar Sampers. Att "Svarar inte" kommer upp är ett Microsoftproblem.

# <span id="page-8-4"></span>2.3.4 Möjlighet att använda pythonskript istället för Emme-makron i riggningen

Pythonskript kan anropas från UI på samma sätt som makron, med filnamn och argument i respektive ruta i stegegenskaper. Själva skripten ska ligga i någon av de nya mapparna Script/Prj eller Script/Std.

# <span id="page-8-5"></span>2.3.5 Möjlighet att kalibrera m h t resultat efter fratarjutering av arbetsresor

Programmet för automatisk kalibrering av regionala efterfrågemodeller använder filen HyperCube.ASC som produceras vid regional prognoskörning och sparas i stegkatalogen. Filen innehåller antalet resor mellan olika län och delar av län enligt snitt angivet i gp.txt, uppdelade på reseärende, färdmedel och avståndsintervall. För arbetsresor innehåller denna fil antalet resor innan fratarjustering. Fr o m Sampers 3.4 skriver regional prognoskörning ytterligare en fil HyperCubeCF.ASC till stegkatalogen om Fratarjustering är bockat i stegegenskaperna. Innehållet i denna fil liknar HyperCube.ASC med skillnaden att där finns bara arbetsresor och att filinnehållet är efter fratarjustering.

# <span id="page-9-0"></span>2.3.6 Möjlighet att ange län i kalibreringsprogrammet

Vissa län kan nu undantas från kalibrering m a p färdmedel och reslängdsfördelning. Detta tillåter t ex att man kombinerar en sådan kalibrering av resor som startar i Skåne med snittkalibrering av resor över Öresund åt båda håll.

# <span id="page-9-1"></span>2.3.7 Pythonskript för export och import av matriser

Pythonskripten emmematrix2sampersbin.py och sampersbin2emmematrix.py ligger i katalogen Script/Std. De kan köras från Emme shell eller anropas från UI på samma sätt som makron. Skripten ersätter innehållet i en binärfil skapad i Sampers med innehållet i en existerande matris i Emmemat (exklusive resor/kostnader till eller från fjärrområden), respektive tvärt om. Format för argumenten framgår av exempel i skripten. Om filnamnet med binära matrisen innehåller blanksteg så måste hela filnamnet omringas med citattecken"". Syftet med dessa skript är att ge användaren en möjlighet att manipulera binära matriser som Samkalk använder för beräkning av konsumentöverskott eller vid eventuell matriskalibrering.

# <span id="page-9-2"></span>2.3.8 Snabbare beräkningar av intäktsmatriser i regionala prognossteget

Matrisjustering sker nu bara om Använd matrisjustering är bockat i Egenskaper för regionala prognossteget. I tidigare versioner skedde matrisjustering av de binära kollresematriserna varje gång då Samkalk intäktsmatriser beräknades. Dessutom tog matrisjusteringen betydligt längre tid.

# <span id="page-9-3"></span>2.3.9 Kryssrutan Samkalktaxa flyttad i fönstret Egenskaper för regionala prognossteget

Kryssrutan Samkalktaxa har flyttats från det dynamiska fönstret 'Använd matrisjustering' till under Samkalk intäktsmatriser.

Ny placering av kryssrutan Samkalktaxa:

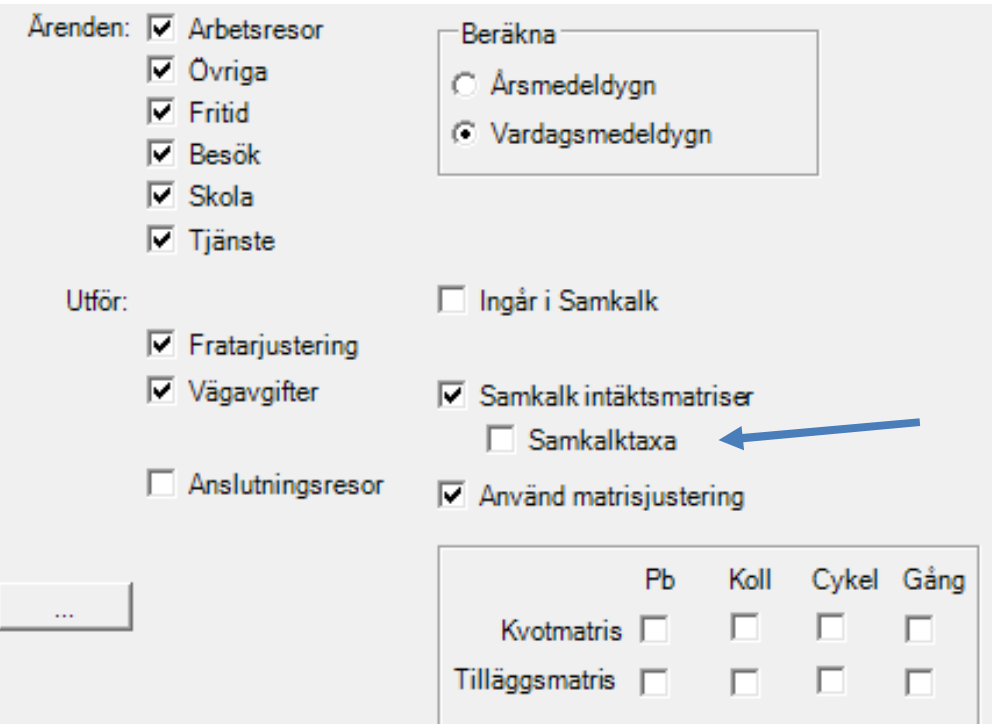

Tidigare placering av kryssrutan Samkalktaxa:

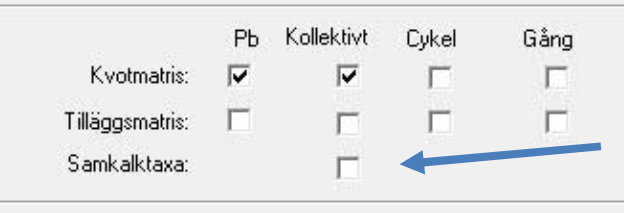

# <span id="page-10-0"></span>2.3.10 Tillägg till tomma celler i kollektivresematriser fördelas annorlunda

Tillägg till kollektivresematriser som anges i "Använd matrisjustering" i Egenskaper för regionala prognossteget fördelas annorlunda jämfört med Samper 3.3. Om det inte finns några kollektiva arbetsresor (tjänsteresor) i ett OD-par så hamnar hela tillägget i Card (Cash). Om det inte finns några kollektiva övrigtresor i ett OD-par så fördelas tillägget i lika stora delar på alla 7 binära matriser som ingår i Övrigt, med undantag för KollektivtSchool Cash. (I version före Sampers 3.4 fördelades tillägget likformigt på Cash och Card utan hänsyn till undantagen, om det inte fanns resor i respektive ärendegrupp innan justeringen för OD-paret. Detta kunde t ex orsaka arbetsresor som betalade kontant i de justerade binära matriserna.)

#### <span id="page-10-1"></span>2.3.11 "Hjälp" i verktygsfältet har utgått.

"Hjälp" fungerade inte i föregående version och har i princip ersatts av denna manual.

# 2.4 Nytt i version 3.3

- <span id="page-10-2"></span>Möjlighet att kalibrera de regionala efterfrågemodellerna
- Anpassning till Emme4.0

# <span id="page-11-0"></span>2.4.1 Kalibrering av de regionala efterfrågemodellerna

Skillnaden jämfört med Sampers 3.2 är att det ska finnas en katalog Kalibrering som ska ligga bredvid katalogerna E3bank, Effekt, Indata, Makro och Riggning. Katalogen ska ha följande innehåll:

För Palt, Skåne och Sydost

Kalibrering.txt

För Samm och Väst

- Kalibrering.txt
- Gp.txt

Filen Kalibrering.txt ska innehålla kalibreringskonstanter och checksumma för respektive region.

Filen gp.txt ska innehålla gruppering av prognosområden i Emme format som definierar Saltsjö-Mälarsnitt för SAMM och Älvsnitt för Väst.

För SAMM omfattar gp01/gp02 prognosområdena i Stockholms län norr/söder om Stockholms innerstad. För Väst omfattar gp01/gp02 prognosområdena väst/öst om Göta älv inom Göteborg samt flera kommuner runtomkring. gp00 omfattar resten av prognosområdena.

Kalibreringsfilerna är skyddade med en checksumma som sparas i en separat textfil. Det går inte att köra regionala prognossteget och checksumman inte stämmer.

# <span id="page-11-1"></span>2.4.2 Fullständig anpassning till Emme4.0

Sampers 3.3 är anpassad för att köras med Emme4.0 ( men fungerar inte fullt ut med Emme4.2). Den har bl a anpassats till den nya katalogstrukturen för Emme4 med en separat katalog för matrisfiler: Emmemat

Sampers 3.3 har inte testats med Emme3.

#### <span id="page-11-2"></span>2.4.3 Decimalkomma - decimalpunkt

I Sampers 3.3 kan antingen decimalpunkt eller decimalkomma användas.

#### <span id="page-11-3"></span>2.4.4 Regionala prognossteget

Följande checkbox ligger kvar i formuläret men är avstängd ("utgråad"):

<span id="page-11-4"></span>• Skapa rapportfiler

#### 2.4.5 Makroutformning

Första raden efter makrohuvudet ska inte längre innehålla XX, som krävdes i tidigare versioner.

## <span id="page-12-0"></span>2.4.6 Rättning skolresor

Kostnaden för kollektivtrafikresa med månadskort går in i efterfrågeberäkningen, i stället för kostnaden för enkelbiljett, som tidigare.

### <span id="page-12-1"></span>2.4.7 Inläsning binärfiler

För binärfiler gäller att matrisen behöver vara definierad i "emmebank" vid inläsning, tidigare behövdes inte detta.

### <span id="page-12-2"></span>2.4.8 Ändringar i Samkalk

Införande av emissionsberäkningar med HBEFA för:

- Kolväten (**HC**)
- Kväveoxider(**NOx**)
- Avgaspartiklar

Till skillnad från VETO-modellen som beräknar övriga utsläpp (CO2, m.m.) så beräknas utsläpp med HBEFA enbart för länkar men man kan säga att de beräknade utsläppen schablonmässigt även inkluderar utsläpp för korsningar, lite grand som korsningstilläggen i VD-funktionerna.I resultatfilerna märker inte användaren något av detta förutom att utsläppen i R-filens flikNodeOutput är noll med avseende på utsläppen ovan.

Införande av TS-beräkningar med avseende på:

- Mycket allvarligt skadade (MAS)
- Allvarligt skadade (AS)

MAS och AS är nya mått som redovisas i trafiksäkerhetsmodellen. Dessa syns i fliken LinkOutput i respektive R-fil efter en Samkalkkörning och redovisas även i SK-filen under fliken Resultat Prognosår. Än så länge finns inga värderingar för dessa, så de ingår inte i nyttokalkylen.

Värderingar baseras på D, SS och LS tills nya värderingar med avseende på MAS/AS tagits fram

Hantering av nodtyp 8, @ntyp=8:

Nodtyp 8 är en ny nodtyp som behandlas som nodtyp 6, stödnod, men får ha fler än två inkommande länkar (nodtyp 6 får endast ha två), avsedd att motsvara vävningssträcka.Inga effektberäkningar sker för denna nodtyp!

Värderingar enligt ASEK 6.

Nya flikar med värderingar för Fordon:

- SnabbRegtåg Regionala snabbtåg
- HHtåg Höghastighetståg

TS-modell för väg:

- Nya systemvärden
- Rättning av KAN-databasen och justeringar för att passa ny KAN-databasstruktur.

Mindre buggfixar:

- Gränssnitt
- Genomsnittlig reslängd i linjeanalys

# <span id="page-14-0"></span>**3 Översikt modellsystemet**

Sampers är ett nationellt modellsystem för analyser inom persontransportområdet. Modellsystemet utvecklades gemensamt av SIKA, trafikverken och Vinnova (egentligen KFB, som senare blev en del av Vinnova när det skapades 2001). Trafikverket är numera ensam ägare till systemet. Utvecklingen av Sampers påbörjades 1998 och modellsystemet finns i dag i en version som kan användas för en mängd analyser. Vidareutveckling och förbättringar av modellen pågår löpande.

Samperssystemet består av 6 huvudmodeller, en nationell modell för långväga inrikesresor och fem regionala modeller för kortväga inrikesresor, se figur 1. Det finns även en modell för bilinnehav, men den används inte längre då den producerar orimliga resultat för årtal efter 2030. Tidigare fanns även en modell för utrikesresor. Modellerna för långväga och regionalt resande är i sin tur uppdelade i separata modeller för privat- och tjänsteresor. Den nationella modellen innehåller två privatresemodeller med olika antal övernattningar i attraktionszonen, en arbetsresemodell, samt en tjänsteresemodell.

 I de regionala modellerna är privatreseärendet uppdelat i fem olika undermodeller och tjänsteresandet uppdelat i två modeller beroende på om resan startar i hemmet eller från arbetsplatsen. Där finns också en specialmodell för anslutningsresor . Den har inte använts på länge och det är osäkert om den över huvud taget fungerar. Anslutningsmodellen i de regionala modellerna innehåller ingen form av resegenering utan denna förutsätts komma från den nationella modellen. Det finns ingen återkoppling från de regionala anslutningsmodellerna till den nationella modellen.

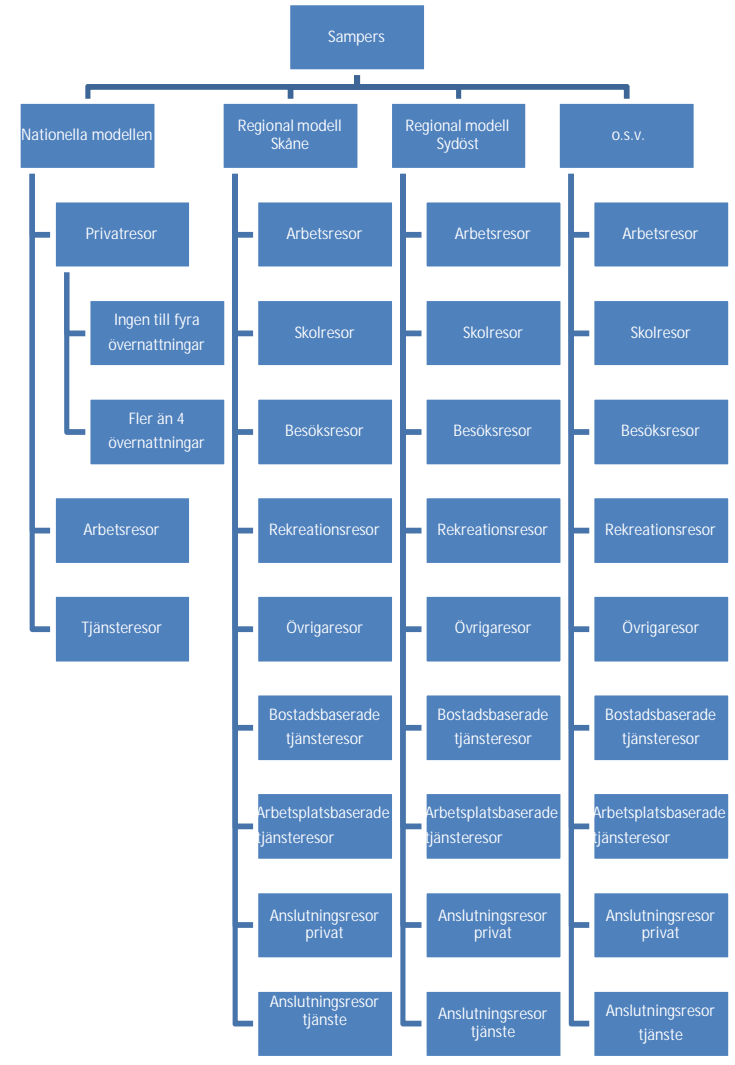

*Figur 1: Huvudmodeller och undermodeller (ej Samkalk)*

Sampers modeller för resandeprognoser har en gemensam struktur med fyra olika delmodeller: en frekvensvalsmodell, en målpunktsvalsmodell, en färdmedelsvalsmodell och en ruttvalsmodell. Dessutom finns en samhällsekonomisk beräkningsmodell (den samhällsekonomiska beräkningsmodulen är gemensam för alla ingående nationella och regionala undermodeller), se figur 2. Frekvensvalsmodellen, målpunktsvalsmodellen och färdmedelsvalsmodellen är sammankopplade i en nästlad logitmodell estimerad på data från de nationella resvaneundersökningarna RIKS-Rvu och RES för åren 1994-2001.

Logitmodellerna beräknar sannolikhetsfördelningar för hur en individ eller grupp av individer väljer mellan olika alternativ. Dessutom beräknar logitmodellen så kallade logsummor som är ett mått på den sammanvägda nyttan som genereras av de valbara alternativ som finns i modellen. Logsummor används som indata till logitmodellsteg som ligger ovanför aktuellt modellsteg i modellstrukturen.

# Steg i modellen

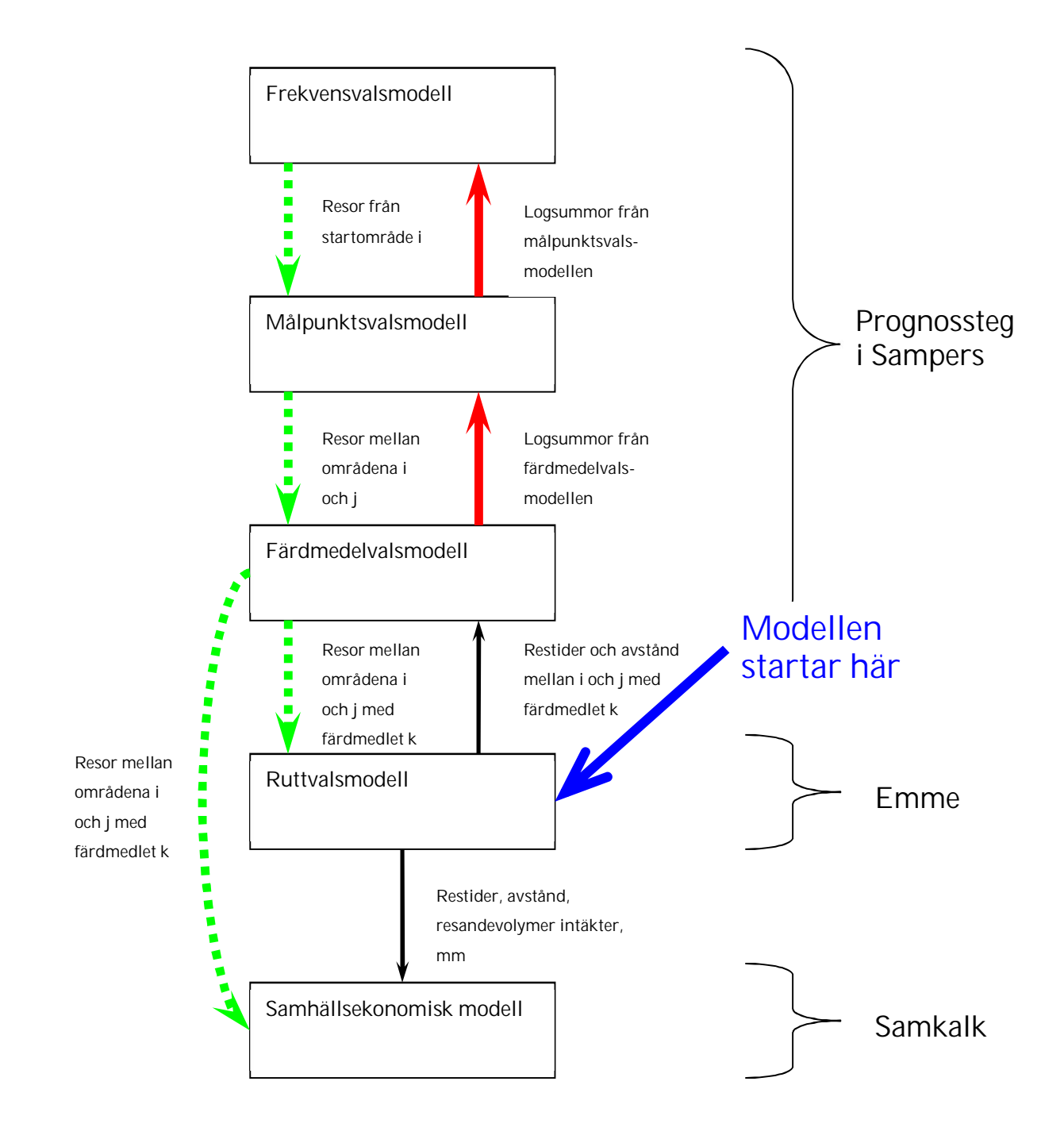

*Figur 2: Schematisk beskrivning av en Sampersmodell*

Ruttvalsmodellen består av de modeller som finns inbyggda i programverktyget Emme. I algoritmen för biltrafik ingår trängsel som en faktor som styr ruttvalet och har betydelse för de restider man erhåller vid ruttvalssimuleringar. För att beakta trängsel på ett korrekt sätt måste man iterera mellan ruttvalsmodellen för bil och de tre första stegen i Sampersmodellen (frekvens, målpunktsval och färdmedelsval) för att uppnå jämvikt mellan utbud, bestående av restider och reskostnader, samt efterfrågan på resor. I ruttvalsmodellen för kollektivtrafik antas resenärerna ha kunskap om linjernas frekvens och färdtid men inte om exakta avgångstider. Taxan anges för OD-par men inte per linje. Därmed påverkar taxan valet av färdmedel och destination men inte linjevalet. Trängsel i kollektivtrafiksystemet beaktas inte i modellen.

Den ovan redovisade bilden gäller för den nationella (långväga) modellen, för de regionala ligger färdmedelsvalet ovanför destinationsvalet. I den nationella modellen behöver trängsel inte beaktas,därför görs ingen iterering mellan ruttval och övriga prognossteg. Ordningen mellan de olika nivåerna i modellstrukturen har ingenting med i vilken ordning som man gör olika val utan är bara en matematisk struktur som väljs i samband med estimeringen av modellerna.

Den samhällsekonomiska beräkningsmodulen (Samkalk) beräknar den samhällsekonomiska nyttan av ett utredningsalternativ jämfört med ett annat. Som indata används uppgifter om resande med olika färdmedel, restider med olika färdmedel, trafikvolymer på olika länkar i bilnätet samt resandevolymer och trafikintäkter på olika kollektivtrafiklinjer. Som grund för beräkningen av nyttor har man i modellen ansatt värderingar av restider, reskostnader, utsläpp av klimatgaser, och olyckor.

En modell för anslutningsresor har implementerats i Sampers men den har inte använts under ett antal år. Den finns inte med i standardtillämpningarna då det råder osäkerhet om hurpass bra den fungerar. Den hanterar bara inrikes resor med tåg och flyg som huvudfärdsätt vilket i praktiken betyder att även om man accepterade anslutningsmodellens resultat så skulle man inte få med de resor som sker mellan Sverige och Utlandet. Anslutningsresa till fjärrbusstrafik hanteras inte då det inte gick att fastställa terminalpunkten för bussresor på ett entydigt sätt när man skulle estimera anslutningsmodellen.

Det finns olika sätt att hantera resor som inte beräknas i efterfrågemodellen . I vissa fall används statiska matriser med resenärer som inte kan hanteras på annat sätt. I andra fall används någon form av kvotjustering av befintliga resenärer i prognosmodellen.

#### <span id="page-17-0"></span>3.1 Sampers databaser

Ett antal databaser ingår i Sampers:

- Trafikdatabaser
- Effektmodelldatabasen
- KAN-modelldatabasen
- Sampersbasen (databas för användargränssnittet)
- SAMS (områdesdatabasen)

Alla utom databasen emmebank är uppbyggda i MS Access 2003 vilket medför att filerna har filtillägget .Mdb

Namnen på databaserna nedan är de namn som används som begrepp i Sampers och i dokument som refererar till Sampers. Filnamnen (utom emmebank) kan sättas godtyckligt men man bör som regel ha med SAMS etc. för att tydliggöra typen av databas. Namn satta av trafikverket bör inte ändras, med undantag av namnet på sampersbasen \*.Mdb (i Riggningsmappen), och tillhörande \*.sam-fil, där det kan vara bra att ha ett namn som både refererar till originalfilen från trafikverket, och till aktuellt projekt.

# <span id="page-18-0"></span>3.1.1 Trafikdatabaser (emmebank)

Emmes databaser innehåller all data i form av bil- kollektivnät, utbudsmatriser, resultatmatriser etc. som utgör in- och utdata till modellsystemen. Bil- och kollektivnäten inklusive linjer och modes skall vara kodade enligt riktlinjerna i dokumentet *Definitioner och kodningsprinciper för Sampers.*

Databasen emmebank uppdateras av användaren vid behov, via gränssnittet i Emme eller under exekvering i Sampers. För mer information om emmebank, se Emme manualen för version 4.4.4.1

# <span id="page-18-1"></span>3.1.2 EffektModellDataBas.Mdb

Databasen innehåller tabeller som används i Samkalks effektmodell för att kontrollera inläsning, indatas värdeförråd och för att sätta standardvärden då uppgift saknas.

Databasen uppdateras inom Sampers förvaltning. För mer information om databasen, se systemdokumentationen.

# <span id="page-18-2"></span>3.1.3 KAN-modeller.Mdb

Databasen är densamma som används av Vägverkets EVA-system Databasen medföljer Sampers setup och används i Samkalks Effektmodell för att hämta systemvärden.

För att en ny version av KAN-modeller.Mdb ska fungera med Sampers får inte tabeller och tabelldesign förändrats. Innehållet i tabeller kan däremot förändras. I basprognos 2018-04-01 används KAN-Modeller\_3.2.2.mdb.

# <span id="page-18-3"></span>3.1.4 Sampersbasen (för användargränssnittet) \*.Mdb

Sampersdatabasen innehåller den information som bygger upp trädstrukturen som syns i användargränssnittet. Där lagras alla programparametrar och exekveringsförutsättningar. Sampers arbetar mot endast en Sampers.Mdb åt gången.

I databasen beskrivs för varje steg vilka förutsättningar som gäller i form av t.ex. markanvändningsdata, parametervärden, makron samt in- och utdatafiler. Programparametrar lagras direkt i databasen som fält.

- Markanvändning lagras som referenser till tabeller i SAMS databaser.
- Indata och utbudsmatriser lagras som referenser till matrisplatser i Emme databaser.
- Makron och filer lagras som referenser till filer.

Databasen uppdateras via användargränssnittet och ska normalt inte uppdateras av användaren. Ingrepp i tabellerna kan förorsaka att trädstrukturen går förlorad. För mer information om innehåll m m se Systemdokumentationen för Sampers.

Databasen kan t ex heta : Person2014\_180401\_v04\_dubbel.Mdb.

# <span id="page-19-0"></span>3.1.5 Samp.Mdb

Markanvändningsdatabasen (t ex Samp2040\_200423.mdb, i mappen Markanv) innehåller all indata som beskriver markanvändning i form av områdesindelningar, befolkning, arbetsplatser, bilinnehav etc. för **ett** scenarioalternativ. Databasen innehåller även andra tabeller än markanvändning t.ex. områdesindelningar, tabeller för parameterkontroll mm. Det kan finnas flera markanvändningsdatabaser representerande olika Scenarioalternativ kopplade mot Sampers användargränssnitt. Markanvändningsdatabasen tillhandahålls och uppdateras av Trafikverket. För mer information om tabellinnehåll m m se systemdokumentationen för Sampers.

# <span id="page-19-1"></span>3.1.6 Katalogstrukturen för en Sampersriggning

Ett sampersprojekt har följande mappstruktur:

 $E444$ bank  $\blacksquare$  Effekt Indata Kalibrering Makro Markany Ny nat\_mod  $\blacksquare$  resultat Riggning **I** Script

Mapparna innehåller:

- E444bank Trafikdatabaser i Emmeformat
- Effekt Effekt- och KAN-databaser
- Indata Indatafiler av olika slag t ex vd-funktioner, trängselskattefiler m m
- Kalibrering Kalibreringsfiler.
- Makro Makron
- Ny\_nat\_mod Styrfiler, exe-fil, Indata, Makron m m till den nationella modellen
- Riggning Sampersdatabas och mappar som genereras av beräkningsstegen
- Markanv Områdesdatabas med markanvändning med mera
- Script Pythonskript

# <span id="page-20-0"></span>**4 Att komma igång – installation, inställningar och exekvering**

# <span id="page-20-1"></span>4.1 Installation

## <span id="page-20-2"></span>4.1.1 Systemkrav

För att installera Sampers 3.4.6 krävs

- Windows (fungerar bra med Windows 8 och Windows 10, både 32 bit och 64bit-versioner)
- Administratörsrättigheter

# <span id="page-20-3"></span>4.1.2 Programvara

För att använda Sampers version 3.4.6 krävs:

- MS Excel version 2003 eller senare För att läsa Rapporter (resultat)
	- Emme från INRO version 4 För Trafikdatabasen (standard Emme 4.4.4.1)
- Python version 27 För pythonscript

Sampers 3.4.6 är inte testad med andra Emmeversioner än 4.4.4.1.

Python version 27 följer med installationen för Emme 4.4.4.1, och behöver alltså inte installeras separat.

Om man behöver editera i eller kontrollera uppgifter i Accessdatabaserna måste MS Access version 2003 eller senare vara installerad

**OBS!** Om ändringar görs i Accessbaserna, se till att spara databasen i 2003 format, på grund av att tabellformatet inte är kompatibelt mellan olika Accessversioner.

# <span id="page-20-4"></span>4.1.3 Att installera Sampers 3.4.6

Det är säkrast att först avinstallera alla tidigare versioner av både Emme och Sampers.

**OBS!** Emme måste installeras före Sampers.

Emme måste installeras före Sampers, så att Python 27 finns på datorn. Python 27 följer med installationen av Emme 4.4.4.1.

Därefter är det lämpligt att kontrollera systemvariablerna.

Miljövariablerna ställs in under Dator/Egenskaper/Avancerade systeminställningar/Avancerat (Computer/Properties/Advanced system settings/Advanced). Det krävs administratörsrättigheter för att ändra miljövariablerna.

Med Emmeinstallationen följer systemvariabeln EMMEPATH och %EMMEPATH% läggs till i PATH.

%EMMEPATH% fungerar inte alltid, utan man kan behöva ersätta den med den fullständiga adressen: C:\Program Files\INRO\Emme\Emme 4\Emme-4.4.4.1\programs.

För att pythonscripten ska fungera behöver strängen C:\Program Files (x86)\INRO\Emme\Emme 4\Emme-4.4.4.1\Python27 eller %EMMEPATH%\Python27, finnas i miljövariabeln PATH. Sökväg till andra Pythonversioner får inte finnas.

Sampers 3.4.6 installeras genom att exekvera setupfilen i Sampersinstallationen och följa anvisningarna i installationsprogrammet.

Om Emme av någon anledning måste installeras om, måste även Sampers installeras om.

### <span id="page-21-0"></span>4.1.4 Datuminställning

PC:n skall ha Kort datum/Short date inställt till följande format "yyyy-MM-dd". Inställningen görs i kontrollpanelen "Region and language" /"Nationella inställningar och språkinställningar".

Om Kort Datum är inställt på felaktigt format får man följande (eller liknande) felmeddelande:

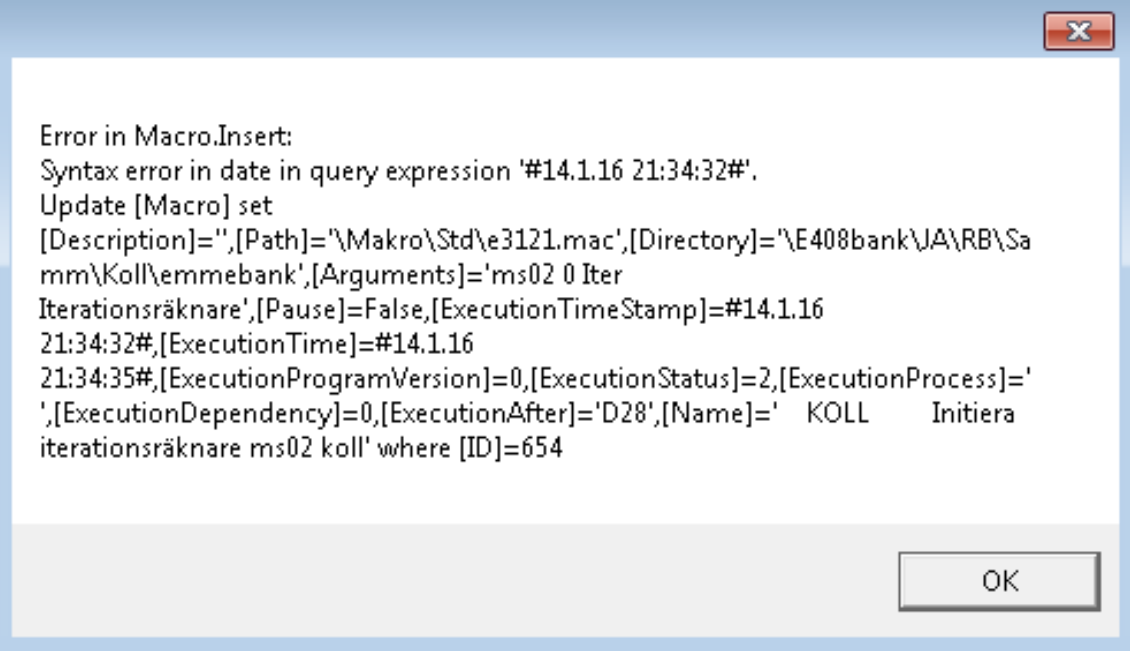

I vissa fall går makrona att köra om man klickar på OK, i andra fungerar makrona inte alls, beroende på vilket (felaktigt) format som är inställt.

#### <span id="page-21-1"></span>4.1.5 Energisparinställningar

Man bör ändra energisparinställningarna så att datorn inte försätts i strömsparläge efter en viss tid.

#### <span id="page-21-2"></span>4.1.6 Mappstrukturer efter installation

Sampers 3.4.6.exe installeras som default i programmappen:

C:\Program(x86)\ Trafikverket\ Sampers 3.4.6\Sampers.exe

# <span id="page-22-0"></span>4.1.7 Filnamn

**OBS!** Blanksteg eller sv å,ä,ö fungerar inte alltid i Mapp och Filnamn.

Det är för denna version av Sampers/Emme inte utrett när svenska tecken och blanksteg inte fungerar. Sampers producerar och läser binära matrisfiler med blanksteg i filnamnet. Det finns åtminstone ett makro som har ett svenskt tecken i namnet. I övrigt – använd inte blanksteg och svenska tecken utan att kontrollera om det fungerar.

# <span id="page-22-1"></span>4.1.8 Systemvariabler/Miljövariabler

Miljövariablerna ställs in under Dator/Egenskaper/Avancerade systeminställningar/Avancerat (Computer/Properties/Advanced system settings/Advanced). Det krävs administratörsrättigheter för att ändra miljövariablerna.

Se 3.1.3, Att installera Sampers 3.4.6

# <span id="page-22-2"></span>4.1.9 C:\Temp

Mappen C:\Temp används för temporärfilen under exekveringen av Sampers och Samkalk. Om den inte finns på datorn måste den läggas till.

# <span id="page-22-3"></span>4.1.10 Att avinstallera Sampers.

Att avinstallera Sampers görs via Kontrollpanelen/Program och funktioner. Observera att datorn behöver startas om efter installation för att man ska kunna se ett program i listan under "Avinstallera eller ändra ett program".

# <span id="page-22-4"></span>4.2 Att köra Sampers

# <span id="page-22-5"></span>4.2.1 Att starta sampers

Med installationen till Sampers 3.4.6 följer en genväg på skrivbordet.

Dubbelklicka på den, och nedanstående fönster kommer upp:

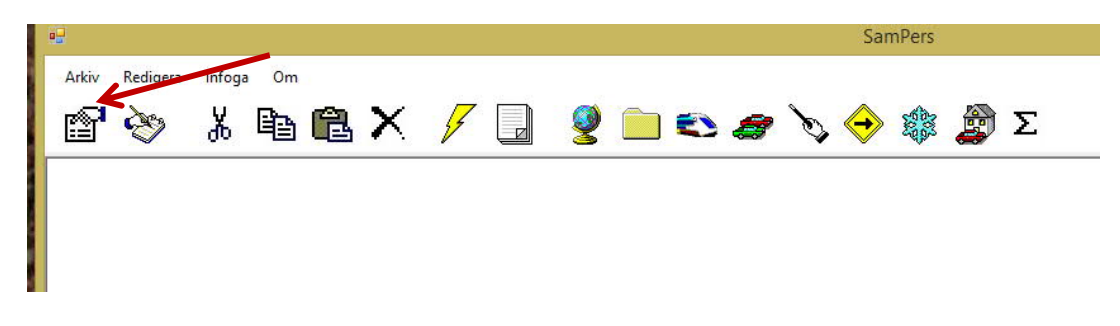

Klicka på Arkiv, välj Öppna

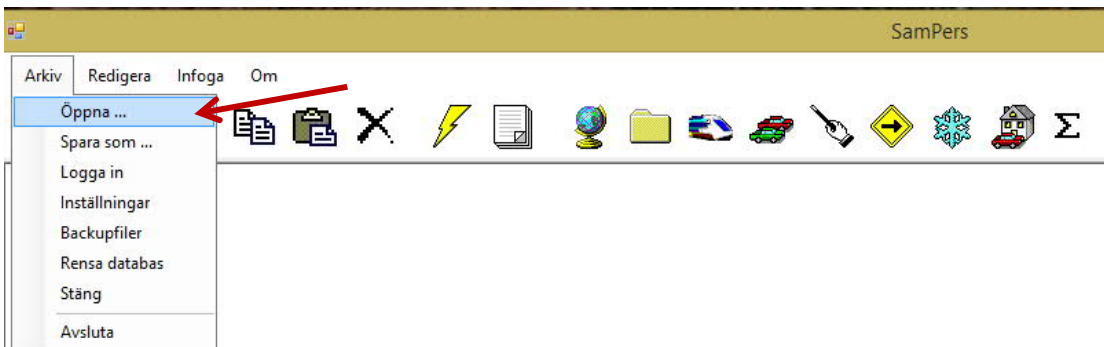

#### Att öppna ett befintligt projekt

För att öppna ett tidigare använt projekt, som ligger kvar på samma ställe i filsystemet, välj projektfil i listan nedan och klicka på OK

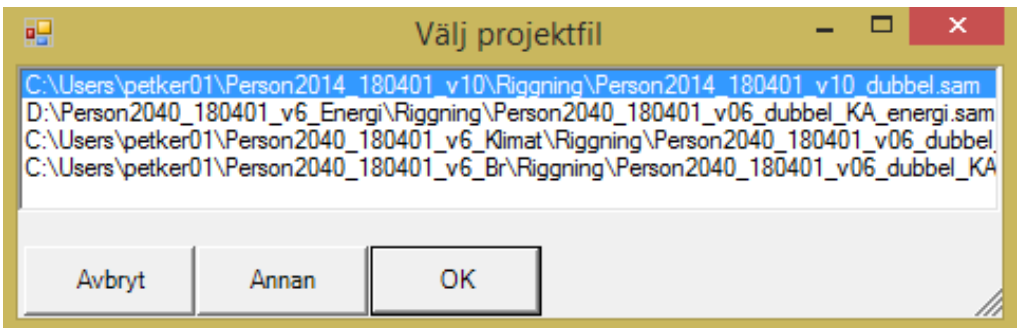

För att öppna ett projekt krävs en aktiv Emme-nyckel, annars kommer följande felmeddelanden upp:

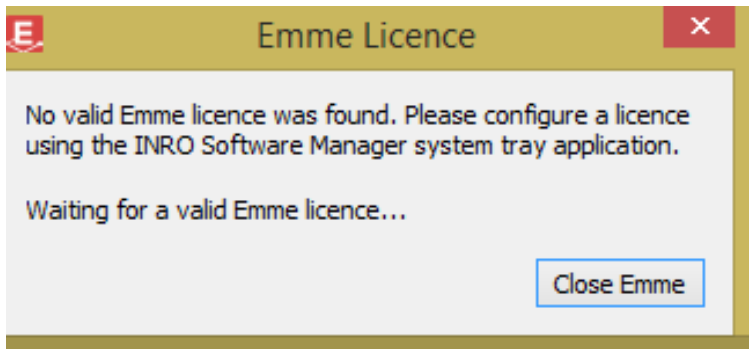

Det då går inte heller att starta Python-server som ska hantera kommunikationen mellan Sampers och Emme; ytterligare ett felmeddelande kommer upp:

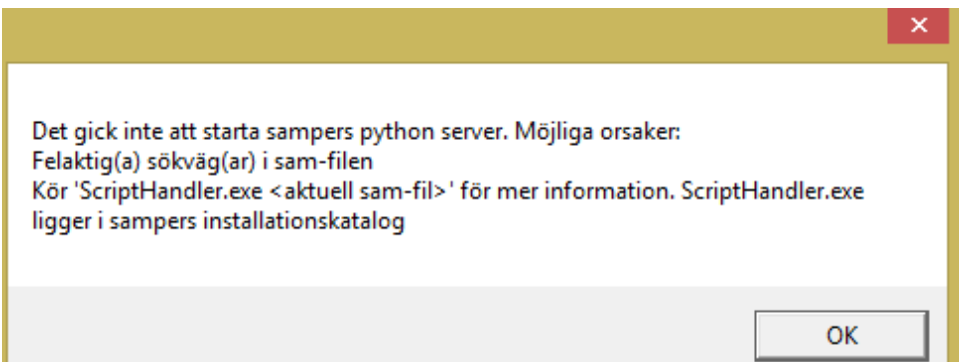

Ett startproblem som kan inträffa är att \*.emp-filen till Minibasen (Ny\_nat\_mod\Mini) , som behövs för pythonserver, pekar på fel emme-bas. Om man öppnar Mini.emp i en texteditor så ska man kontrollera nedanstående rader:

OpenDatabases = emmebank

ProjectDatabases[] = emmebank;;System ProjectDatabases[] = emmebank;;windows-1252

Dessa ska se ut som ovan, med emmebank angiven som databas.

Ett annat startproblem är att det ibland kommit in en extra blankrad i slutet av tabellen Step i accessbasen för riggningen.

Dessa problem har i allmänhet uppkommit i samband med att riggningen kopierats/flyttats.

#### Att öppna ett nytt eller ändrat projekt

För att öppna ett projekt som flyttats, eller där Sampers/Emmeversion ändrats måste ändringar göras i filen \*.sam i mappen Riggning. Det kan göras genom att editera i \*.sam eller genom att göra inställningarna i Sampers. och klicka på Annan. Följande formulär kommer upp:

Gå till projektet som ska öppnas. I mappen Riggning finns en fil (eller filer, en till var och en av de tre standardriggningarna dubbel, enkel och trängsel) till projektets sampersbas

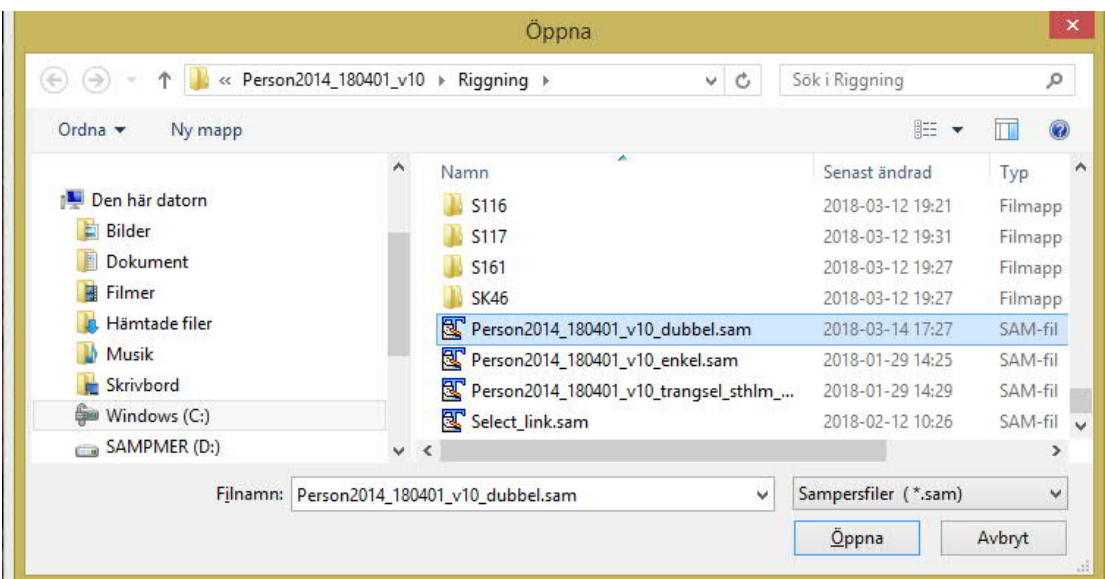

Markera en projektfil (\*.sam) och dubbelklicka eller klicka på Öppna

Gå sedan till Arkiv/Inställningar

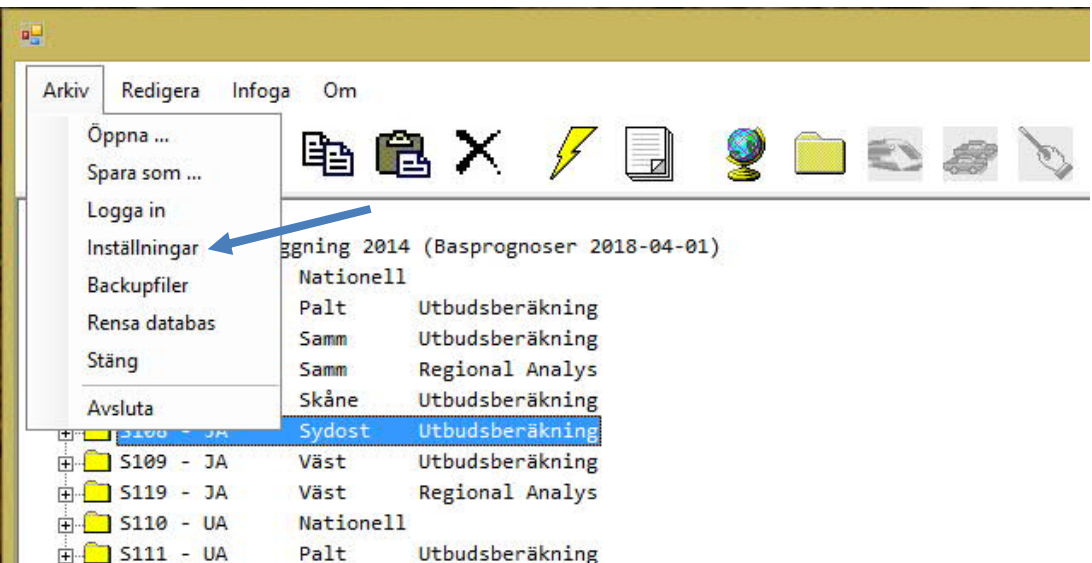

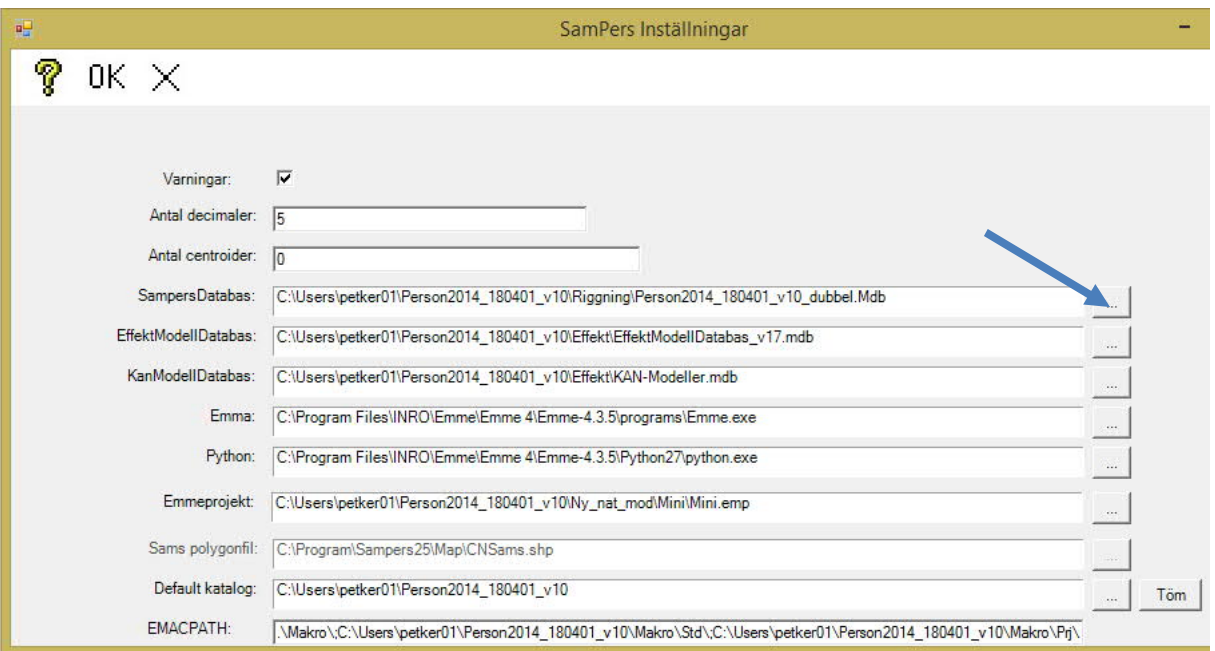

Inställningarna kan göras i formuläret ovan, eller direkt i \*.sam-filen.

**Varningar** - betyder att användaren varnas när Exekvera eller <Del> väljs ("Bekräfta att du vill exekvera/radera")och får möjlighet att ändra sig. Om rutan avmarkeras får man inte dessa varningar.

**Antal decimaler i Samkalk** - anger hur många decimaler som skall tas med i rapportfilen för Samkalk.

**Antal centroider** - anger hur många centroider (prognosområden) i regionala prognosstegen som skall beräknas. Om värdet "0" anges beräknas alla centroider. Om annat värde anges t.ex. "1" beräknas ett prognosområde. Används t.ex. för att kontrollera att modellsteg är rätt specificerade.

Gör följande inställningar genom att klicka på rutan till höger om respektive adressfält (blå pil):

**Sampers Databas** Adress till projektets Sampers.Mdb (i mappen Riggning)

**EffektModellDataba**s Adress till projektets EffektModellDatabas.Mdb (i mappen Effekt)

**KanModellDatabas** Adress till projektets KAN-modeller.Mdb (i mappen Effekt)

**Emma** Adress till filen emme.exe.

**Python** Adress till filen python.exe. **Emmeprojekt** – Pekare till emmeprojekt används för inital kopplig mellan Sampers och Emme med Pythonserver, lämpligen basen Mini i nationella riggningen, då den är liten och går snabbt att öppna.

**Sams Polygonfil** - Adress till fil med kartinformation ("utgråad" - används inte f n/2018)

**Defaultkatalog** - Syftet med defaultkatalogen är att underlätta förflyttningar av projekt i filstrukturen och mellan olika datorer. Man anger adressen till "huvudmappen" t ex C:\Users\petker01\Person2040\_200615\_v5 – mappen ovanför E435bank, Effekt, Indata, m fl. Alla filreferenser till Makrofiler, Emmebaser, markanvändningsbaser som skrivs in och börjar med defaultkatalogens inställningar lagras som defaultreferenser.

Projektmappen (mappen ovanför Effekt, Indata, Kalibrering o s v) anges som defaultmapp.

Med denna funktion kan användaren ange en mapp som skall gälla för alla relativa filreferenser i Sampersdatabasen. I Riggningens Projekt, Scenarier, Makrosteg m m finns adresser till Emmebaser, Makrofiler m m, och adressen till Projektmappen för alla dessa kan enkelt ändras med hjälp av Defaultkatalog.

Exempel:

Här är defaultkatalogen C:\\_WSPData\SSE\Person2040\_160401\_v04

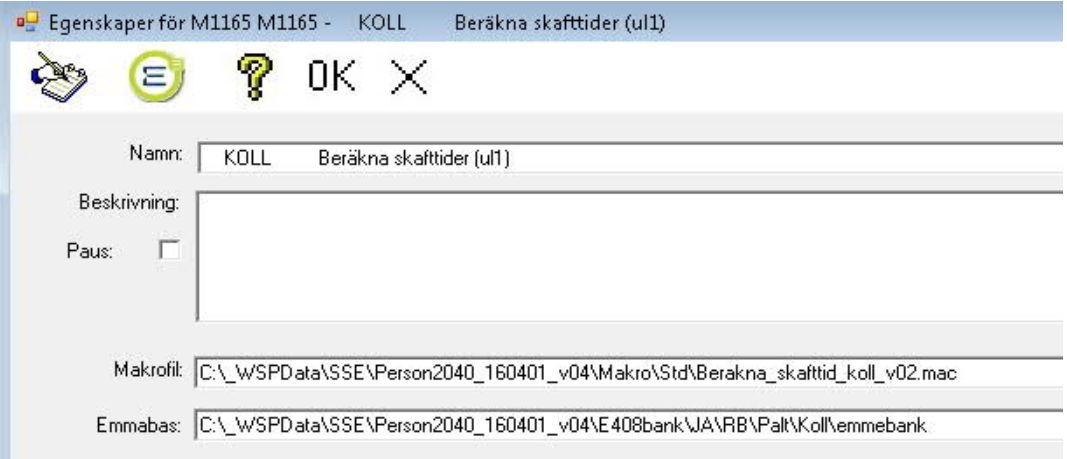

Projektet flyttas till C:\, och Defaultkatalogen ändras till C:\ Person2040\_160401\_v04. Då ändras alla adresser till makron m m.

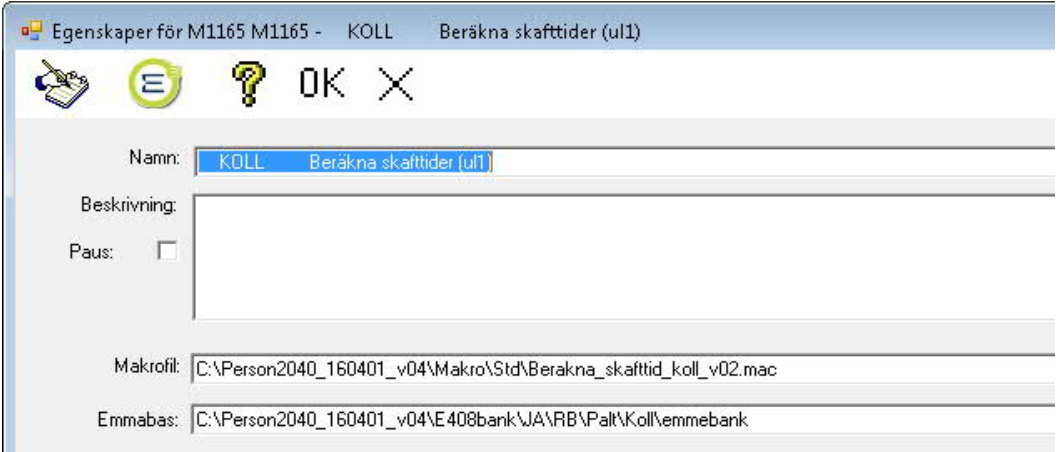

Om man flyttar ett projekt måste även sökvägarna till databaserna för Sampersdatabasen, Effektmodell, och KANmodell ändras.

#### **EMACPATH**

Adresser till projektets makromappar Std och Prj (i mappen Makro). Adressen måste avslutas med \ för att submakron ska fungera. Många makron anropar i sin tur andra makron, submakron, och Emme kommer åt huvudmakron, men inte submakron om \ fattas.

När man klickar på OK sparas inställningarna i \*.sam-filen, se nästa avsnitt.

Då dessa inställningar är gjorda är det möjligt att exekvera Sampers.

#### <span id="page-28-0"></span>4.2.2 Projektfilen - \*.sam

\*.sam-filen innehåller de inställningar som återfinns under Arkiv|Inställningar i Menyraden). Filen har som standard ändelsen .sam. Den är en textfil som kan editeras av användaren. Här finns ytterligare några inställningar, främst sådana som har med Pythonserver att göra.

Exempel på \*.sam-fil:

[Sampers] PyServiceHostAddress=::1 UseWarning=True DatabasFil=C:\Person2040\_200615\_v5\Riggning\Person2040\_200615\_v5\_dubbel.Mdb DatabasKatalog=C:\Person2040\_200615\_v5\Riggning EmmaFil=C:\Program Files\INRO\Emme\Emme 4\Emme-4.4.4.1\programs\Emme.exe PythonFil=C:\Program Files\INRO\Emme\Emme 4\Emme-4.4.4.1\Python27\python.exe PyServiceScript=C:\ProgramFiles(x86)\Trafikverket\Sampers 3.4.6\python\server\simple\_emme\_rest\_app.pyc PyServiceHost=localhost PyServicePort=8080 PyServiceStartupTimeout=20000 PyServiceLogConfig=C:\Program Files (x86)\Trafikverket\Sampers 3.4.6\python\server\logging\_config.ini PyServiceEmmeProject=C:\Person2040\_200615\_v5\Ny\_nat\_mod\Mini\Mini.emp PyServiceHideConsole=false AntalDecimaler=5 AntalCentroider=0

```
SamsPolygonFil=C:\Program\Sampers25\Map\CNSams.shp
DefaultKatalog=C:\Person2040_200615_v5
LargeTreshold=0
SmallTreshold=0
EffektModellDatabasFil=C:\Person2040_200615_v5\Effekt\EffektModellDatabas_v17.mdb
KanModellDatabasFil=C:\Person2040_200615_v5\Effekt\3.7.8 KAN-Modeller.mdb
EMACPATH=.\Makro\;C:\Person2040_200615_v5\Makro\Std\;C:\Person2040_200615_v5\Makro\Prj\
PyServiceClientHttpTimeout=100000
```
PyServiceStartupTimeout kan behöva sättas till ett högre värde, om det tar tid att öppna Python-server.

Om PyServiceHideConsole ändras från true till false kommer ett fönster upp som visar om Python-server startar. När 200 OK kommit upp är Sampers klar för start.

```
hon Path is set
             to
  Program Files\INRO\Emme\Emme 4\Emme-4.4.3\Python27\
Vy_nat_mod\Mini\Mini.emp
http://::1:8080/
2020-06-04 17:14:54,884 - root - DEBUG - register service client, user input: {
 "name": "sampers
 :1:54034 - - [04/Jun/2020 17:14:54] "HTTP/1.1 POST /service/clients" - 200 OK
```
I filen anges också Large Treshold och Small Treshold

**OBS!** LargeTreshold och SmallTreshold bör alltid vara satta till värdet "0" för att ge maximal precision i beräkningarna. Om andra värden anges kommer ett meddelande upp och varnar för avvikelse men Sampers fortsätter med de nya värdena som tröskelvärden i beräkningar. Detta kan påverka resultatet genom minskad precision.

Om man kör "tunga pythonscript", som kan ta mer än 10 sek att köra, bör man sätta PyServiceClientHttpTimeout till ungefärlig exekveringstid. Default är 10000ms (10 sek).

#### <span id="page-29-0"></span>4.2.3 Att exekvera Sampers och Samkalk

När man öppnar ett projekt ser man Sampers trädstruktur där projektet KRÖNING ligger överst (se avsnitt 4.2.1) och sedan följer här Standardriggningen, som innefattar JA och UA för den nationella och de regionala modellerna, samt Indata till Samkalk för JA och UA. Allra sist, under UA Indata till Samkalk ligger själva Samkalk. Scenariet för Palt ligger öppet med makron och modellsteg.

Först ligger en ikon som anger vilken sorts steg, och sedan en beteckning t ex M165. OK innebär att stegen är exekverade utan problem, därefter ser man hur lång tid exekveringen tog. Texten blir grön då ett steg är exekverat. Se vidare i avsnitt 4.3.6, Status.

Riggningen nedan är ett exempel på hur en riggning kan se ut.

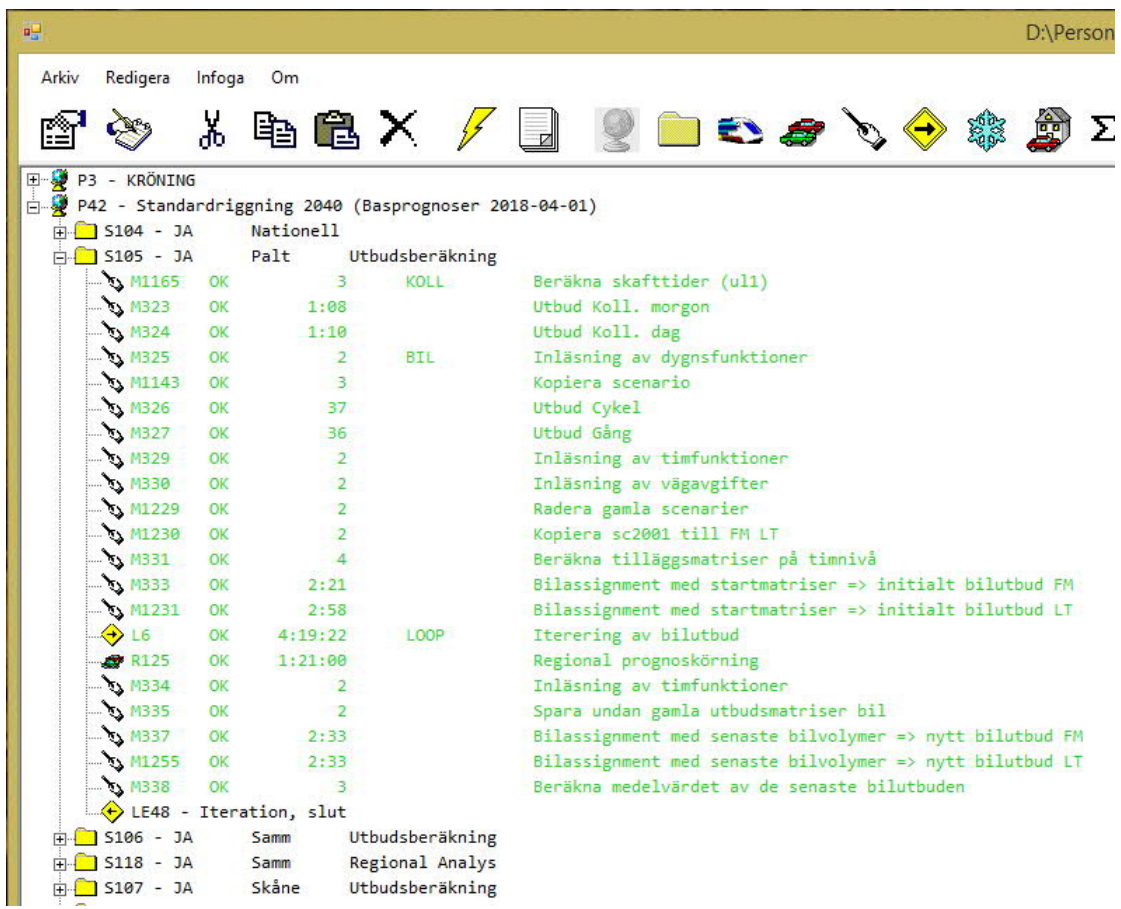

Innan exekvering kan man kontrollera indata (högerklicka, välj Kontrollera indata). En textruta "Inga problem hittades" kommer upp om allt är klart för exekvering. Kontrollera indata är att rekommendera inför de modellsteg som tar längre tid att exekvera. Funktionen kontrollerar även att alla matriser är definierade för de matrisplatser som pekas ut i modellstegen.

För att kontrollera att inställningarna blivit rätt kan det vara bra att först köra ett enda makrosteg, som test.I bilden nedan är M1165 förberett för exekvering. Förberedelsen görs genom att markera steget, högerklicka och välja Markera exekvera. Sedan startas exekveringen genom att välja Exekvera, eller genom att klicka på exekveringsikonen (se pil).

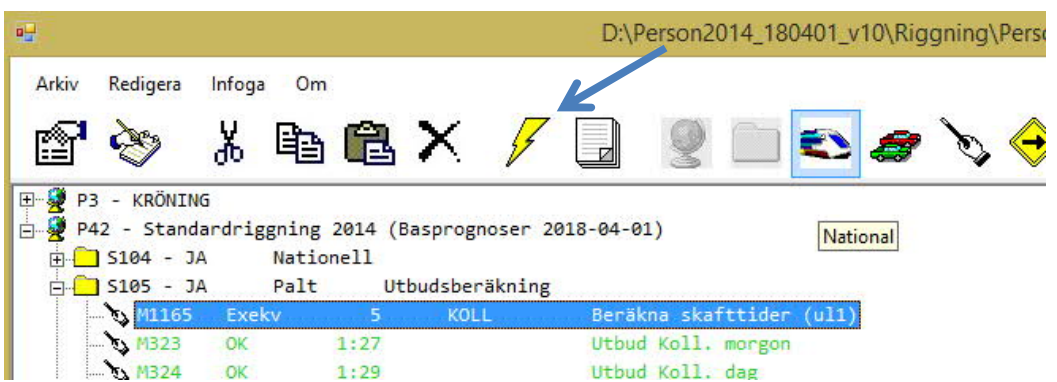

Man kan markera Exekvera ej för andra steg för att direkt efter exekveringen se vilket steg som exekverats. Om man markerar Scenariet, i exemplet S105 ,och väljer Markera exekvera ej, så avmarkeras alla steg under S105. Då försvinner OK och texten blir svart.

Om man markerar scenariosteget kan man exekvera en hel regional modell, t ex S105 för Palt.(högerklicka, välj Markera Exekvera, och klicka på exekveringsikonen). Man kan exevera flera regionala scenariosteg genom att först välja Markera exekvera för respektive scenariosteg, och sedan markera projektet (P42 i Standardriggning 2014) och exekvera.

För att köra Samkalk kör man den nationella modellen och den eller de aktuella regionala modellerna för JA, och sedan för UA. Sist körs indata till Samkalk för JA och för UA, och allra sist själva Samkalk.

Samkalk körs för de regionala modellsteg i Indata till Samkalk, där" ingår i Samkalk" är ikryssat. Se avsnitt 5.1, Indata till Samkalk.

Man kan inte exekvera flera Samkalkkörningar på samma PC samtidigt. Sampers använder sig av mappen C:\temp för mellanlagring av filer för Samkalk. Om två Indata till Samkalk, körs samtidigt läggs inte filen för den senast startade körningen upp på C:\Temp, vilket innebär att filen saknas till Samkalkberäkningen. Scenarierna "JA Indata till Samkalk" och respektive "UA Indata till Samkalk" inklusive Samkalk ska köras direkt efter varandra eftersom Samkalk använder filer på C:\Temp som skapas under körning av dessa scenarier.

Däremot kan man man köra två Samperskörningar parallellt, exklusive Indata till Samkalk.

Sampers kan också parallellexekveras för att spara tid då flera regionala modeller ska exekveras, se avsnitt x.xx, Formulär allmänt, och exekvering.

Sampers avslutas genom att klicka på X eller via Arkiv\Avsluta varvid befintliga värden i Arkiv\Inställningar sparas i aktuell \*.sam-fil.

#### <span id="page-31-0"></span>4.3 Kontroller

#### <span id="page-31-1"></span>4.3.1 OK-markering

Den första kontrollen är att varje kört steg fått ett OK (grön text); att körningen gått igenom.

#### <span id="page-31-2"></span>4.3.2 Rapport

Ett sätt att kontrollera resultatens rimlighet är att ta fram en rapport. Man jämför med rapporten från ett liknande scenario för samma regionala modell, eller en jämförelse mellan JA och UA. I resultatbladet finns resor, trafikarbete, tidsarbete och reslängdsfördelning, se avsnitt 4.13.1.

Då man kört en regional modell kan man ta fram en rapport genom att markera steget och klicka på rapportikonen i verktygsfältet (ikonerna förklaras närmare i avsnitt 4.6.2), se bilden.

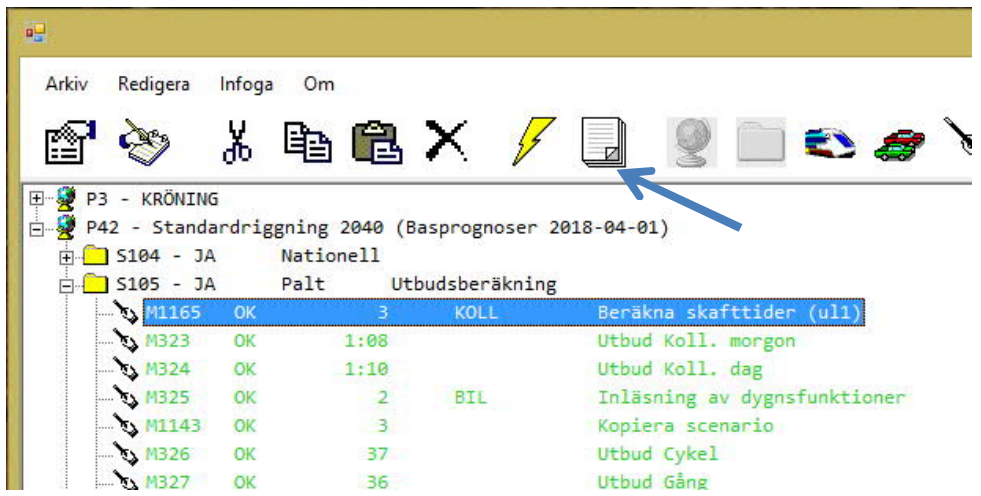

Man får upp en excelbok med bladen Förutsättningar och Resultat. Där kan man se vilka indata som gått in i modellen, och resultat i form av resor uppdelade på färdsätt och ärenden.

En annan lämplig kontroll är bilder och/eller skillnadsbilder för trafikvolymer i Emme.

## <span id="page-32-0"></span>4.3.3 Att avsluta Sampers

Sampers avslutas genom att klicka på X i övre högra hörnet, eller via Arkiv/Avsluta.

# <span id="page-33-0"></span>**5 Detaljerad användarhandledning**

<span id="page-33-1"></span>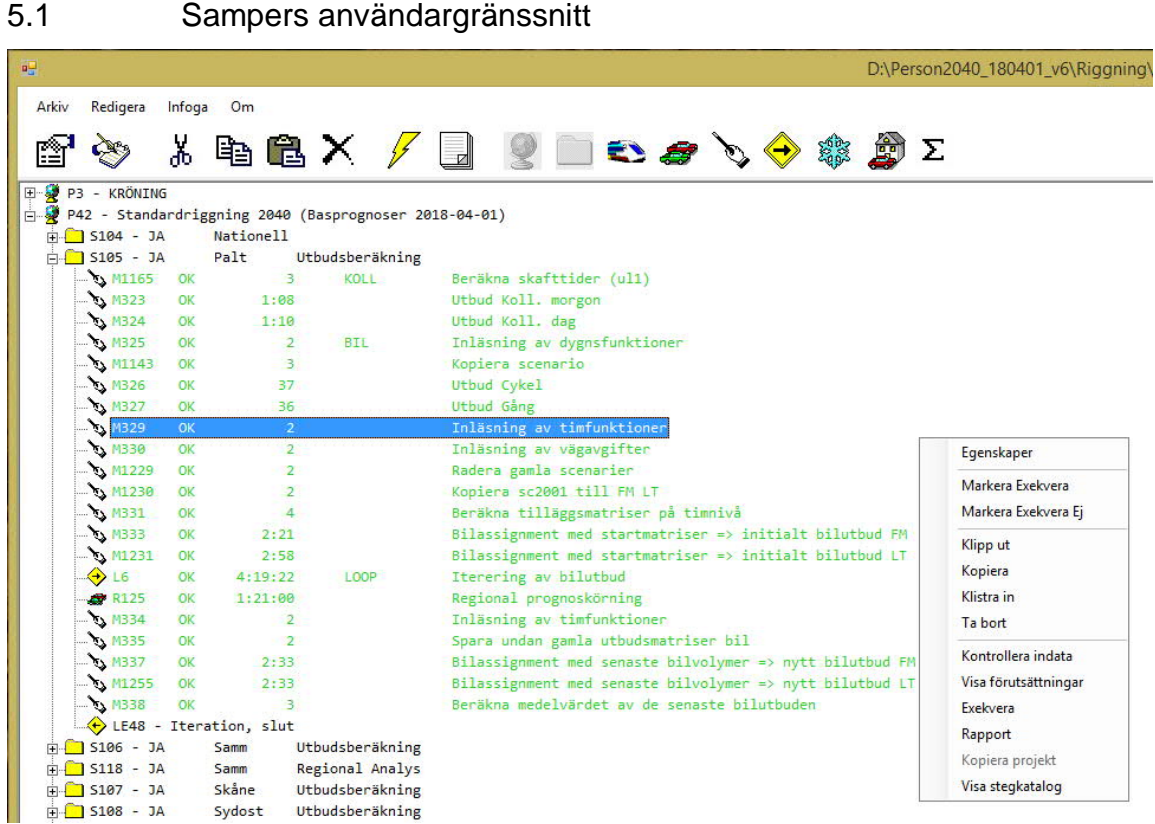

Användargränssnittet har ett verktygsfält med menyer och ikoner, en arbetsyta och längst ner en statusrad.

Till höger syns den meny man får upp om man högerklickar på arbetsytan.

Grön text och status OK innebär att ett Steg är exekverat utan problem, svart att det ännu inte är exekverat. Därefter anges exekveringstiden från senaste exekvering.

Detaljerna i användargränssnittet förklaras närmare i följande avsnitt.

#### <span id="page-33-2"></span>5.1.1 Verktygsfältets menyer

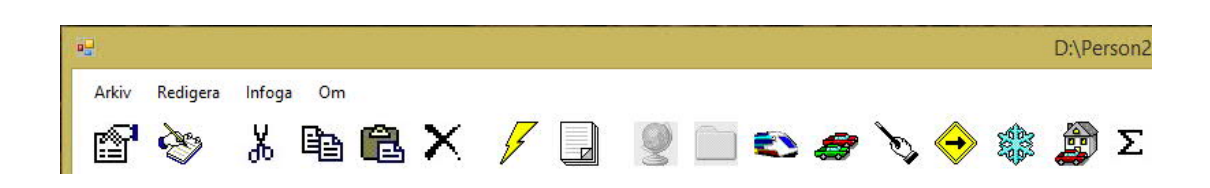

#### 5.1.1.1 Arkiv

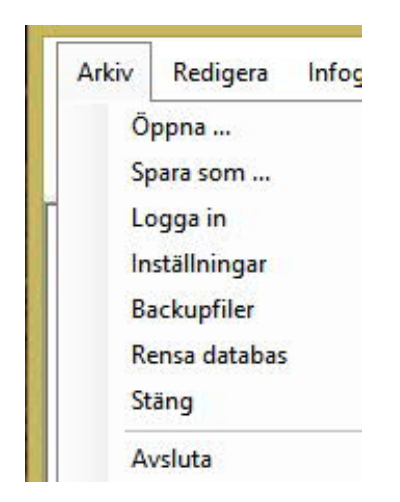

**Öppna –** beskrivs i avsnitt 3.2.1, Att starta Sampers.

**Spara som –** beskrivs i avsnitt 3.2.2, Projektfilen \*.sam.

**Logga in** - inloggning för att ändra i kröningen (endast Sampers förvaltare).

**Inställningar –** beskrivs i avsnitt 3.2.1, Att starta Sampers.

**Backupfiler** – ger en lista på alla filer som utgör indata till:

- Om Projekt markerats Alla underliggande Scenarier och Steg
- Om Scenario markerats Alla underliggande Steg
- Om Steg markerats Steget

Filnamnen läggs även på klippbordet av programmet, och vill man t ex spara dem i ett dokument kan man klistra in direkt, utan att kopiera.

**Rensa databas** - tar bort "Deletade" Projekt, Scenarier och Steg från SamPers.Mdb. Genom att utföra detta samt därefter krympa Sampers.Mdb genom att

- 1. Starta Access med SamPers.mdb som databas
- 2. Klicka på Tools i menyraden
- 3. Välj Database Utilities och Compact Database

Databasen packas och blir mindre och därmed mer lätthanterlig och snabbare

**Stäng** – stänger databasen, men inte Sampers

#### **Avsluta** – avslutar Sampers

**Spara som** - används för att spara en projektfil (\*.sam) på valfri plats. Filen namnges utan filändelse. Filändelsen .sam läggs automatiskt på av programmet.

**Logga in** - inloggning av behörig användare krävs för att ändra i kröningen

#### 5.1.1.2 Redigera

Redigera i verktygsfältets menyer, alternativt högerklick på Sampers arbetsyta

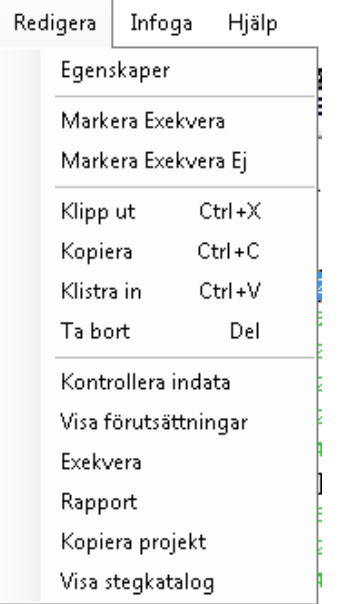

**Egenskaper** – visar formulär med egenskaper/inställningar för ett Projekt, Scenario eller Steg

**Markera Exekvera/Markera Exekvera Ej** – Projekt, Scenario eller Steg som ska exekveras måste markeras först. Stegen får status Exekvera. Endast steg med status Exekvera blir exekverade, om ett Steg inte har status Exekvera så exekveras det inte, även om man exekverar Projekt eller Scenario.

**Klipp ut/Kopiera/Klistra in/Ta bort** – editeringsverktyg finns på flera ställen i Sampers – se Verktygsfältets ikoner, nästa avsnitt.

**Kontrollera indata** - ger ett pop-upfönster som listar eventuella felande indata, eller meddelandet "Inga problem hittades".

**Visa förutsättningar** – visar förutsättningar för disaggregering, makrosteg och prognoskörning. För prognoskörning visas den fil med förutsättningar som sedan också ingår i rapportfilen.

**Visa Stegkatalog** – visar den mapp under Riggning, som har stegets nummer (t ex M114), och som innehåller filer med förutsättningar, status, rapport m m. Gäller för exekverat Steg.

Samma meny, som under Redigera, finns tillgänglig då man högerklickar på Sampers arbetsyta.
## 5.1.1.3 Infoga

Infoga kan användas för att lägga till Projekt, Scenarier och Steg (se avsnitt 4.2, Hierarki i en Sampersriggning). Observera att Bilinnehav, som finns med i listan, inte används.

#### 5.1.1.4 Om

Om **–** information om Sampers:

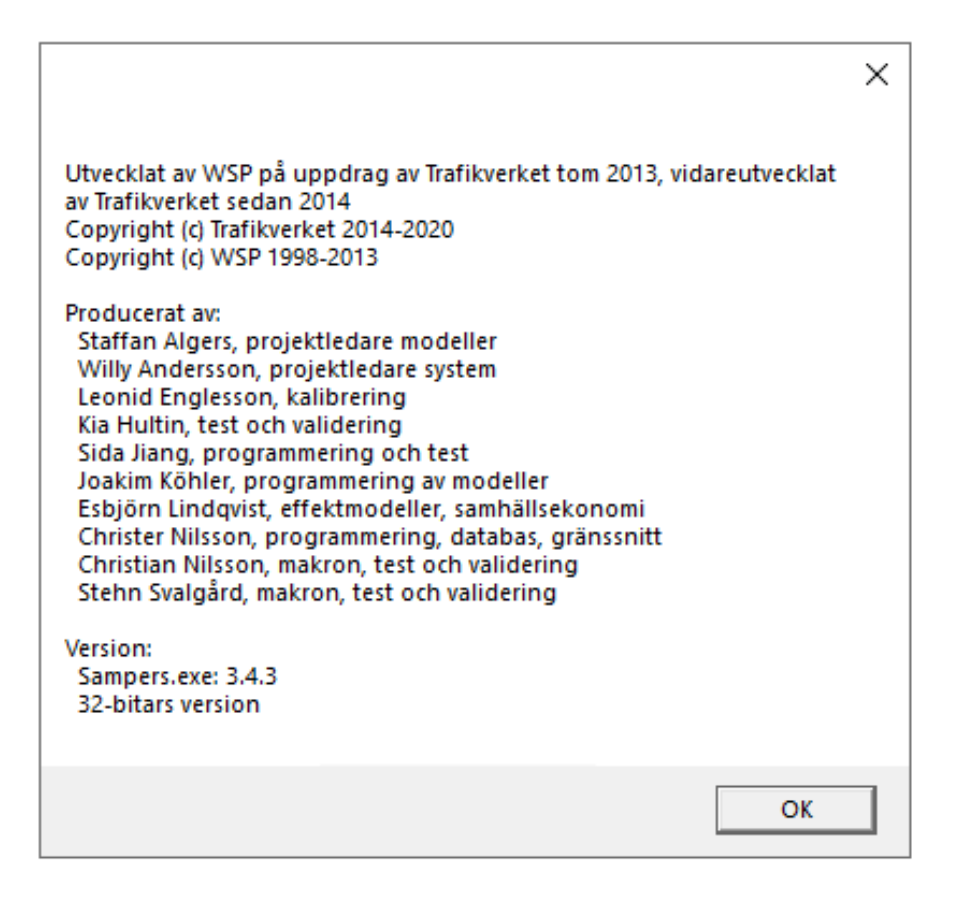

# 5.1.2 Verktygsfältets ikoner

Verktygsfältet i Sampers innehåller en rad ikoner:

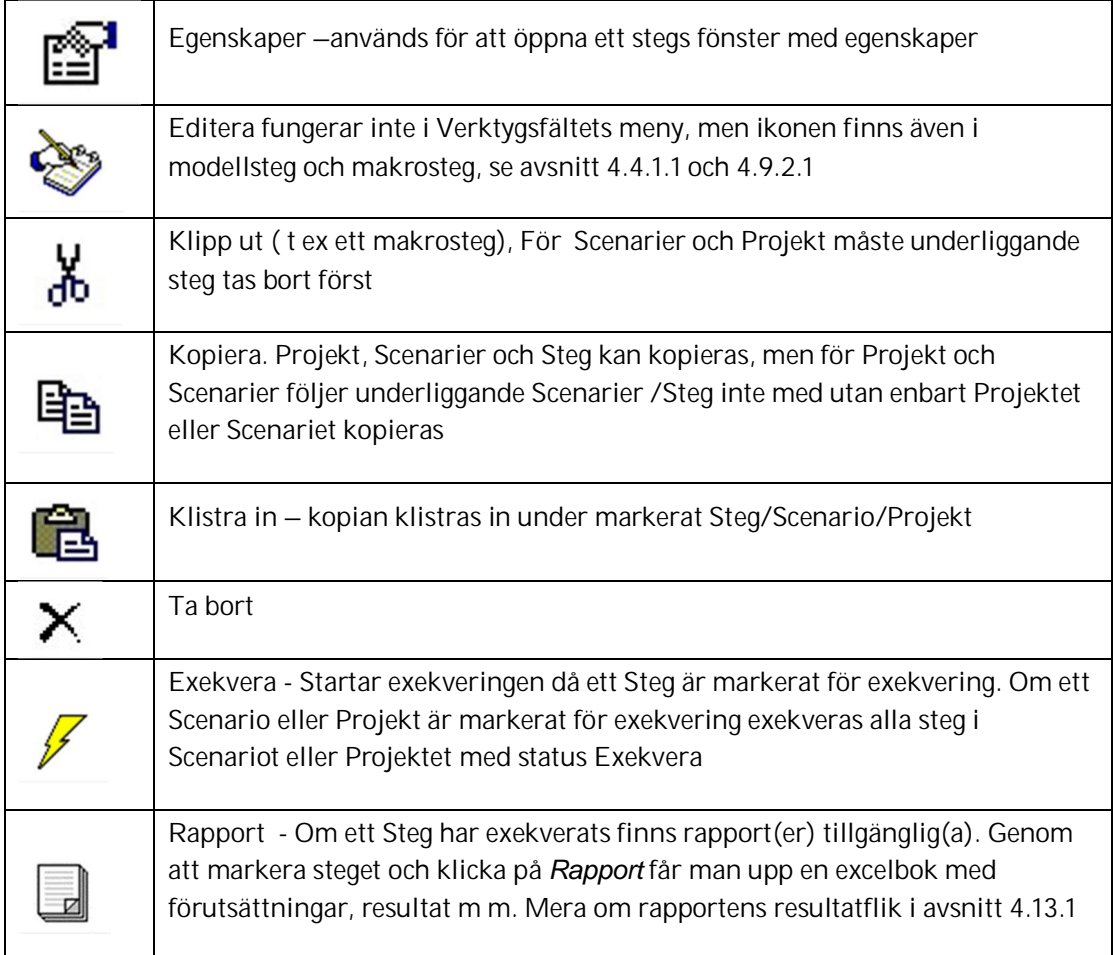

Följande ikoner används för att lägga till respektive Steg:

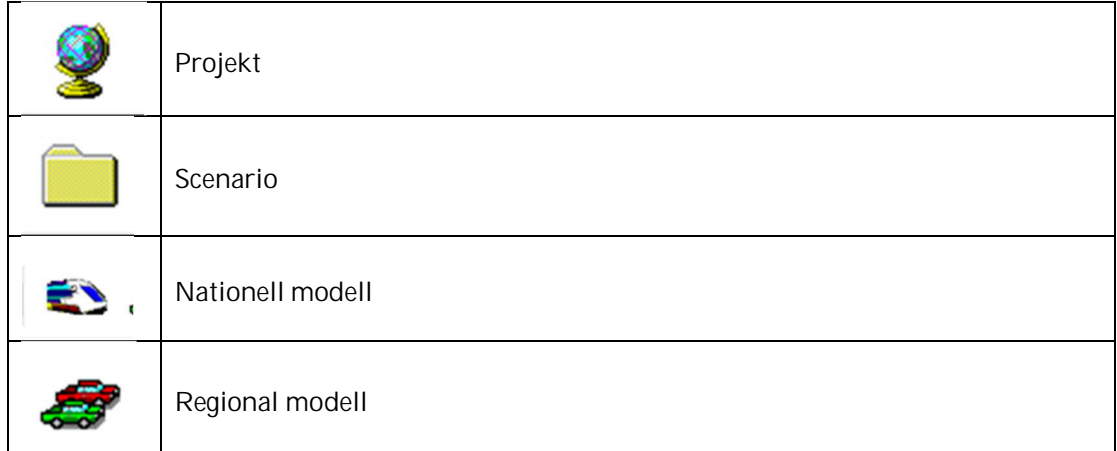

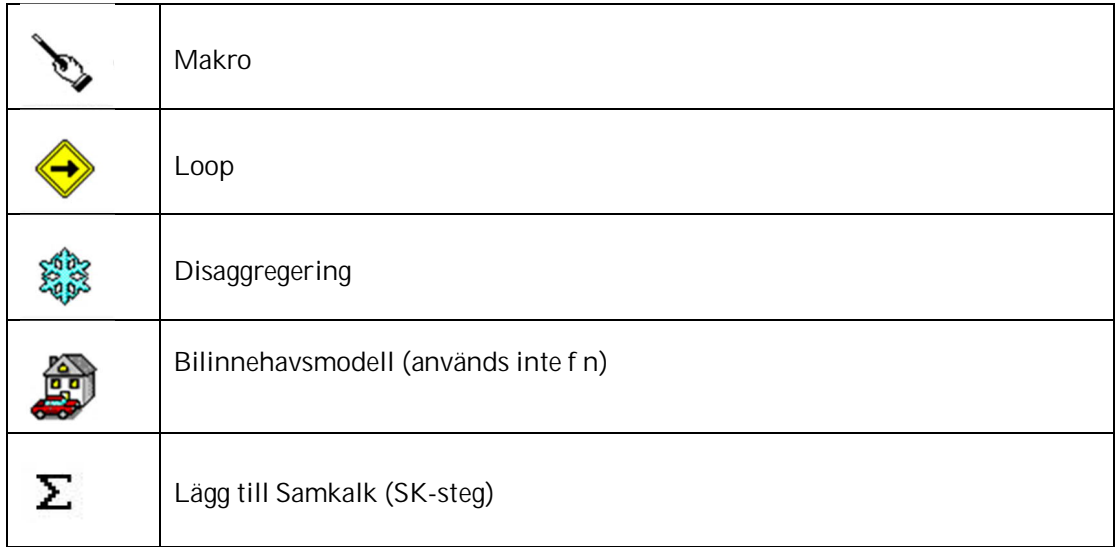

# 5.2 Hierarki i en sampersriggning

# 5.2.1 Projektet KRÖNING

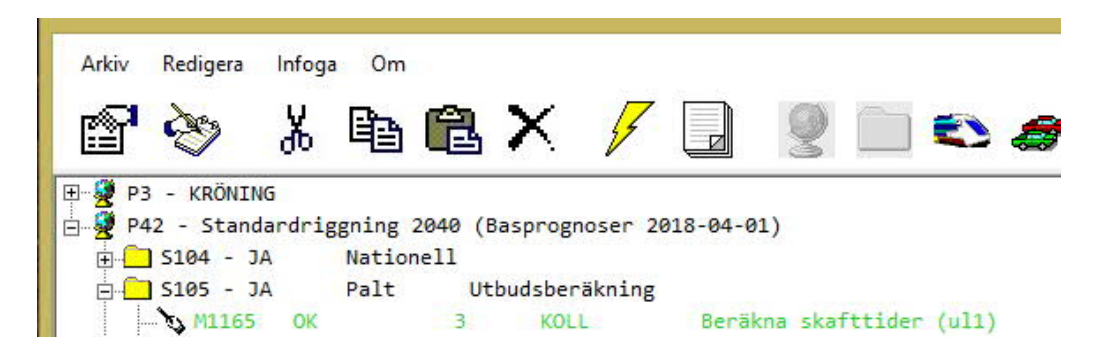

Första Projektet i en Sampers.Mdb skall alltid vara projektet Kröning. I Kröning ska minst ett Scenario finnas. Steg som kan finnas i ett Scenario under Projekt KRÖNING är

- Nationell prognoskörning
- Regionala prognoskörningar
- Samkalk

Med kröning menas att indata i form av parametervärden mm till de Scenarier och Steg som ingår i det krönta Projektet har någon form av officiell stämpel på att de är dessa indata som skall användas för ett givet Scenario, årtal etc.

Kröningen är till för att säkerställa att alla steg (N, R, Sk) använder sig av de av Trafikverket bestämda ingångvärden (ASEK tidsvärden, bensinpriser, ekonomisk utveckling, etc) som gäller för t.ex. en åtgärdsplanering. Det första projektet med de tre stegen är skrivskyddade och kan bara förändras (editeras) av en "behörig" med hjälp av ett lösenord. Alla avvikelser från krönta värden i efterföljande Projekts N, R och Sk steg markeras i stegets interface samt rapportfil som avvikande från det krönta värdet (kolumnshift resp. text inleds med en "\*").

För nationella och regionala steg styrs typen av den prognosområdesnyckel som pekas ut. I våra tillämpningar kan man alltså bara ha ett kröningssteg för nationella modellen, men fem stycken för de regionala - ett för varje regional modell – och dessutom ett för Samkalk.

Scenarier med krönta data kan bara skapas och förändras av Sampers förvaltare, och skyddas därför med hjälp av lösenord.

Kröning sker på Scenarionivå – i formuläret för Scenario anges det Scenario man kröner mot.

De parametervärden och matrisreferenser som ingår i det krönta Steget kallas "Standard" och alla från kröningen avvikande värden kallas "Värde" dvs.

**Standard -** Om värdet stämmer med motsvarande värde i motsvarande typ av Steg i det Krönta Scenariot.

**Värde -** Om värdet inte stämmer med motsvarande värde i motsvarande typ av Steg i det Krönta Scenariot.

Användaren märker skillnaden mellan ett standardvärde som motsvarar det krönta värdet och ett avvikande värde på två sätt

- 1. I ett Stegs formulär skrivs parametervärden i skilda kolumner samt att "lampan" tänds samt för matriser att "boken" öppnas (se avsnitt 4.6.4).
- 2. I fliken "Förutsättningar" i "Rapport" markeras allt avvikande från kröningen med en "\*" i början av texten som beskriver parametern eller filreferensen.

## 5.2.2 Projekt

Ett projekt består av flera Scenarier – i allmänhet av nationell prognos för JA, samtliga regionala progonser för JA, motsvarande för UA, och Indata till Samkalk för både JA och UA, där Samkalk ligger som sista steg i Indata till Samkalk för UA.

Egenskaper för Projekt

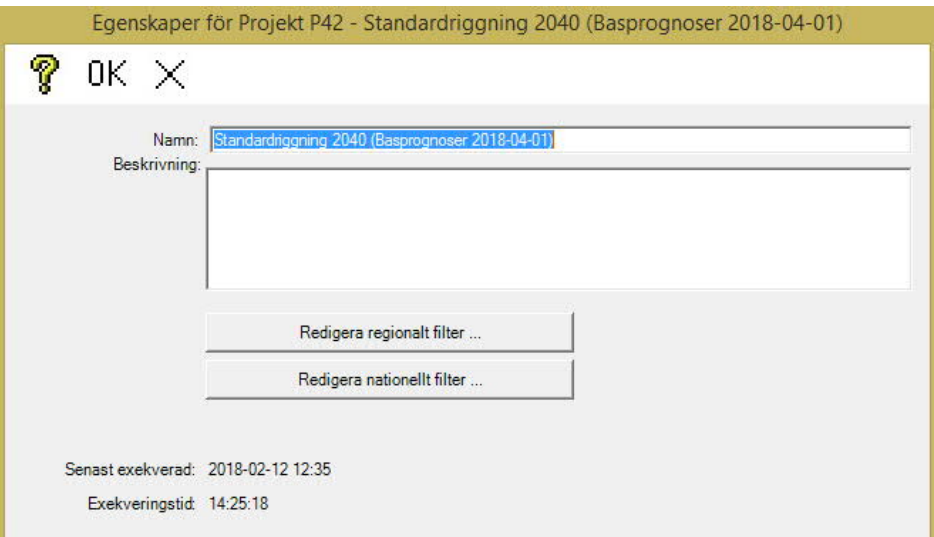

I Egenskaper för Projekt kan man redigera matrisfilter, det vill säga ställa in vilka resultatmatriser som ska tas ut, i de fall man vill ha ut andra matriser än standard, se avsnitt 4.9.2 Resultat

#### 5.2.3 Scenarier

Under Projekt ligger ett antal scenarier

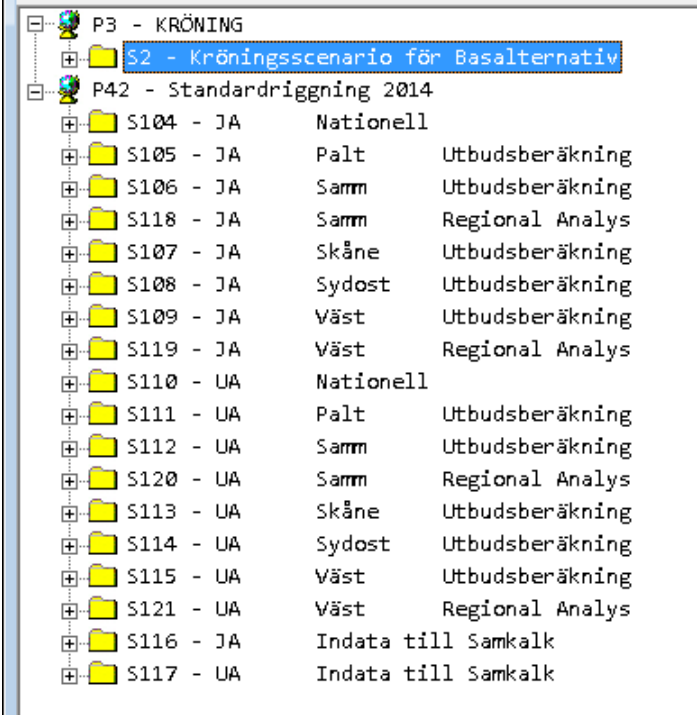

Egenskaper för Scenario

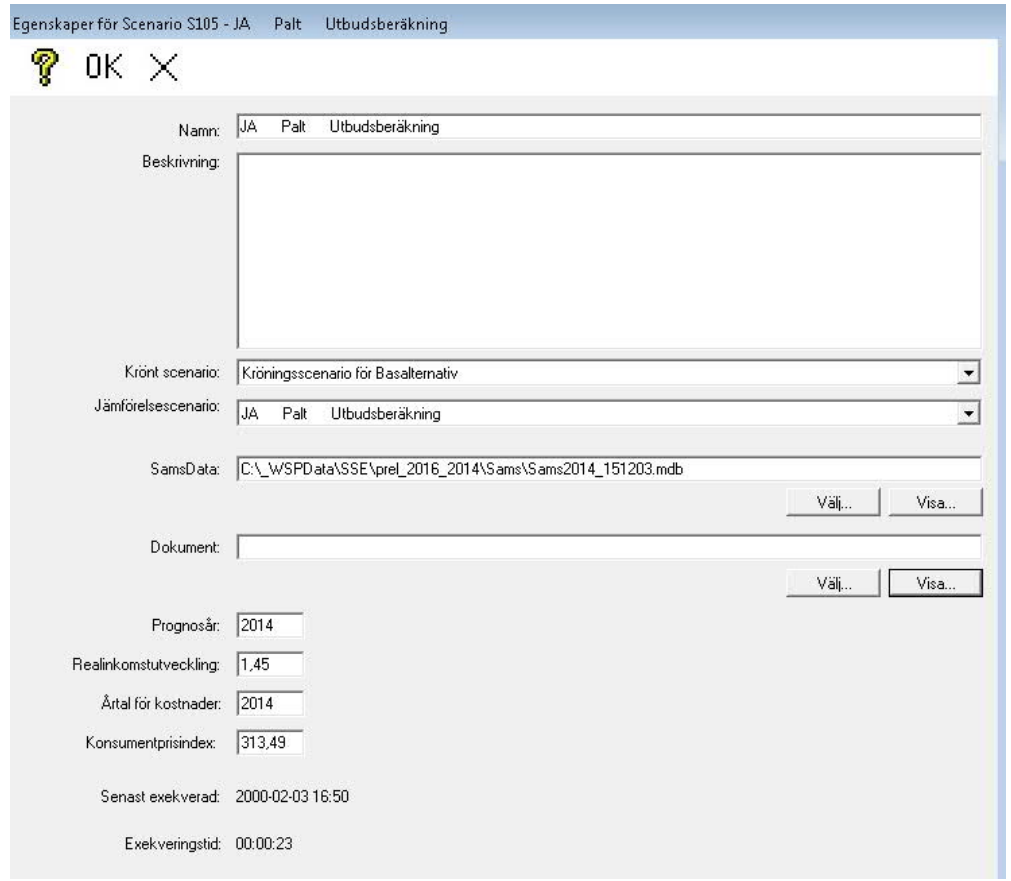

Alla fält utom Beskrivning och Dokument **måste** vara ifyllda .

**Krönt scenario** -Anger vilket kröningsalternativ som skall gälla för Scenariot.Genom att klicka på pilen i listvyn visas vilka krönta scenarier som finns tillgängliga, om det finns flera.

**Jämförelsescenario** -Anger vilket scenario som skall utgöra jämförelsescenario till aktuellt scenario i resultatfliken i Excelboken för ett regionalt steg. Det är möjligt att välja aktuellt Scenario som jämförelse, tex för ett JA.

**SamsData** - Här väljs, genom att klicka på Bläddra vilken *markanvändningsdatabas* som är aktuell för Scenariot. Databasen hade tidigare en områdesindelning enligt SCB:s samsområden, se bilaga Områdesdatabaser – Markanvändningsbaser. Genom att klicka på Visa öppnas aktuell databas förutsatt att MS Access finns installerad på PC:n.

**Dokument -** Här finns möjlighet att referera till något dokument som närmare beskriver förutsättningarna för Scenariot. Dokumentet kan finnas på den egna arbetsstationen, i nätverket eller vara en hyperlänk till Internet. Genom att klicka på Bläddra kan dokumentet hämtas i filsystemet. Genom att klicka på Visa kan dokumentet öppnas för läsning.

**Prognosår** - Anger vilket prognosår som är aktuellt

**Realinkomstutveckling** - Anger realinkomstutvecklingen fram till prognosår räknat från 1997

**Årtal för kostnader** - Anger för vilket år alla kostnader i Scenariot skall avse

**Konsumentprisindex** - Anger konsumentprisindex för det årtal som angivits under "Årtal för kostnader".

När ett Scenariosteg stängs via "OK" sker en kontroll av att markanvändningsdatabasen har de tabeller som skall finnas samt att tabellerna är korrekt designade. Ett meddelande om avvikelser i form av en checkbox dyker upp som kan användas som underlag för rättningar. En fil temp.txt med innehållet i checkboxen genereras och placeras i stegmappen.

## Lägga till ett Projekt eller Scenario:

Man kan lägga till ett projekt genom att använda ikonen i verktygsmenyn, eller genom att kopiera Projektet/Scenariet. Kopieringen kan göras med hjälp av ikonerna eller med hjälp av "högerklicksmenyn".

Vid kopiering följer uppgifterna i formuläret med. Om man lägger tillProjekt via ikonen följer inte matrisfilteruppgifterna med. Om man lägger till Scenario följer inte Krönt scenario och Jämförelsescenario med.

#### Ta bort ett Projekt eller Scenario

Projektet/Scenariet måste vara tomt dvs. inte innehålla några *Scenarier* eller *Steg.*

- Markera projektet du vill ta bort
- Klicka på ikonen  $\vert X \vert$ , eller på Redigera|Ta bort eller använd <Del> tangenten

**OBS!** Om projektet innehåller Scenarier eller Steg följer dessa **ej** med vid kopieringen.

# 5.2.4 Steg

Efter att ett Scenario skapats kan ett eller flera "Steg" skapas under Scenariet. När ett Scenario markeras blir ett antal ikoner tillgängliga i verktygsfältet som tidigare varit inaktiva samtidigt som ikonen för Projekt inte längre är tillgänglig.

De nya ikonerna representerar var sitt steg som kan adderas. Det finns för närvarande 7 typer av Steg i Sampers, men den nationella modellen körs numera via ett makro.och bilinnehav/biltillgänglighet hanteras utanför Sampers

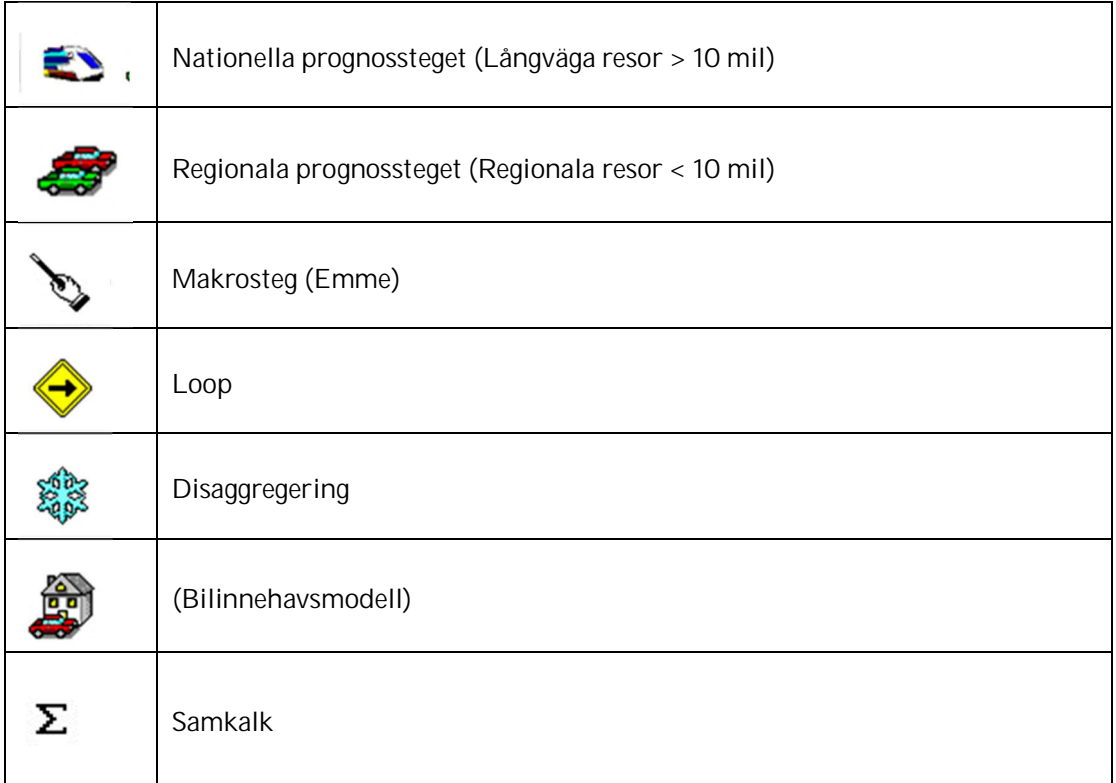

Ett Steg kan endast adderas under ett markerat Scenario eller Steg.

För varje steg som exekveras skapas en mapp under Riggning, om inte mappen redan finns från tidigare exekvering. I stegmappen hamnar förutsättningar, resultat, loggfiler och liknande – olika för olika typer av steg. I mappen hamnar, i vissa fall, även indatafiler till Steget från andra Steg.

Mappen får namnet <Littera><ID> där Littera är en förkortning av Stegtyp och ID är stegets nummer i Sampers.Mdb. ID framgår av trädstrukturen som bygger upp Projekt, Scenarier och Steg. Varje ID (nummer) förekommer endast en gång i hela riggningen.

Littera antar värden enligt tabell nedan

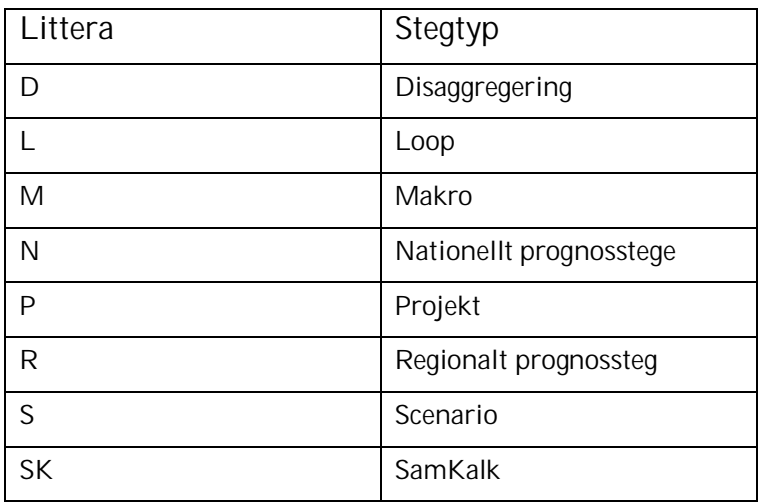

## Ex:..\Riggning\M45 Resultat från makrosteget nr 45

Observera att utdata från ett exekverat Steg i vissa fall kan styras till andra stegmappar med hjälp av Steg ID. Vissa in- utdata placeras även temporärt i C:\Temp

#### 5.2.4.1 Skapa ett nytt Steg

Man kan skapa ett nytt steg med tomt formulär , eller kopiera ett

- Markera det Scenario eller Steg som du vill lägga till ett nytt Steg under
- I verktygsfältet, klicka på ikonen för önskat Steg, eller för kopiera
- Fyll i uppgifterna i dialogrutan som öppnas
- Spara Steget genom att klicka på OK

Steget adderas till Sampers.Mdb Databasen med de egenskaper som angivits. Att Scenariot innehåller ett eller flera Steg framgår av "+" tecknet framför Scenarionamnet.

#### 5.2.4.2 Ta bort ett Steg

Sker på samma sätt som för Projekt och Scenarier bortsett från att Steg inte har någon nivå under sig som först måste tas bort

## 5.3 Makron och Pythonscript

## 5.3.1 Makron

Sampers använder två typer av makron:

huvudmakron (\*.mac) och

undermakron/submakron (\*.sub).

Sampers Makrosteg startar alltid med ett huvudmakro. Undermakron fungerar som "subrutiner" till huvudmakron och anropas därför endast ifrån ett huvudmakro.

Användaren kan själv skapa makron, men makron som ska exekveras i Sampers makrosteg bör följa vissa regler , se nästa avsnitt, 4.3.2.

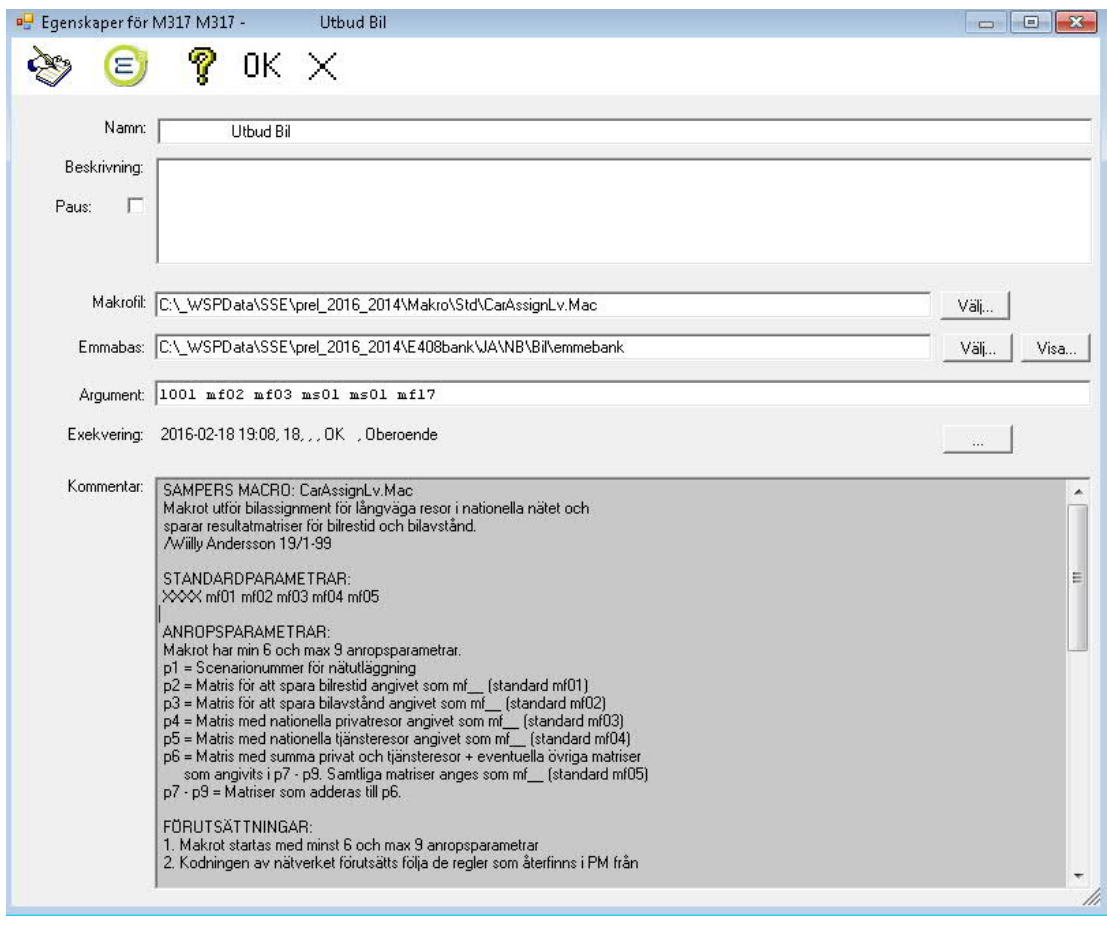

#### Formuläret för ett makrosteg

I formuläret för ett Makrosteg finns bland annat ikonerna Editera och Emmebank

Om man klickar på ikonen Editera i ett Makrosteg får man en möjlighet att läsa igenom makrot i dess helhet, och att editera i makrot. Att öppna ett makro på detta sätt kan ge följande problem:

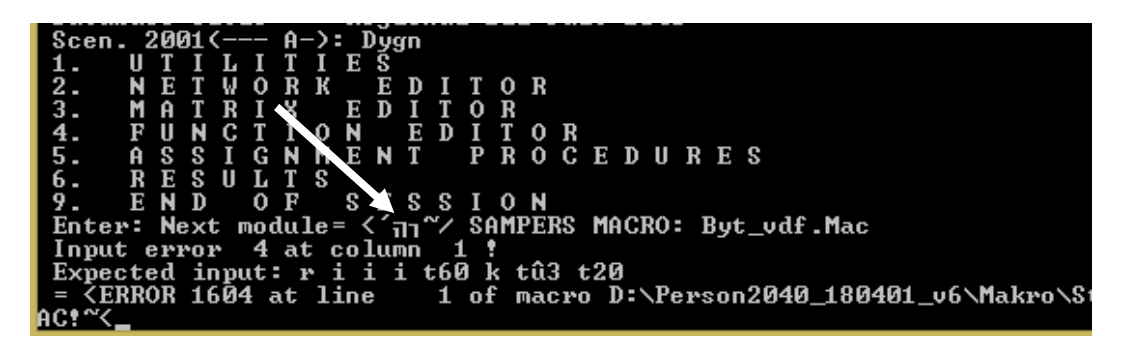

Makrot går inte igång – se tecknen efter Next Module i fönstret ovan. Tecknen syns inte om man öppnar makrot. Makrot kan återställas genom att konverteras till UTF-8 i Textpad (spara som.. , UNICODE – BOM ska inte vara ikryssat) eller Notepad++ (Format – konvertera till UTF-8, ej UNICODE-BOM).

Ikonen Emmebank ger användaren möjlighet att starta Emme inifrån Sampers, med två valmöjligheter:

- Starta Emme i Prompt mode
- Starta Emme i Window mode

**Namn och beskrivning -** Namnet anger Stegets namn i listvyn, beskrivning ger utrymme för anteckningar.

**Paus** - Om Paus markeras kommer fönstret som visar Emme exekveringen inte att stängas utan ligger kvar (Avslutas med valfri tangent). Detta är användbart för att avlusa makron.

**Makrofil** - Pekar på en makrofil i en av mapparna Makro\Std (standardmakron) eller Makro\Prj (projektspecifika makron). Makrofil väljs med knappen till höger.

**Emmabas** - Pekar på den emmebank som makrot skall exekveras i. Emmebas väljs med knappen Välj. Visa öppnar en lista över Emmebasens matriser. I matrislistan finns en ikon för Formulär, som här leder till en möjlighet att byta namn på, och att nollställa matriser.

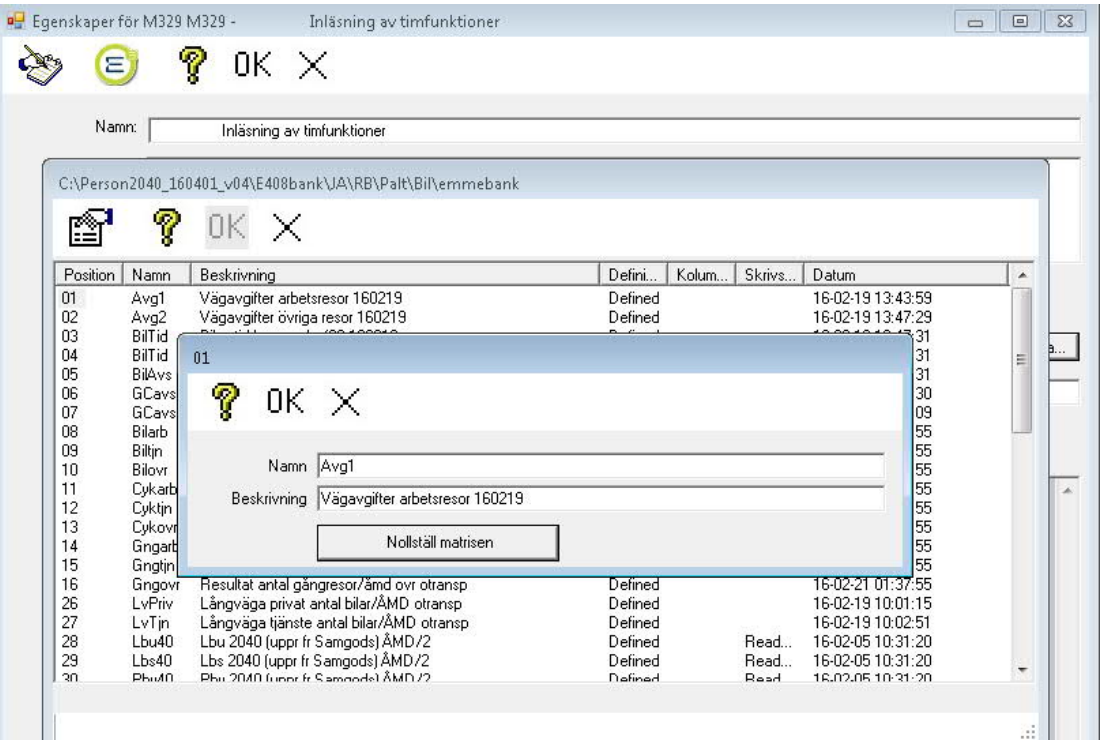

**Argument -** Anropsparametrar fungerar som indata till ett makro och max 32 st kan anges.Tidigare fanns restriktionen att totala längden för en rad med adress och anropsparametrar inte fick överstiga 128 tecken, nu kan en anropsrad vara längre.

**Exekvering -** Här visas senaste exekvering med datum, tidpunkt och exkveringstid. Se avsnitt 4.3.4 Formulär allmänt och Exekvering. Exekveringstiden visas också efter Makrostegets nr och "OK" i trädet.

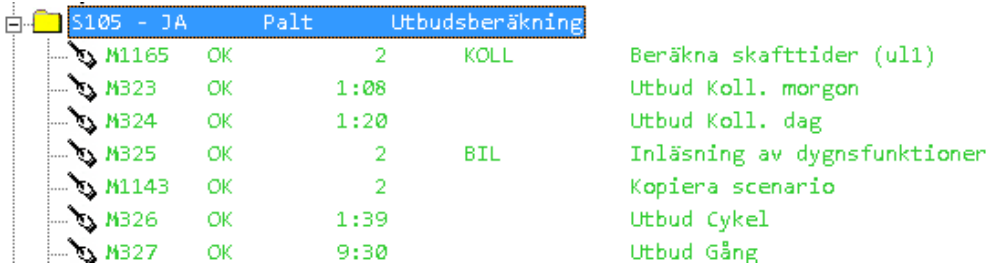

**Kommentar** - I fältet listas makrots inledande kommentarfält (rader som inleds med ~/) fram till första icke kommentarfält. Här kan man för de flesta makron se standardparametrar och anropsparametrar m m.

Efter exekvering flyttar Sampers rapportfilen till stegkatalogen.

## 5.3.2 Struktur för Makrouppbyggnad

Sampers makron är alla uppbyggda kring en struktur som inleds med ett huvud och avslutas med en termineringsdel. Mellan dessa delar finns makrokoden med anrop till undermakron. Genom att utnyttja denna struktur kan användare själva skriva makron som kan ingå i Sampers och ha en gemensam dokumentationprincip. Lättast är att kopiera denna struktur från ett Sampersmakro och utföra nödvändiga korrigeringar i en texteditor.

Det är inte nödvändigt att följa den strukturen för att makron skall fungera i Sampers. Om termineringsdelen utelämnas kommer SamPers inte att kunna rapportera makrosteget som korrekt avslutat eller misslyckat utan rapporterar det som "Exekveringen misslyckad" även om makrot fungerat korrekt. Detta kan ha betydelse för fortsatta exekveringar i t.ex. en Scenarioexekvering med beroenden. Om huvudet utelämnas kan makrosteget inte lista makrot korrekt.

#### Huvud

Huvudet består av ett varierande antal sektioner med alla eller några av följande rubriker. Uppbyggnaden studeras bäst i befintliga Sampersmakron. Det får inte finnas någon exekverbar kod innan START och alla rader före START skall inledas med ~/

~/ SAMPERS MAKRO : Makrots namn

- ~/ STANDARDPARAMETRAR: Anger vilka standardparametrarna är (om några)
- ~/ ANROPSPARAMETRAR: Dokumenterar anropsparametrarnas betydelse (om några)
- ~/ FÖRUTSÄTTNINGAR: Olika förutsättningar för att exekvera makrot (om några)
- ~/ KOMMENTARER: Egna kommentarer kring makrot
- ~/ INDATA: Indatafiler (om några)
- ~/ UTDATA: Utdatafiler (om några)
- ~/< ev egna rubriker>
- ~/ START: Nästa rad startar makrot

Makrosteget i SamPers visar alla kommentarsrader som inleds med "~/" fram till första rad utan kommentarstecken

## Rapportfiler m m

I början av makrot brukar dessa rader finnas med:

reports=macro.rep ~!if exist macro.rep del macro.rep ~!if exist macro.log del macro.log ~!if exist macro.sta del macro.sta  $\sim$ /

## **Termineringsdel**

Termineringsdelen kan utformas på olika sätt men det viktiga är att:

Om makrot fungerat korrekt skall "continue" skrivas till filen makro.sta

Om makrot inte skriver continue till filen makro.sta kommer Sampers att rapportera exekveringen som misslyckad vare sig detta är sant eller ej.

~!echo continue >>makro.sta

# 5.3.3 Pythonscript

I Sampers 3.4.6 kan man även använda pythonscript i stället för makro i ett makrosteg. Pythonscript ska ligga i mappen Script, under Prj eller Std. Argument till skriptet ska anges i rutan Argument. Om ett argument innehåller blanksteg ska hela argumentet omges av citattecken. I nationella modellen används sedan tidigare pythonscript till en del. Långväga/nationella modellen är implementerad som ett emmemakro som anropar ett kompilerat fortranprogram som använder pythonscript för vissa operationer med matriser som ligger i Emme.

Rapporten är tillgänglig genom Emme Logbook. Sampers lägger upp en stegmapp under Riggning, som för makron.

# 5.3.4 Formulär allmänt, och exekvering

Formulär för Stegen i Sampers får man upp om man klickar på ikonen Egenskaper alternativt dubbelklickar på Steget.

Formulären ser olika ut för olika steg, men gemensamt är att man namnger Steget i formuläret, och att man har möjligheten att skriva in en mera detaljerad beskrivning, men Beskrivning behöver inte vara ifylld.

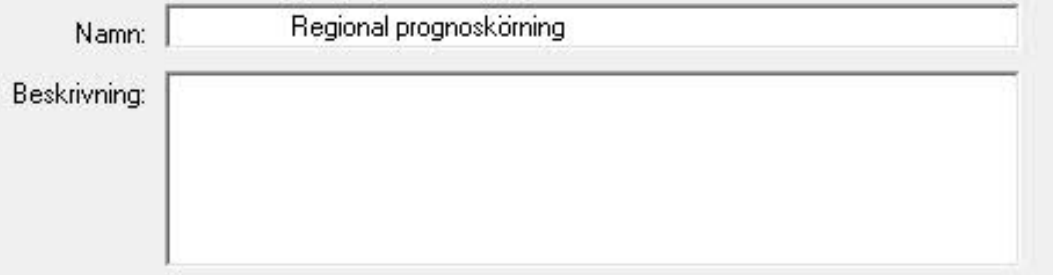

Uppgifter om exekvering är också gemensamma för stegen:

Exekvering: 2016-01-15 16:10, 4:07:32, , , Exekvera ej, Oberoende

Här får man:

Datum och tidpunkt för senaste exekvering

Hur lång tid exekveringen tog

Till höger om "Exekvering….Oberoende" finns en ruta med tre punkter. Där får man upp ett formulär så att man kan ställa in Process, Status och Beroende.

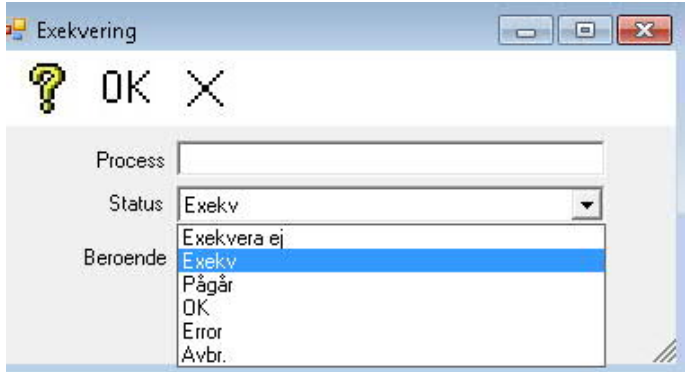

## 5.3.5 Parallellexekvering

En Sampersriggning kan sättas upp så att olika delar i riggningen kan exekveras parallellt i två olika processer. Om detta görs optimalt kan beräkningstiden för en totalkörning halveras. Teoretiskt kan fler än två processer sättas upp och exekveras, men detta är aldrig testat i Trafikverket.

Trafikverkets standardriggningar tillhandahålls i tre versioner, "enkel riggning" som körs i en process där alla beräkningssteg exekveras sekventiellt, "dubbel riggning" som är uppsatt för att kunna exekveras i två processer . I det senare fallet har beräkningsstegen definierats så att de regionala modellerna har tilldelats olika processnamn för att styra beräkningarna till två olika beräkningskedjor. När man sätter upp sådana här parallella beräkningskedjor är det viktigt att ha koll på inbördes beroenden mellan beräkningsstegen i totalriggningen. Därför bör inte stegen i en speciell regional modell delas upp i olika processer. Beräkningsstegen är där nästan alltid beroende av föregående steg och måste exekveras sekventiellt. De olika regionala modellerna är dock inte beroende av varandra. De kan därför exekveras parallellt.

I Riggningsmappen finns även en trängselriggning för Stockholm och Göteborg, där utbudsmatriserna för personbil används för lastbilar, eftersom de är framtagna med hänsyn till trängsel. Trängselriggningens användning, se Beräkningshandledningen.

I nationella modellen finns ett exempel på beroende mellan processerna. Det är när långväga bilmatriser ska disaggregeras till de regionala modellerna. Den ena processen måste då vänta på den process som gör omräkningen från bilresor till antal bilar.

För att kunna starta Sampers med kopplingar till respektive process måste genvägar skapas på skrivbordet, en för varje process, där sökvägarna till Sampersprogrammet är korrekta.

För att styra ett beräkningssteg till en process anges ett processnamn (textsträng) i formuläret som visas i nedanstående bild. Ofta används bara en bokstav som processnamn. I Trafikverkets standardriggningar används namnen A och blank (obs inte mellanslag).

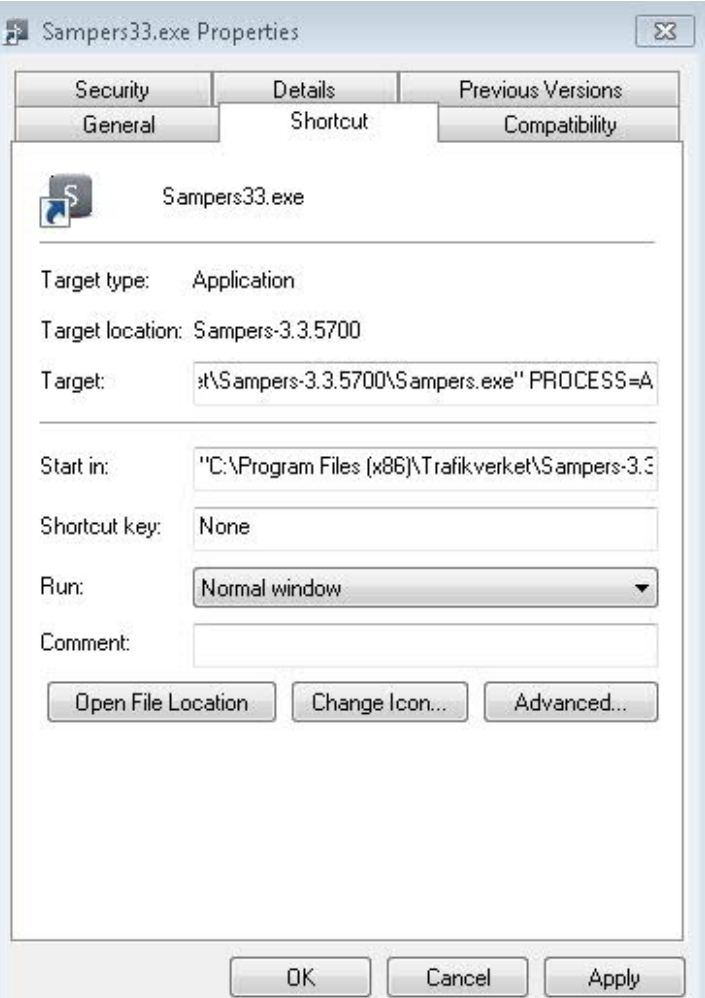

I respektive genvägs "Egenskaper" i fältet "Mål" tilldelas exekveringen en process vid uppstart genom att efter ..\Sampers.exe" skriva <blanksteg>PROCESS=<text> där <text> är en textsträng, tex ..\Sampers-3.4.1\Sampers.ex" PROCESS=A . Observera att "blank" är signifikant. Om PROCESS utelämnas exekveras alla steg i riggningen som inte har tilldelats något annat processnamn (dvs alla som har processnamn=blank).

Genvägarna kan ges olika namn, exempelvis "Sampers Process A" eller "Sampers Process B" eller något annat valfritt.

## 5.3.6 Status

Visar stegets status i förhållande till exekvering.

- Exekvera Ej Steget exekveras ej
- Exekv Steget skall exekveras
- Pågår Exekvering av Steget pågår
- OK Exekvering avslutad "utan fel"
- Error Exekvering avbruten

Om ett makrosteg stannar ligger "Pågår" kvar. Man ser i fönstret att makrot stannat, se ERROR nedan:

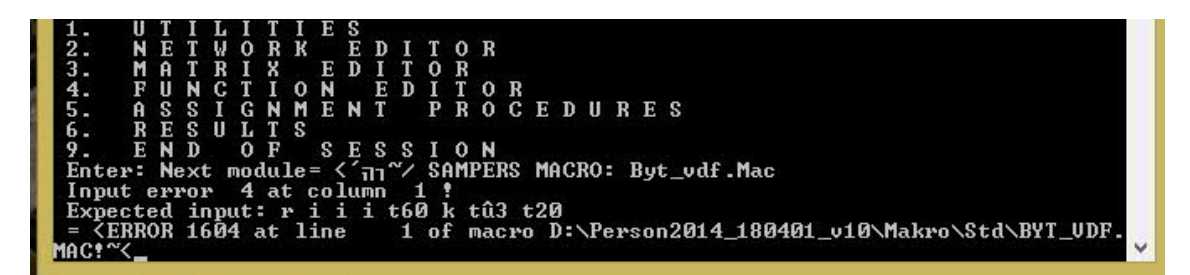

**Beroende:**

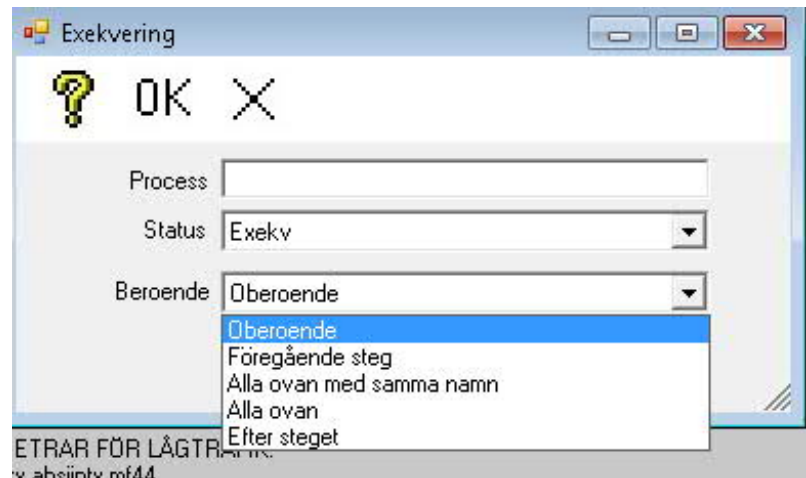

Oberoende Inget beroende

- Föregående Steg Steget väntar på att föregående steg ska ha exekverats
- Alla ovan med samma namn Alla Steg ovan i Scenariot med samma processornamn ska ha exekverats
- Alla ovan Alla Steg ovan i Scenariot skall ha exekverats
- 

Efter Stege Steget inväntar att angovet Steg i Scenariot ska ha exekverats

Genom att markera Efter Steget så öppnas ett nytt fält "Vänta på"

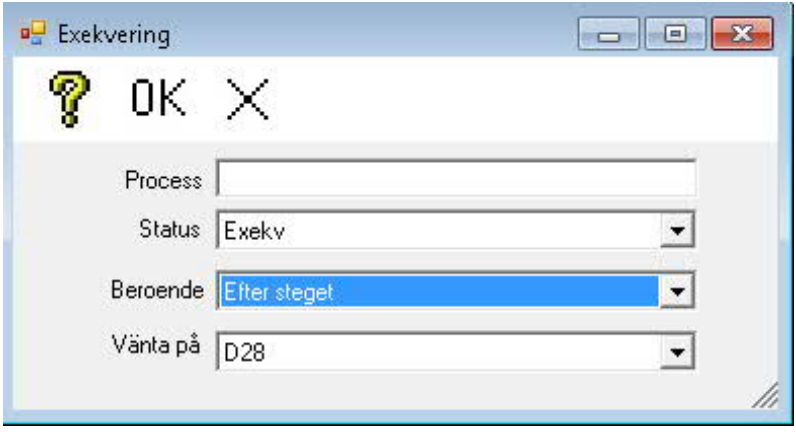

I detta fält kan användaren välja det Steg i Scenariot som det aktuella Steget skall "Vänta på" innan det får exekveras.

**OBS!** Eftersom denna metod inte är generell och pekar på ett specifikt Steg måste användaren beakta att ändring av det utpekade Stegets nr t.ex. genom borttagning av Steget medför att Beroende inte längre fungerar, om inte nr ändras.

För att kunna exekvera ett Steg utan beroenden och typ av Processor skall fälten markeras

**Process** - Ska vara tom. OBS inga blanka tecken.

**Status** - Ska stå Exekvera

**Beroende** - Ska stå Oberoende

Ett enkelt sätt att ställa om för exekvering är att markera ett steg, högerklicka,välj markera exekvera och sedan exekvera.

# 5.4 Felhantering

Felhanteringen i Sampers kan delas upp på felhantering före respektive under exekvering.

## <span id="page-52-0"></span>5.4.1 Felhantering före exekvering

Felhantering före exekvering går ut på att identifiera indata som saknas eller på annat sätt kan anses vara felaktig t.ex. felaktiga områdesnycklar vs Emme matriser, felaktiga eller saknade tabeller i SAMS-databaser , felaktiga checksummor i kalibreringsfiler, m m. Detta görs av användaren med de verktyg som beskrivs i "Redigera/högerklick på Sampers arbetsyta".

# 5.4.2 Felhantering under exekvering

Felhantering under exekvering går ut på att försöka fånga upp programavbrott så noga som möjligt och skriva till logfilen (Log.txt) information om var avbrottet inträffade i bästa fall vilken rad i koden och därefter i vilken(a) programsteg (klasser) det inträffade. För vissa fel finns även en förklarande text som pekar på orsaken till avbrottet.

Varje programavbrott medför att exekveringen avbryts, statusfältet för Steget sätts till Exekveringen misslyckad och Sampers fortsätter med nästa Steg om exekveringen startat på högre nivå än Steg.

Om statusraden för Steget visar "Exekvering misslyckad" ta för vana att via "Rapport"titta på Log.txt samt kontrollera enligt [Felhantering före exekvering](#page-52-0)

## 5.4.3 Filen ExecStat.txt

Efter att alla markerade exekveringar har slutförts finns en fil sparad under Projektet som för varje exekverat steg visar datum, tidpunkt, stegID och exekveringsstatus. Om det är ett makrosteg visas även eventuella fel som finns definierade i tabellen Emme2Error. Filen görs tillgänglig genom att starta "Rapport" för projektet. Se avsnitt 4.9, Rapport, Filen ExecStat.txt

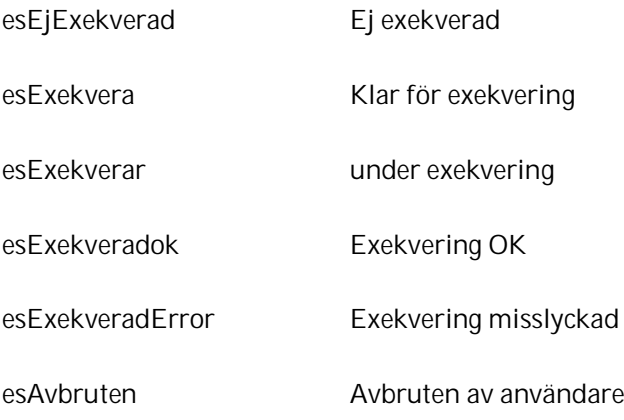

Filen lagras i projektkatalogen (Pxx).

## 5.4.4 Emme2Error

När exekvering av ett makrosteg avslutas sker en kontroll mot en tabell i SAMS-databasen, Emme2Error. Tabellen innehåller alla "error number" för Emme som användaren vill skall hanteras som fel vid exekvering av ett makrosteg. Detta går till så att efter att ett makrosteg har exekverat klart utan problem (Exekvering OK) kontrolleras om filen errors från Emme innehåller några felmeddelanden. Om felmeddelande finns kontrolleras felmeddelandets nummer mot innehållet i tabellen Emme2Error. Om numret finns i tabellen så ställs Exekvering OK om till Exekvering misslyckad.

Design för Tabellen Emme2Error:

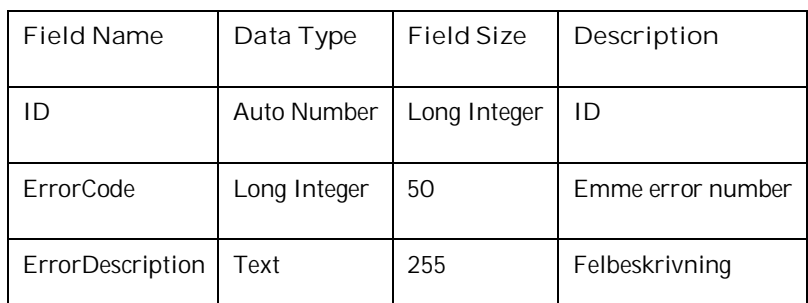

Tabellen underhålls av användaren som själv lägger in de error numbers som skall anses som fel. Tabell bör finnas i SAMS.mdb men kan vara tom.

Vid start av Sampers kontrolleras varje Scenario och dess SAMS.mdb om tabellen Emme2Errors finns och om den saknas får man ett varningsmeddelande om detta.

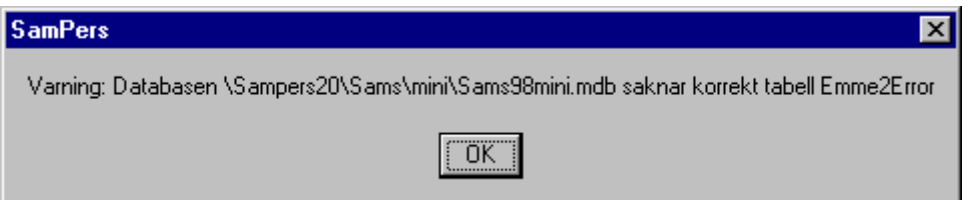

# 5.5 Nationella prognossteget

Den nya nationella modellen, (modellen för långväga resor d v s resor > 10 mil) skiljer sig från tidigare modell genom att den innehåller en separat arbetsresemodell. Det innebär att modellen genererar tre resultatmatriser per färdsätt istället för två.

Den körs inte via ett Nationellt Modellsteg, som tidigare, utan via ett makro och en styrfil.

Den nya modellen beräknar resultaten per årsmedeldygn.För exekveringen behövs:

- en *modellexekveringsfil* (\*.exe-filen *styrfil* (\*.ctl-fil) där förutsättningarna för den aktuella prognosen anges
- k*a*libreringsmatriser i Emme-format som lagras i emmebaserna för respektive färdsätt.
- ett antal \*.txt-filer innehållande omvärldsdata (information om befolkning, sysselsättning m m
- områdesnycklar .

I dess nuvarande form använder den nya modellen data om markanvändning och socioekonomi ett annat format än vad Sampers görs. Istället för i en SAMS-databas lagras data om befolkning, sysselsättning m m i \*.txt-filer vilka pekas ut i styrfilen.

Alla ovan angivna filer som berör den nya modellen lagras för enkelhetens skull i en gemensam katalog Ny-Nat\_Mod under Projektmappen för det prognosscenario man vill köra.

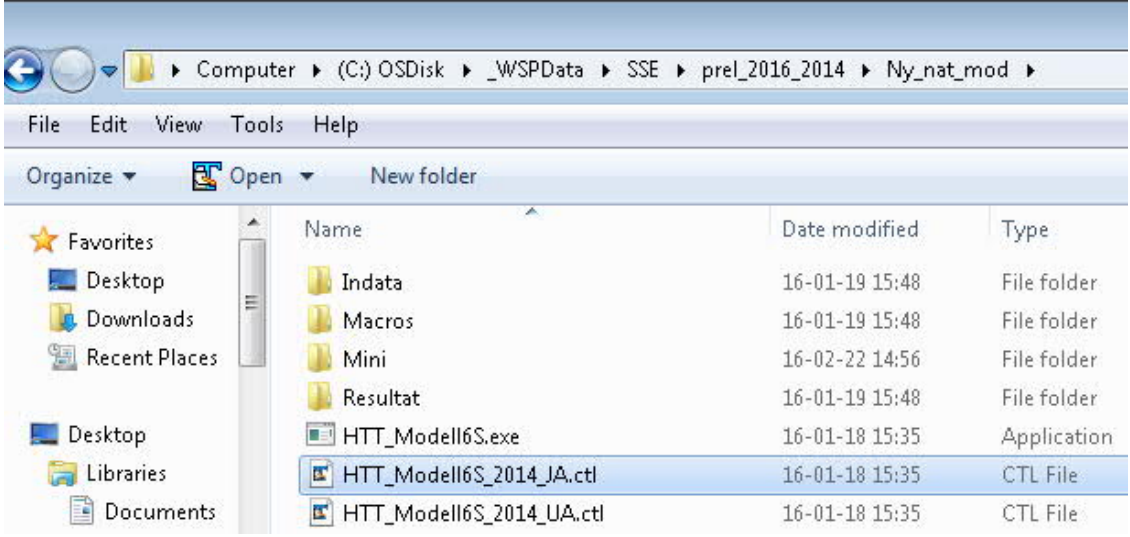

Katalogstruktur för nya nationella modellen (under Ny\_Nat\_Mod)

Själva modellexekveringsfilen (\*.exe) och styrfilerna för JA och UA (\*.ctl) lagras direkt under katalogen *Ny\_nat\_mod* . Övriga filer har delats upp i fyra underkataloger. I katalogen. *Mini* innehåller en emmebas i miniformat vilken pekas ut då den nya modellen anropas från Sampers-riggningen. *Resultat*-katalogen används för lagring av den resultatrapport som genereras då modellen körs.

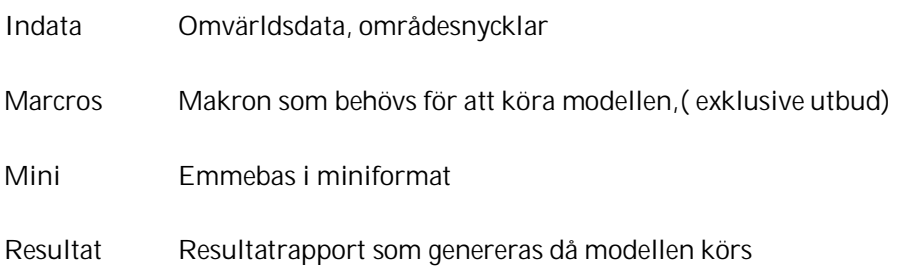

Mer detaljerade beskrivningar av innehållet i katalogerna ges i följande avsnitt där handhavandet av den nya modellen beskrivs mer ingående.

# 5.5.1 Mappen Nxx

N-mappen där BIN-filerna från den nya nationella modellen ska sparas inför Samkalk.skapas inte av programmet utan av ett makrosteg som måste köras innan själva programexekveringen

## 5.5.2 Makro PROGNOS - Ny Nationell modell

Makrosteg där den nya nationella modellen körs genom exekvering av makrot " HTT\_Modell.mac

Argument till makrot:

- $\bullet$   $p1 = *path* > *programfil*$
- $\bullet$   $p2 = *path*$  $<$ styrfilsnamn $>$

exempel:

#### ..\HTT\_Modell6S.exe ..\HTT\_Modell6S\_2014\_JA.ctl

I standardriggningen ligger styrfiler för JA och UA tillsammans med exe-filen direkt under Ny\_Nat\_Mod

Följande åtgärder krävs för att modellexekveringen ska fungera:

*En emmebas måste pekas ut i Sampers-gränssnittet (som för alla Sampersmakron)*

Då ingen av de olika färdsätts-emmebaserna kan pekas ut (då de i så fall blir låsta och får programmet att krascha) pekas lämpligen en Mini-emmebas ut. Därför har en sådan lagts i katalogen Ny\_nat\_mod/Mini.

I styrfilen anges förutsättningarna för den prognos man önskar genomföra med modellen. De förutsättningar som ska specificeras i filen är följande:

- **a) Resultatfil** Sökväg till, samt namn på de resultatfiler som genereras av modellen ska anges
- **b) Path till stegkatalog där BIN-filer till Samkalk ska sparas** Sökväg till den nationella stegkatalog i riggningen där BIN-filerna från den nya nationella modellen ska sparas inför Samkalk.

Kommentar: *Vanligen N65 eller N66 enligt Standardriggningen. Om inte dessa kataloger finns i mappen Riggning måste de skapas av användaren.*

**c) Modellvariant** Anger var i logitmodellens trädstruktur valet mellan olika tågfärdsätt ska ligga.

Kommentar: *Används bara av modellen i det fall modellen körs med "Antal tågalternativ" = 2. Se punkt d).*

Default*: 2 =* Low

- **d) Antal tågalternativ** Ange siffran 1 eller 2 beroende på hur många tågfärdsätt som ska användas i prognosen
- **e) Logsumvektor**

En vektor bestående av 6 värden där storleken på logsummevektorn för valet mellan flera tågalternativ

Kommentar: *Används bara av modellen i det fall modellen körs med "Antal tågalternativ" = 2.*

Default: *0.05 0.05 0.05 0.05 0.05 0.05*

**f) Bilkostnad**

Bilkostnad i kr/km. Motsvarar Bränslekostnad + Övrig marginalkostnad i Sampers användargränssnitt.

**g) IC - LänKommun nyckel**

Sökväg till, samt namn på IC-LänKommunnyckel. Nyckeln ligger i katalogen *Indata* under huvudkatalogen *Ny\_nat\_mod*. Namn på nyckeln: *IC\_LanKom.txt*

**h) Löpnummer - IC nyckel** Sökväg till, samt namn på fil innehållande löpnummer IC-områden. Nyckeln ligger i katalogen *Indata* under huvudkatalogen *Ny\_nat\_mod*.

Namn på nyckeln: *LopNr\_IC.txt*

**i) Löpnummer - LänKommun nyckel** Sökväg till, samt namn på fil innehållande löpnummer LänKommun-nyckel. Nyckeln ligger i katalogen *Indata* under huvudkatalogen *Ny\_nat\_mod*.

Namn på nyckeln: *LopNr\_LanKom.txt*

**j) SAMSid - IC nyckel**

Sökväg till, samt namn på fil innehållande löpnummer SAMSid – IC-områdes-nyckel. Nyckeln ligger i katalogen *Indata* under huvudkatalogen *Ny\_nat\_mod*.

Namn på nyckeln: *Sams\_IC.txt*

**k) Markanvändning**

Sökväg till, samt namn på fil innehållande markanvändningsdata. Filen ligger i katalogen *Indata* under huvudkatalogen *Ny\_nat\_mod*.

\*Markanvändning '..\Indata\SAMS2040\_151203\_LV.txt' Namn på filen: SAMS*[år]\_[datum]*\_LV*.txt*

**l) Matriser från Emmebaser**

Här anges sökvägarna till respektive färdsätts emmebas, och vilka matrisplatser som innehåller indata till prognosen (utbudsmatriser, eventuella taxematriser).

Här anges också, vilket är mycket viktigt, vilka matrisplatser som innehåller kalibreringsmatriserna för vart och ett av de olika färdsätten. Dessa lagras som tidigare nämnts i respektive färdsätts emmebas. Det handlar om 4 kalibreringsmatriser i bilemmebasen samt 1 vardera i emmebaserna för de kollektiva färdsätten. **OBS**! Om fel kalibreringsmatriser pekas ut kommer resultaten från prognosen att bli felaktiga.

Default matrisplatser för kalibreringsmatriser:

- *Bil: mf21-mf24*
- *Jvg: mf51*
- *Buss: mf39*
- *Flyg: mf39*

De sista matrisplatserna som måste anges för respektive färdsätt är matrisplatser för tilläggsmatriser. Dessa måste anges för att tilläggsresorna ska komma med i de BIN-filer som modellen genererar och som Samkalks matrisprogram behöver för att resultaten ska bli korrekta. Då Trafikverkets Standardriggning ursprungligen är konstruerad för enbart med Privat- och Tjänsteresor så kan tilläggsmatriser tills vidare enbart anges för

dessa båda ärenden. Matrisplatser för tilläggsresor måste alltid pekas ut vid modellexekvering så om det inte finns några tilläggsresor för ett visst färdsätt får man som användare se till att peka ut matriser innehållande enbart 0:or.

Default matrisplatser för tilläggsmatriser:

- *Bil: mf13-mf14*
- *Jvg: mf26-mf27*
- *Buss: mf26-mf27*
- *Flyg: mf26-mf27*
- **m) Resultatmatriser till emme** Här anges på vilka matrisplatser i respektive färdsätts emmebas som resultatmatriserna ska lagras.

OBS: I järnvägs-databasen pekas 6 resultatmatriser ut, 3 st för Tågalternativ 2 (vanligen Höghastighetståg) och 3 för Tågalternativ 1 ("vanliga tåg"). Detta oavsett om modellen körs med 1 eller 2 tågalternativ. Om modellen körs med 1 tågalternativ uppdateras enbart resultaten på matrisplatserna för just det första tågalternativet.

# 5.5.3 Resultat i Nationella prognossteget

Resultaten från nationella prognossteget består av resultatmatriser i respektive Emmebas, och av binärfiler i mappen för Nationella progonssteget Nxx (i 2018 års riggning N65 för JA och N66 för UA).

# 5.5.4 Samlok-filer

Nationella prognossteget skapar inte längre utdata till Samlok. Filerna är dock möjliga att ta fram med hjälp av makron.

# 5.6 Regionala prognossteget

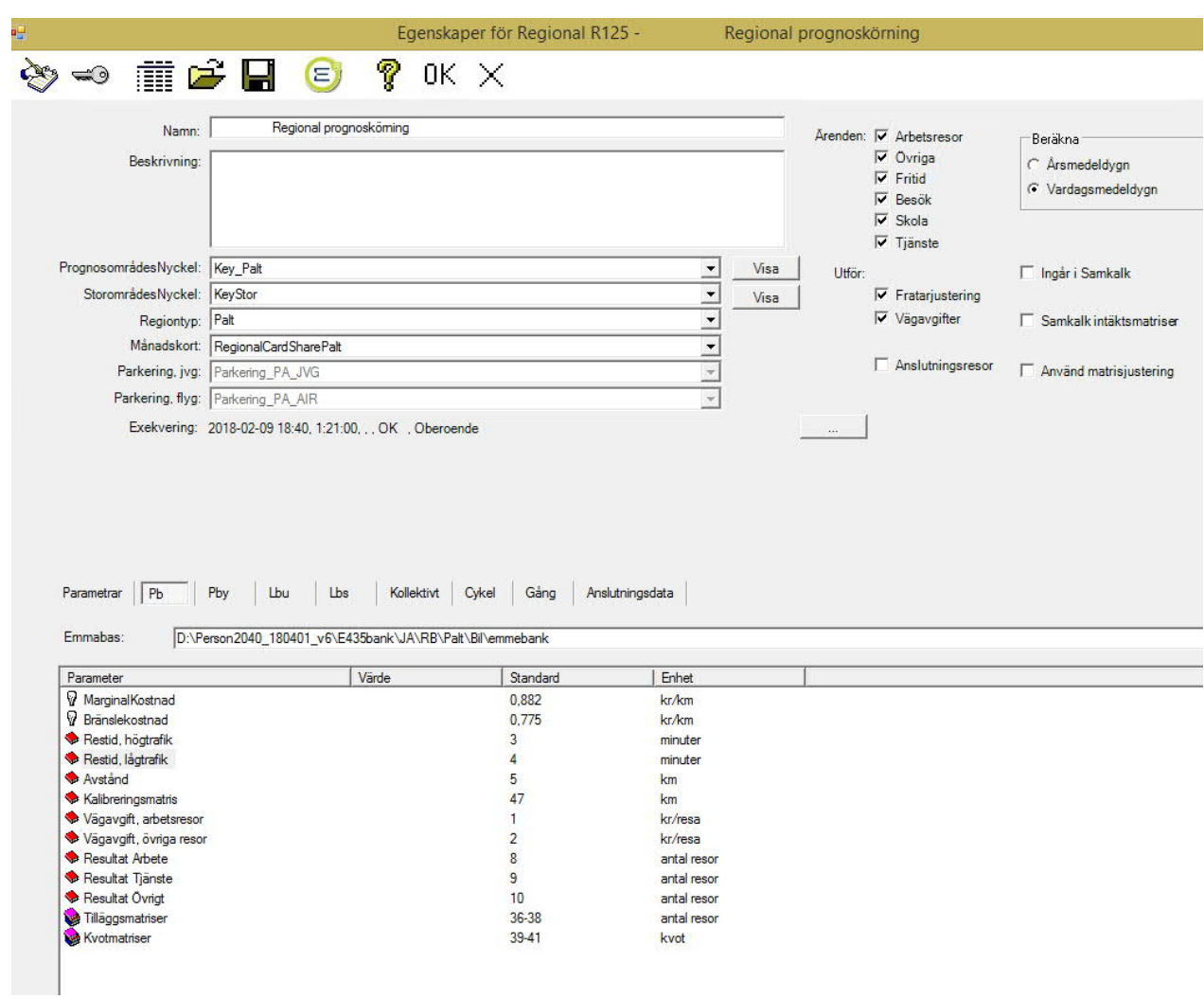

# 5.6.1 Formuläret för en regional prognoskörning

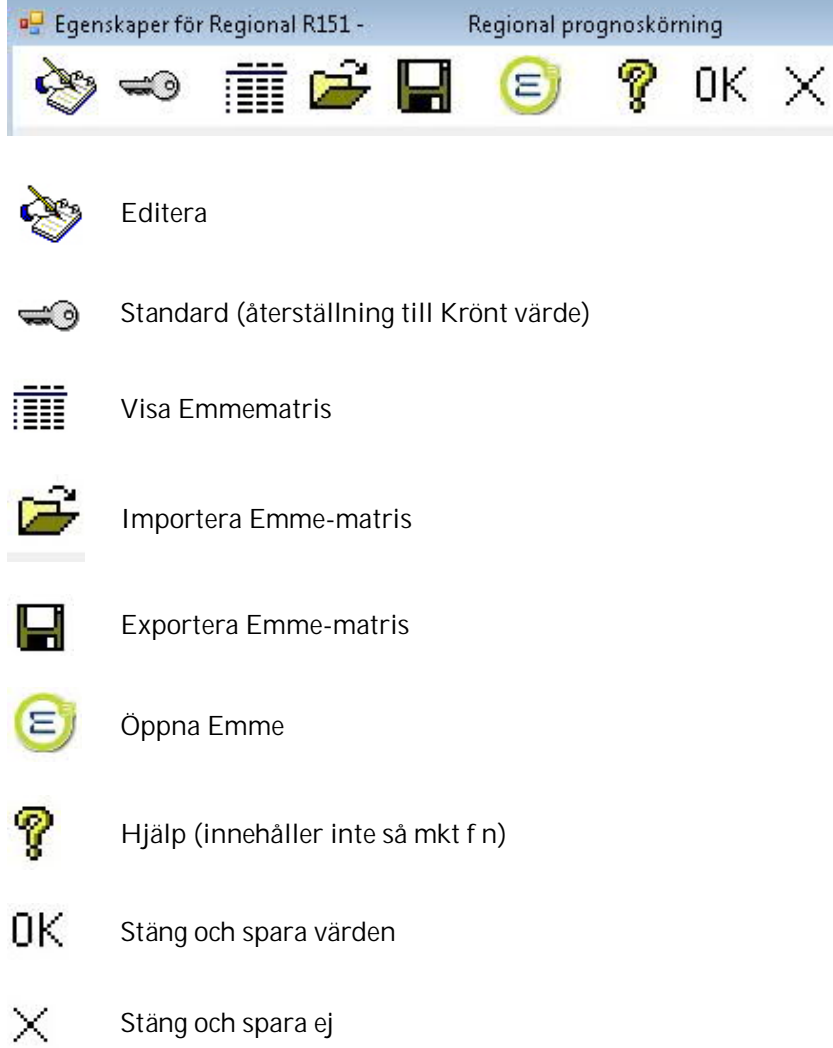

# 5.6.2 Ikonerna i verktygsfältet för en regional prognoskörning:

# 5.6.2.1 Editera

Används för att editera parametrar eller matriser i flikarna i formuläret. Editeringsmöjligheten fungerar i alla flikar utom den för anslutningsresor.

Genom att markera en matris (nr) eller matrisgrupp i formulärets arbetsyta nertill och sedan klicka på ikonen Editera i öppnas ett inmatningsfönster med möjlighet att välja matriser från den Emmabas som är angiven i formuläret.

Fönstret visar de matriser som finns definierade i Emmebasen samt om matrisen är lagrad kolumnvis och/eller skrivskyddad. En skrivskyddad matris kan inte användas för att lagra resultat utan att skrivskyddet först tas bort vilket **endast** kan ske via Emme.

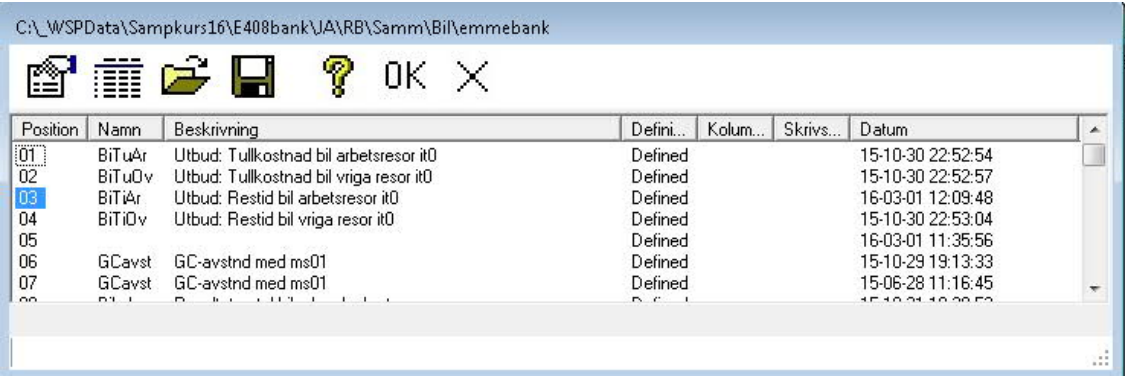

Om man markerar en matris (Position) och klickar på (Properties) kan ändra namn och beskrivning, samt nollställa matrisen:

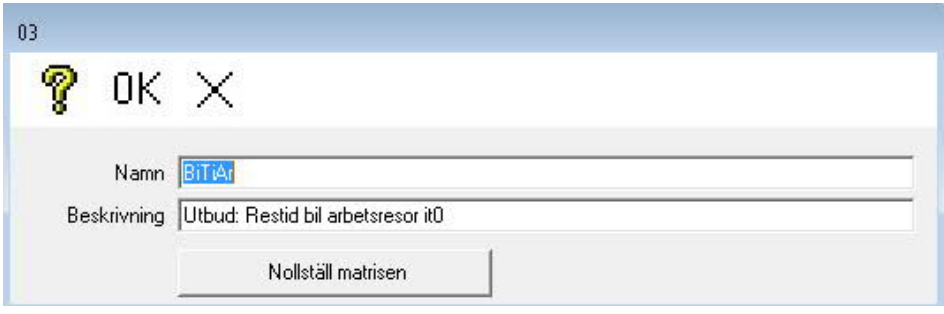

Observera att tidigare Emmeregler gäller för namngivning, max 6 tecken, samt max 40 tecken för beskrivningen.

Ändring av namn och beskrivning är aktuell i första hand för resultatmatriser. Resultatmatriser nollställs även vid exekveringens start.

Genom att klicka på OK sparas förändringen.

#### 5.6.2.2 Visa matriser

I verktygsraden i fönstret för att *välja matriser* finns en ikon **in a**som ger möjlighet till Visa matriser frånden Emme databas som är aktuell.

**OBS!** Visa matriser fungerar endast i samband med att en prognosområdesnyckel kan kopplas till matrisen. Saknas områdesnyckel sker ingen visning av matrisen.

Markera en matrisposition och klicka på ikonen för Visa. Ett fönster öppnas där vald matris visas. Centroidnummer och matriselement visas med möjlighet att rulla matrisen i rad och/eller kolumn

#### 5.6.2.3 Importera/Exportera matriser via Regionala steget

Det går att importera och exportera matriser via Regionala steget, eller med hjälp av skripten emmematrix2sampersbin.py respektive sampersbin2emmematrix.py, som finns i Script\Std.

Om man läser ut en matris som binärfil och läser in den igen bör matrissummor m m kontrolleras. Binärfilerna innehåller inte fjärrområden.

I verktygsraden i fönstret för att *välja matriser* finns två ikoner som ger möjlighet till att importera eller exportera matriser till och från aktuell Emmedatabas .

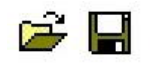

**Att exportera en matris**

Första steget för att exportera en matris är att markera en matris (vilken som helst) i parameterlistan under någon av flikarna där det finns matriser i listan (ej Parametrar, Anslutningdata).

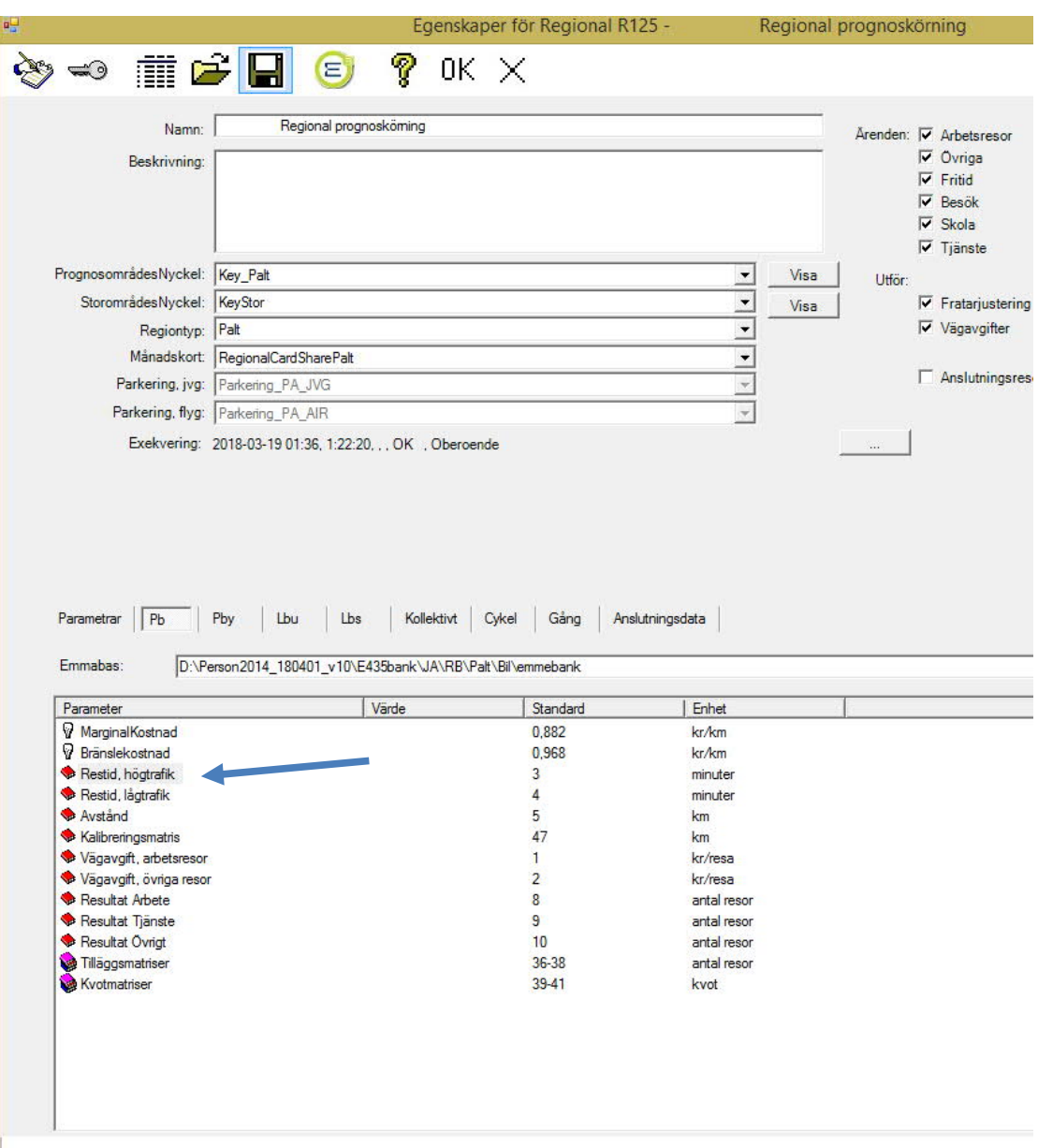

Om man klickar på matrisen kommer en matrislista upp:

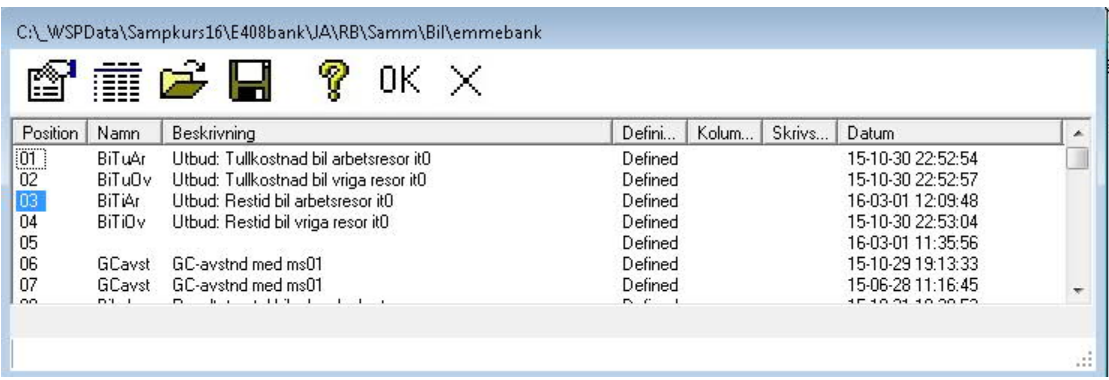

Markera en matris och klicka på ikonen för Exportera.

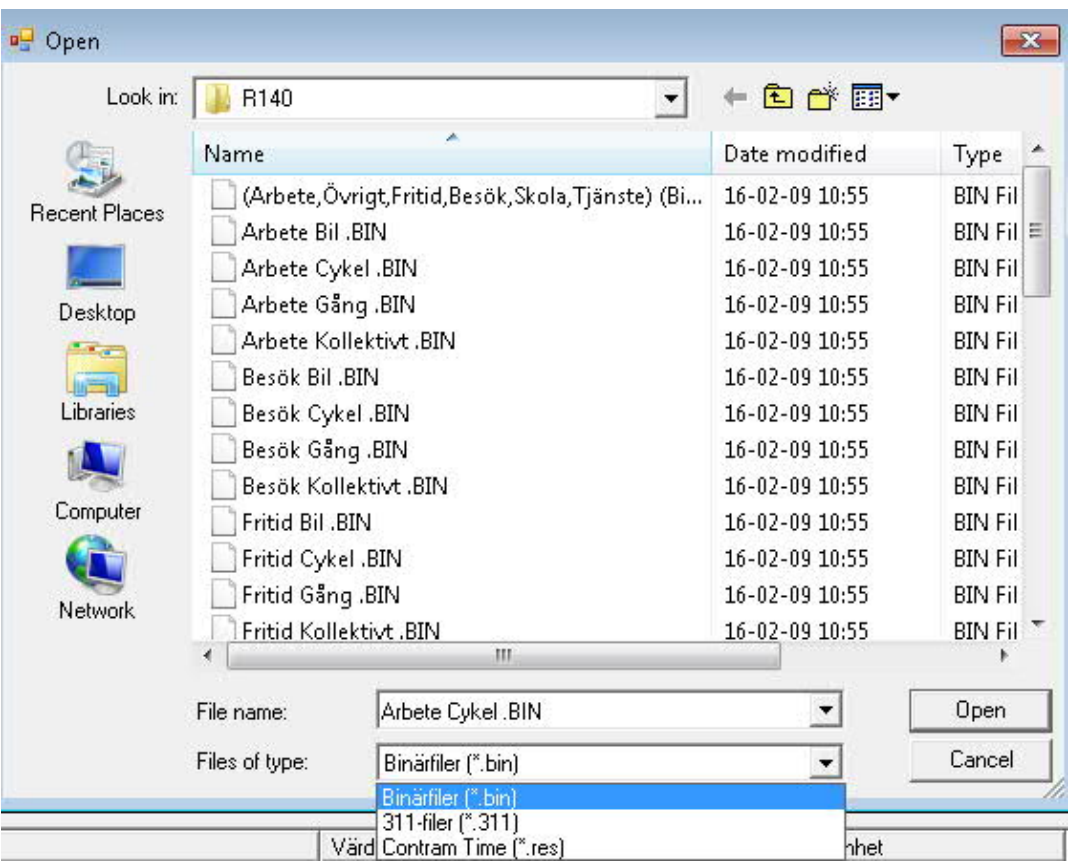

En filväljare öppnas där ett antal typer av filer kan väljas:

- Binärfil (\*.bin) är ett filformat framtaget för Sampers
- 311-filer (\*.311) är Emme:s format för matriser i ascii-format

Vid export sparas matrisen om, den skrivs som \*.311 fil, med matrisnummer, namn, defaultvärde=0 och header samt föregånget av "t matrices". Detta gör att matrisen senare kan läsas in med hjälp av modul 3.11 i Emme.

För Binärfiler gäller att de skrivs i Sampers interna format och kan senare importeras tillbaks till emmebank som binärfil.

Man kan även välja Contramformat, men det formatet är inte uppdaterat och fungerar troligen inte. Om Contram-matriser ska tas ut tillhandahåller Region Stockholm lämpliga makron.

**Att importera en matris**

Import görs på samma sätt som export, med markering i matrislistan.

Vid import av en \*.311 matris nollställs först den matrisposition som valts och därefter läses matrisen in samt ges "Name" och "Header" enligt det som står i filen. Observera att matrisplatsen där matrisen sparas är den som användaren markerat och ingen koppling till "matrix=mf\_\_" i den inlästa filens header finns.

För import från binärfiler gäller att matrisen (mfxx) behöver vara definierad i "emmebank" vid inläsning. Matrisen erhåller "Name" från stegkatalogen t.ex. N54 och "Header" från filnamnet t.ex. 'Train Adult Private'. Platsen dit matrisen läses är det markerade mfxx.

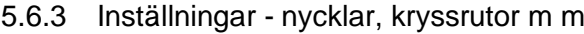

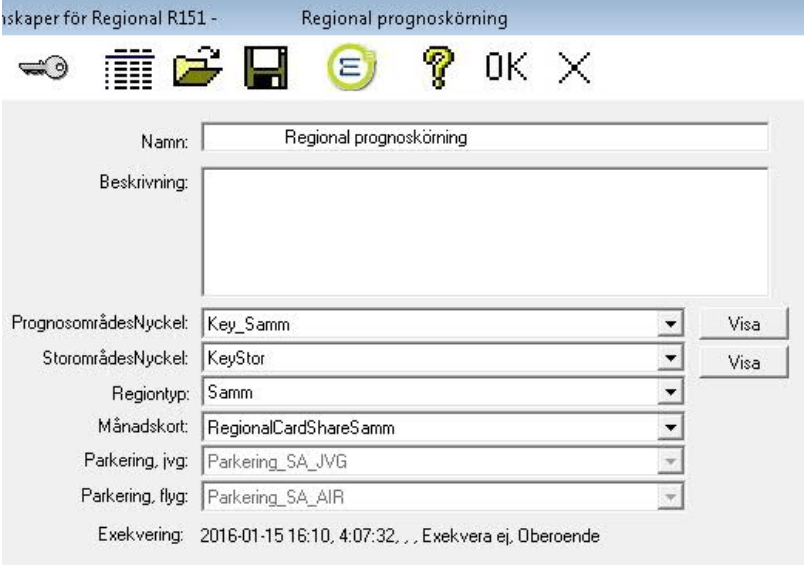

**Namn och beskrivning** *–* som för Projekt, Scenarier och Steg generellt.

**PrognosområdesNyckel** *-*Prognosområden är ett aggregat av SAMS-områden där varje Region samt Nationella modellen har sin egen indelning. Prognosområdesnyckeln är en koppling mellan ett prognosområde och ett eller flera SAMS-områden samt innehåller även en markering om prognosområdet är ett kransområde (område strax utanför aktuell regional modell) eller ej.

**Storområde** - Storområden är ett aggregat av prognosområden bestämt av användaren och är ett verktyg för att lättare kunna analysera resultat från modellberäkningar. Storom*r*ådesnyckeln är en koppling mellan ett Storområde och ett eller flera prognosområden. Se definition av *Storområdesnyckel* i SAMS-databasen och Systemdokumentationen*.*

**Regiontyp** - Regiontyp anger vilken region som bearbetningen avser. Det finns 5 Regioner.

Skåne (Skåne + Själland) Väst Sydost SAMM Palt

Genom att klicka på fältet för Regiontyp listas de befintliga valmöjligheterna.

**Månadskort –** Anger en tabell i SAMS-datbasen med andelar som betalar resan med månadskort.

Det finns tabeller i SAMS-databasen med parkeringskostnader för järnväg och för flyg. De används av anslutningsmodellen som inte är i bruk för närvarande, se avsnitt 2.4, Översikt modellsystemet.

**Parkering Jvg** - Anger en tabell i SAMS-databasen med parkerings-kostnader per dygn för järnvägsstationer (prognosområden)

**Parkering Flyg** - Anger en tabell i SAMS-databasen med parkerings-kostnader per dygn för flygplatser (prognosområden)

Tabellnamnen inleds med **Parkering…** och finns för respektive region samt uppdelat på järnvägsstationer och flygplatser. Centroider i stationsmatriser bör återfinnas i dessa tabeller om kostnad för parkering skall beaktas.

EX: Parkering\_SK\_AIR: Parkeringskostnad vid flygplats region Skåne.

**Exekvering** - se Formulär allmänt, exekvering

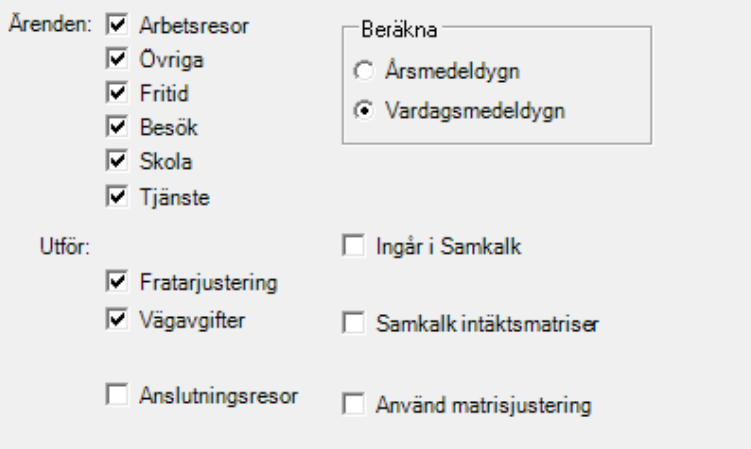

**Ärenden** - Här markeras vilka ärenden som skall ingå i exekveringen. Standard är att alla ärenden ingår.

**Utför** - Här markeras för olika exekveringsalternativ:

**Fratarjustering** - Markeras checkboxen Fratarjustering utförs, efter det att arbetsresor beräknats, en matrisbalansering med syftet att totala antalet arbetsresor som slutar i varje prognosområde ska stå i proportion till dagbefolkning i området. Den balanserade arbetsresematrisen fördelas sedan på färdmedel där för varje OD-par tillämpas färdmedelsandelar enligt efterfrågemodellen. Resulterande matriser sparas sedan i Emme.

**Vägavgifter** - Markeras checkboxen Vägavgifter används vägavgiftsmatriser för samtliga biltyper (personbil, personbil i yrkestrafik, lastbil utan släp, lastbil med släp) vid beräkning av bilkostnaden i en relation.

**Anslutningsresor** - Modellen för anslutningsresor (till nationellt tåg och flyg) används inte i standardtillämpningar. Det är osäkert om den fungerar i nuvarande skick (2018) men den kan möjligen få en översyn under kommande år.

Kryssrutan Kransområden har utgått. Från och med version 2.3 sker alla beräkningar med kransområden och möjligheten att beräkna utan kransområden har avaktiverats. Beräkningarna sker för alla områden som ingår i prognosområdesnyckeln inklusive de områden som markerats som kransområden.

Om två eller flera intilliggande regioner skall adderas till varandra i Samkalk så tas automatiskt resorna från kransområden bort. Genom detta förhindras att dubbelräkning sker vid summering av resor.

**Beräkna -** Årsmedeldygn (ÅMD) ska användas när steget ingår i Samkalk

- Vardagsmedeldygn (VAMD) är standard i Sampers utbudberäkningar. I SAMM och VÄST görs en övergång till Vintervardagsmedeldygn (VVMD) efter standardberäkningarna, i Scenarierna Regional Analys, men resultatmatriserna för VAMD ligger kvar.

- □ Ingår i Samkalk
- $\nabla$  Samkalk intäktsmatriser  $\Box$  Samkalktaxa
- $\nabla$  Använd matrisjustering

**Ingår i Samkalk** - Inkryssad ruta visar att resultat från denna regionala prognossteget ska användas av Samkalk. Rutan ska markeras endast i scenarierna JA Indata till Samkalk resp UA Indata till Samkalk

**Samkalk intäktsmatriser** - Skall kryssas i"Indata till Samkalk ", se avsnitt 5, Samkalk. Markeringen innebär att prognossteget beräknar binära kollektivresematriser för alla resärenden uppdelade på Kort och Kontant samt intäktmatriser för kollektivresor som sparas i Emme.

De binära filerna sparas i stegkatalogen som matrisfiler samt namnges utifrån sitt innehåll med hjälp av Ärende (6 st) och Biljettyp (2 st)

Ex filnamn: "KollektivtOther Card\_Adj.bin"

Ändelsen "Adj" står för att binärmatriserna är påverkade av begärd matrisjustering, se nedan.

Observera att de binära matriserna aldrig påverkas av fratarjustering (se ovan).

De binära matrisfilerna kan importeras till en "emmebank" med hjälp av importfunktionen i Sampers, se Importera/Exportera matriser.

Beräkning av intäktmatriserna resulterar i tre matriser (för arbetsresor, tjänsteresor och övrigtresor). Den utgår från taxematriser samt kollektivresematriser med respektive biljettyp.

**Samkalktaxa** - Om Samkalktaxa inte markerats betyder detta att taxor som pekas på under fliken Kollektivt vid "Kontantkostnad" respektive "Kortkostnad", skall användas vid beräkningar av intäktmatriser, d v s samma kostnader som vid efterfrågeberäkning. Markeras Samkalktaxa används istället taxor "Samkalk kontantkostnad" respektive "Samkalk kortkostnad" vid beräkningen av intäktmatriser. Beräkning av antalet resor påverkas inte av denna ruta.

Eftersom intäkter beräknas per resa delas kortkostnad med 40 i modellberäkningen. Som kollektivresematriser används de binära matriserna Kollektivt[Purpose] Card\_Adj.bin och Kollektivt[Purpose] Cash\_Adj.bin för alla ärenden utom arbetsresor. För arbetsresor används istället kollektivresematris som ligger i Emme, påverkad av eventuell fratarjustering.

**Använd matrisjustering** - Om denna checkbox markeras betyder det att resultatet från modellexekveringen i form av resor i Emme matriser och Binärmatriser justeras med hjälp av någon eller alla typer av Kvot- eller Tilläggsmatriser. När checkboxen markeras visas vilka möjliga korrigeringsmetoder som kan användas och för vilka färdmedel.

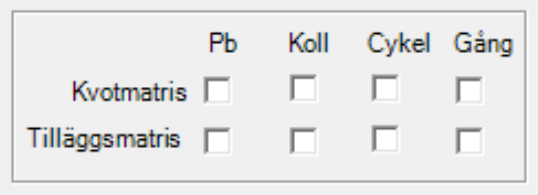

Här markeras vilka färdmedel och vilken typ av matrisjustering som skall utföras. Korrigering av resultatmatriser sker i följande ordning:

- 1. Kvotkorrigering av resultat
- 2. Tilläggsmatriser adderas

Kvotmatriser för Arbets- Tjänste- och Övrigtresor pekas ut i respektive färdmedelsflik (se nedan, som skall kvotkorrigeras). Behövs inte kvotmatris för något ärende/färdmedel kan en kvotmatris med värdet "1" användas vilket inte påverkar resultatmatrisen.

Tilläggsmatriser för Arbets- Tjänste- och Övrigtresor pekas ut för respektive färdmedel. Behövs inte tilläggsmatris för något ärende/färdmedel kan en matris med värdet "0" användas vilket inte påverkar resultatmatrisen.

Tilläggs- och kvotmatriserna måste alltid referera till någon existerande matris i emmebank även om de inte används.

Detta förfarande innebär att arbetsresematriserna i emmebanken påverkas först av eventuell fratarjutering och sedan av eventuell matrisjustering, medan de binära matriserna påverkas av eventuell matrisjustering men inte av fratarjustering.

**Nedan beskrivs i vilken ordning sker beräkningarna i Regionala prognossteget**

- 1. För varje ärende (Arbete, Tjänste, Skola, Rekreation, Besök, Övrigt) beräknas antalet resor från varje prognosområde (utom fjärrområden) och deras fördelning på färdmedel (Bil Förare, Bil Passagerare, Kollektivt, Cykel, Gång) och destinationer beroende på markanvändning, socioekonomi, generaliserad kostnad att resa till dessa destinationer med respektive färdmedel och kalibreringsparametrar i filen Kalibrering.txt. Matriser angivna i regionala filtret sparas i binära filer (utan Adj). Summa Arbetsresor och deras färdmedelsandelar sparas dessutom undan för eventuell senare fratarjustering (Fratar.tmp).
- 2. Om "Samkalk intäktsmatriser" är bockat så skapas 12 matriser i binärformat "Kollektivt[Ärende] Card\_Adj.bin", respektive "Kollektivt[Ärende] Cash\_Adj.bin". Dessa matriser innehåller kollektivresor fördelade<sup>[1](#page-68-0)</sup> på betalande med kort och med kontanter. Om man bockat "Använd matrisjustering" och rutorna under "Koll" så påverkas dessa binära matriser även av kvot- och tilläggsjusteringen[2](#page-68-1). Tillägget fördelas på Card och Cash för arbetsresor, för tjänsteresor och för ärenden som ingår i Övrigt (Skolresor, Rekreationsresor, Besöksresor och Övriga resor) proportionellt med antalet respektive resor före justeringen[3](#page-68-2). OBS att de binära matriserna aldrig påverkas av fratarjustering.
- 3. För varje färdmedel utom Bil Passagerare, sparas matriser för ärenden Arbetsresor, Tjänsteresor samt Övrigtresor (summan av Skolresor, Rekreationsresor, Besöksresor och Övriga resor) från p.1 i Emme-format.
- 4. Om man bockat "Fratarjustering" så justeras summa arbetsresor (sparade i Fratar.tmp) så att antalet arbetsresor till alla prognosområden står i proportion med dagbefolkning i dessa. Sedan för varje OD-par fördelas antalet resor på färdmedel enligt de proportioner som gällde före fratarjusteringen (enligt färdmedelsandelar i Fratar.tmp). Resultat av fratarjusteringen sparas i Emme-format (arbetsresor från p.3 skrivs över).

<span id="page-68-0"></span><sup>1</sup> Fördelningen styrs av tabellen "RegionalCardShare" som finns i SAMS-databasen. Men alla arbetsresor och skolresor hamnar i Card medan tjänsteresor bara antas använda Cash, i enighet med efterfrågemodellen.

<span id="page-68-1"></span><sup>2</sup> I Sampers versioner före 3.4 genomfördes justering av de binära kollektivresematriserna även om man inte bockade "Använd matrisjustering" men bockade "Samkalk intäktsmatriser".

<span id="page-68-2"></span><sup>3</sup> Om det inte finns några kollektiva arbetsresor (tjänsteresor) i ett OD-par så hamnar hela tillägget i Card (Cash). Om det inte finns några kollektiva övrigtresor i ett OD-par så fördelas tillägget i lika stora delar på alla 7 binära matriser som ingår i Övrigt, med undantag för KollektivtSchool Cash. (I version före Sampers 3.4 fördelades tillägget likformigt på Cash och Card utan hänsyn till undantagen, om det inte fanns resor i respektive ärendegrupp innan justeringen för OD-paret. Detta kunde t ex orsaka arbetsresor som betalade kontant i de justerade binära matriserna.)

- 5. Om man bockat "Använd matrisjustering" så tillämpas sedan kvot- och/eller tilläggsjustering på matriserna i Emme och resultatet sparas på samma plats (skrivs över)[4](#page-69-0).
- *6.* Om "Samkalk intäktsmatriser" är bockat så beräknas Intäktmatriser för kollektivresor för varje ärende som antalet kollektivresor multiplicerad med biljettpriset per resa, summerat över biljettyperna Card och Cash. Som antalet resor används för tjänsteresor den binära matrisen KollektivtBusiness Cash\_Adj.bin, för Övrigtresor summorna (KollektivtOther

Card\_Adj.bin+KollektivtSchoolCard\_Adj.bin+KollektivtSpareTime Card\_Adj.bin+KollektivtVisit Cash\_Adj.bin) och (KollektivtOther Cash\_Adj.bin+KollektivtSchoolCash\_Adj.bin+KollektivtSpareTime Cash\_Adj.bin+KollektivtVisit Cash\_Adj.bin) och för arbetsresor Emme -matrisen beräknad i pp. 4 och 5 ovan[5](#page-69-1). Som biljettpriset används värden i matriserna Kontantkostnad och Kortkostnad som angetts i fliken Kollektivt i stegegenskaper. Dock om man bockat "Samkalktaxa" så används matriserna Samkalk Kontantkostnad och Samkalk Kortkostnad istället.[6](#page-69-2) I beräkningen delas kortkostnaden med 40 för att uppskatta kostnaden per resa.

Schemat nedan är en hjälp för att förstå varifrån olika matriser kommer, som används av Samkalk. Schemat är förenklat jämfört med beräkningarna som görs i Sampersprogrammet och vissa beräkningar i Sampers kopplas ihop på lite annorlunda sätt av programmeringstekniska skäl. Men resultatet blir samma som om beräkningarna skulle göras enligt schemat.

<span id="page-69-1"></span>5 Om fratarjustering sker så uppstår inkonsistens i Samkalk mellan beräkning av intäkter för arbetsresor från matrisen i Emme som påverkas av fratarjusteringen och beräkning av konsumentöverskott för arbetsresor från binära matrisen som inte påverkas av fratarjusteringen. Detta kan åtgärdas genom att i riggningen efter sista

<span id="page-69-0"></span><sup>4</sup> Arbetsresematriserna som finns i Emme efter körningen har alltså utsatts först för eventuell fratarjustering och sedan för eventuell matrisjustering.

prognosmodellkörningen lägga anrop av pythonskript som exporterar emme-matrisen med kollektivresor arbete till binära matrisen KollektivtWork Card\_adj.bin.

<span id="page-69-2"></span><sup>6</sup> I Sampers versioner före 3.4 var "Samkalktaxa" underordnat "Använd matrisjustering". Så är det inte fallet längre.

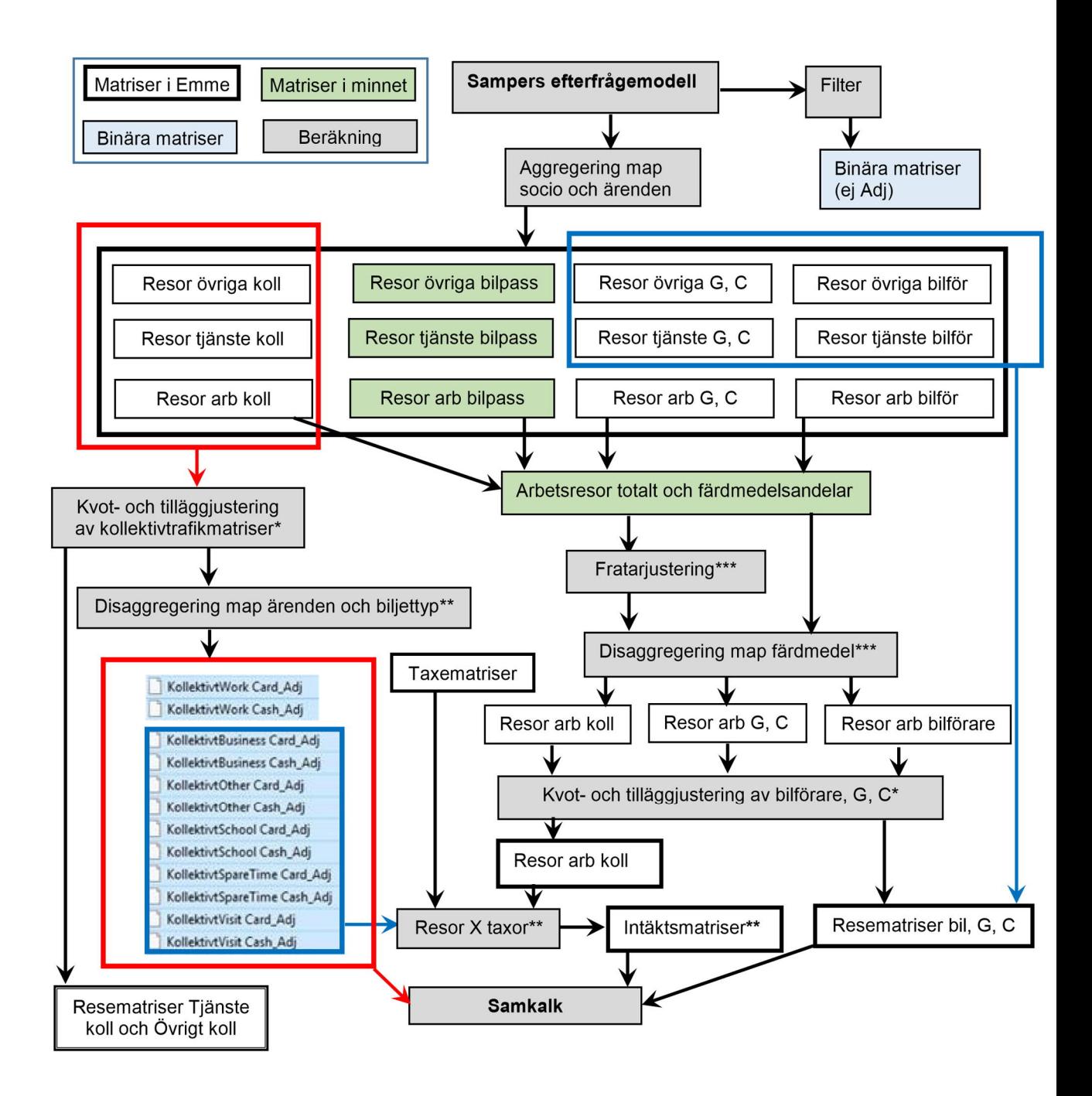

- \*Om "Använd matrisjustering" är bockat
- \*\*Om "Samkalk intäktsmatriser" är bockat
- \*\*\*Om "Fratarjustering" är bockat
- G,C = gång, cykel

#### 5.6.4 Flikarna

Nedre delen av formuläret till det regionala modellsteget innehåller ett antal flikar. Den första innehåller inställningar för skatteavdrag och faktorer för omräkning från vardagsmedeldygn till årsmedeldygn. Nedan är alla parametrar standard enlig kröningen.

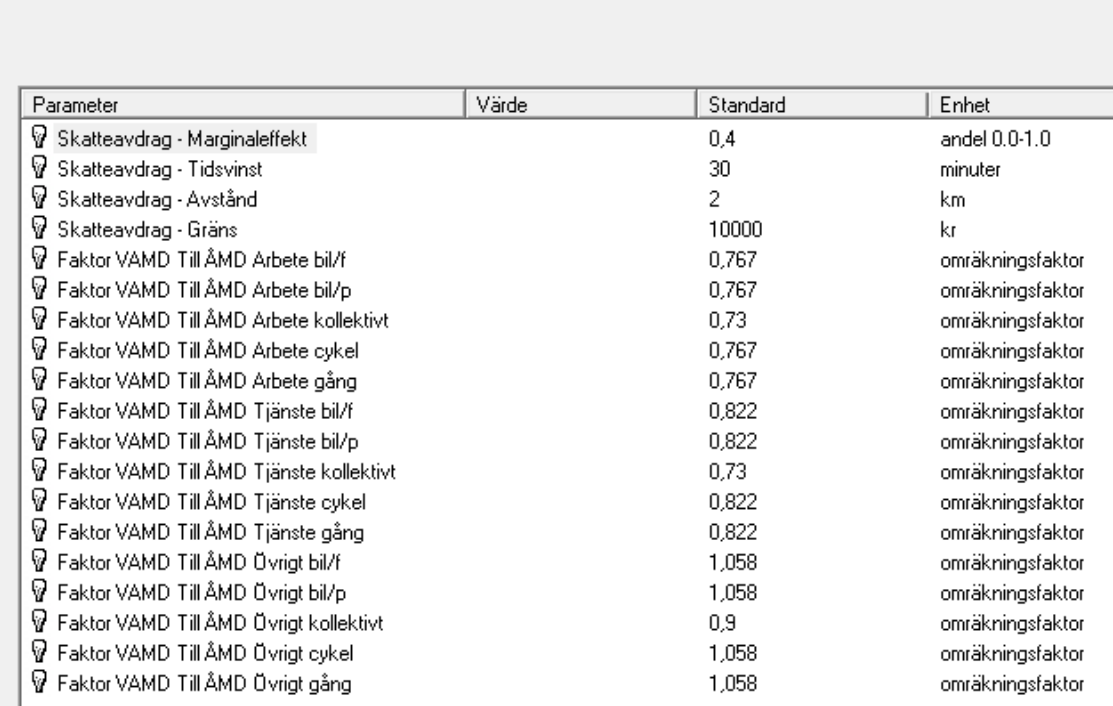

Kollektivt | Cykel

Gång | Anslutningsdata

Lbs

Lbu

Efter parametrarna följer ett antal flikar för färdmedlen

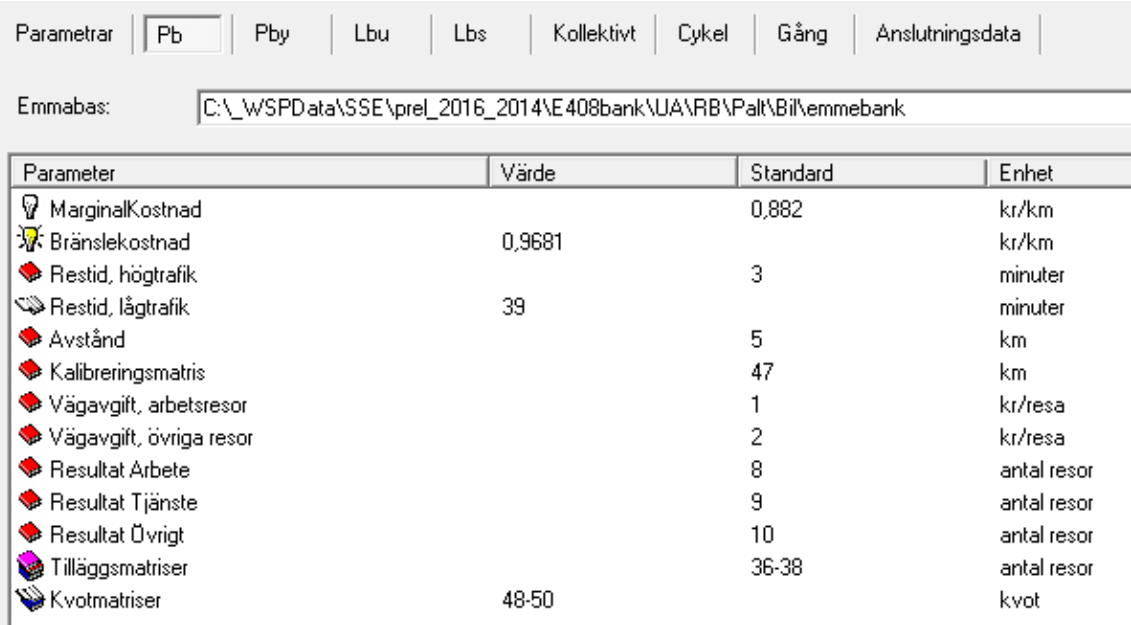

I färdmedelsflikarna finns Emmabasen angiven.

För personbil finns alla flikarnas ikoner med: Det finns tre olika ikoner på egenskapsformulärens arbetsytor – alla kan byta skepnad beroende på om de betecknar standardvärde enligt kröningen, eller ej.

Parametrar

 $P<sub>b</sub>$ 

Pby

Släckt lampa Betecknar en parameter vars värde är enligt standard i Krönt scenario
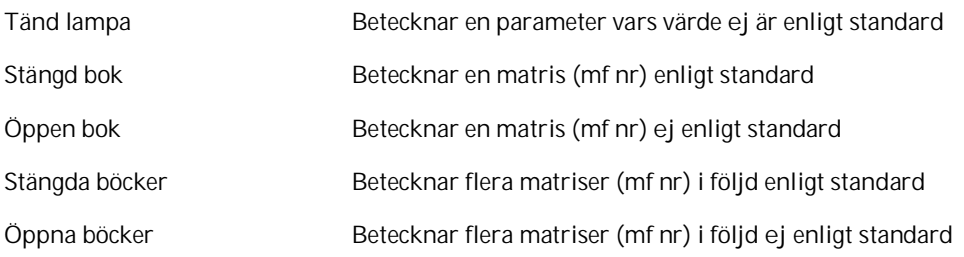

Flikarna för de övriga färdmedlen innehåller Emmabas och matriser/matrisföljder, men inga parametrar.

Flikarna för Pby (yrkestrafik med personbil), Lbu (lastbil utan släp) och Lbs (lastbil med släp) blir aktiva då Ingår i Samkalk är ikryssat.

#### **Anslutningsdata**

Sista fliken, Anslutningsdata, som blir aktiv först då man kryssar i Anslutningsresor, har inga standardvärden f n.

Modellen för anslutningsresor har inte använts på länge, och är inte anpassad till de ändringar som gjorts i de senaste versionerna av Sampers. Den fungerar troligen inte och används inte i befintliga standardtillämpningar.

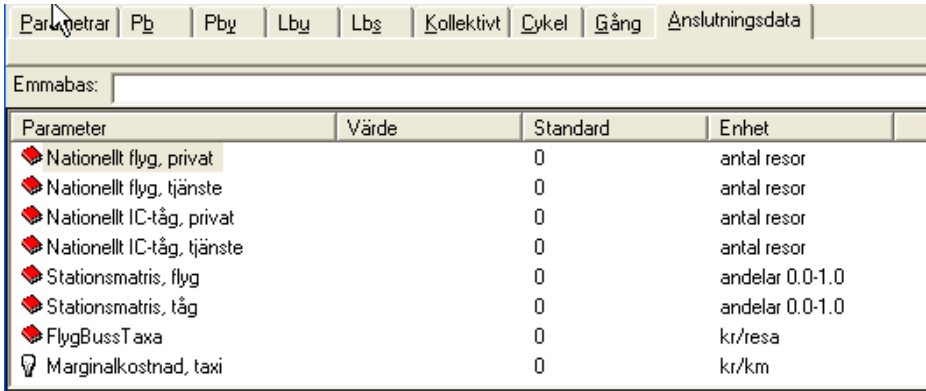

**Resmatriser 4 st -** Disaggregerade resultatmatriser från nationella prognossteget innehållande långväga resor för flyg och tåg. Resmatriserna ger antalet resor som det ska beräknas anslutningsresor till.

**Stationsmatriser -** Matris som anger andelar av startområdets resor som har målpunkt i respektive flygplats eller järnvägsstation. (Radsumma = 1 för alla startområden). Matriserna används för att bestämma till vilka stationer en anslutningsresa skall ske.

**Flygbusstaxa -** Anger kostnaden för en flygbussresa i kr/resa

**Marginalkostnad taxi i regiona -** Anger kostnaden för taxiresa i kr/km

# 5.6.5 Kalibreringmöjligheter med hjälp av UtilityAdd-tabellerna och SAMSExtraAttraktion i Markanvändningsbasen

Användaren kan påverka modellberäkningen genom att editera i tabeller i markanvändningsbasen.

# **Tabellen: UtilityAdd<***regionnamn/IC>*

Möjlighet att införa ärendevis justeringar i nyttofunktionen för resgenerering kan göras genom att ändra i tabellen UtilityAdd<*regionnamn/IC>*. Om tabellen inte har skapats eller att data saknas för prognosområde så sker ingen justering av modellerna.

**OBS!** Användning av kalibrering med hjälp av UtilityAdd tillsammans med Fratarjustering av arbetsresor är möjlig men orsakar metodmässiga problem. Fratarjusteringen ändrar resornas fördelning över områden och motverkar kalibreringen med hjälp av UtilityAdd

Följande kolumner ingår i tabellen UtilityAdd<*regionnamn/IC>*

- **ID: Heltal med löpnummer**
- Zone: Heltal med prognosområdesnummer
- UtilityAdd\_ArbeteFrq: Flyttal. Additativt nyttotillskott resgenerering arbetsresor
- UtilityAdd\_ÖvrigFrq: Flyttal. Additativt nyttotillskott resgenerering övrigtresor regionalt och privat nationellt och realtid
- UtilityAdd\_TjänsteFrq: Flyttal. Additativt nyttotillskott resgenerering tjänsteresor regionalt, nationellt och realtid

Tabellen: SamsExtraAttraktion

I tabellen SamsExtraAttraktion finns ett antal kolumner för uppräkning av attraktions dummy. Den faktor som läggs in i en kolumn medför att motsvarande dummy-kolumn räknas upp med denna faktor.

# 5.6.6 Resultat i regionala prognossteget

Resultat från regionala prognossteget består av matriser i Emmebaserna och resultatfilerna i stegmappen (Se Sampers mappstruktur Stegmappar). Resultatfilerna redovisas som flikar när man markerar det regionala steget och klickar på ikonen Rapport

**Förutsättningar** - Förutsättningar i form av parametrar och indata

**Resultat** - Resultat av modellberäkningen

**Log** - Körningslog med ev. felrapporter

**Varning** - Visar när modellen startades och blev klart

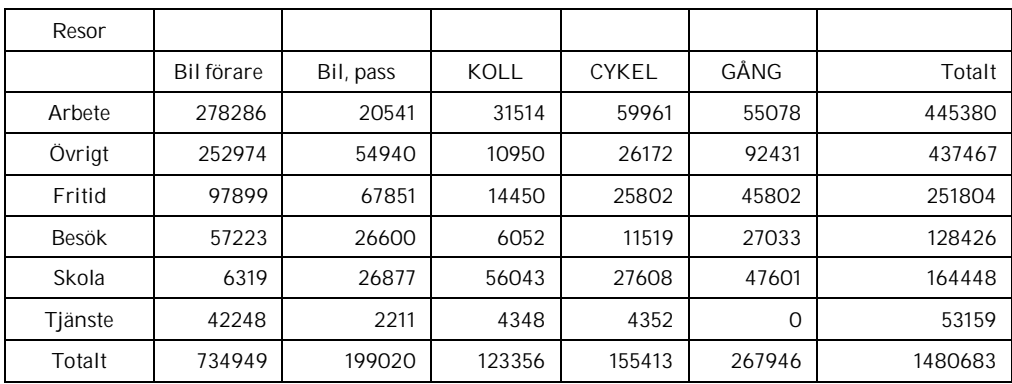

De resultat som redovisas av modellberäkningen är tabeller på följande format

# Resorna i tabellen är

- Exklusive kransområden
- Innan Fratarjustering
- Otransponerade turer (hembaserade turer till ärenden + arbetsplatsbaserade tjänsteresor). Varje tur innebär egentligen två resor: från basen till ärendet och tillbaka

#### Tabeller finns för

- Resor
- Trafikarbete personkilometer
- Tidsarbete persontimmar
- Reslängdsfördelning

#### Resor, trafikarbete och tidsarbete är finns förutom absoluta tal uppdelat på

- Färdmedelsandelar
- Ärendelandelar
- Andelar

#### Reslängdsfördelning finns uppdelad på

- Ärendeandelar'
- Avståndsandelar
- Andelar

#### Dessutom finns :

- Resor UA-JA
- Resor UA/JA
- Trafikarbete, personkilometer, UA-JA
- Trafikarbete, UA/JA
- Tidsarbete, persontimmar, UA-JA
- Tidsarbete, UA/JA
- Reslängdsfördelning, avståndsandelar
- Reslängdsfördelning, avståndsandelar för CD och följande färdmedel
- Medelreslängd -
- Medelreslängd –för CD och följande färdmedel

# 5.7 Disaggregering - egenskaper

Ikonerna i disaggregeringssteget – se avsnitt 4.6.2, Ikonerna i verktygsfältet för en regional progonskörning.

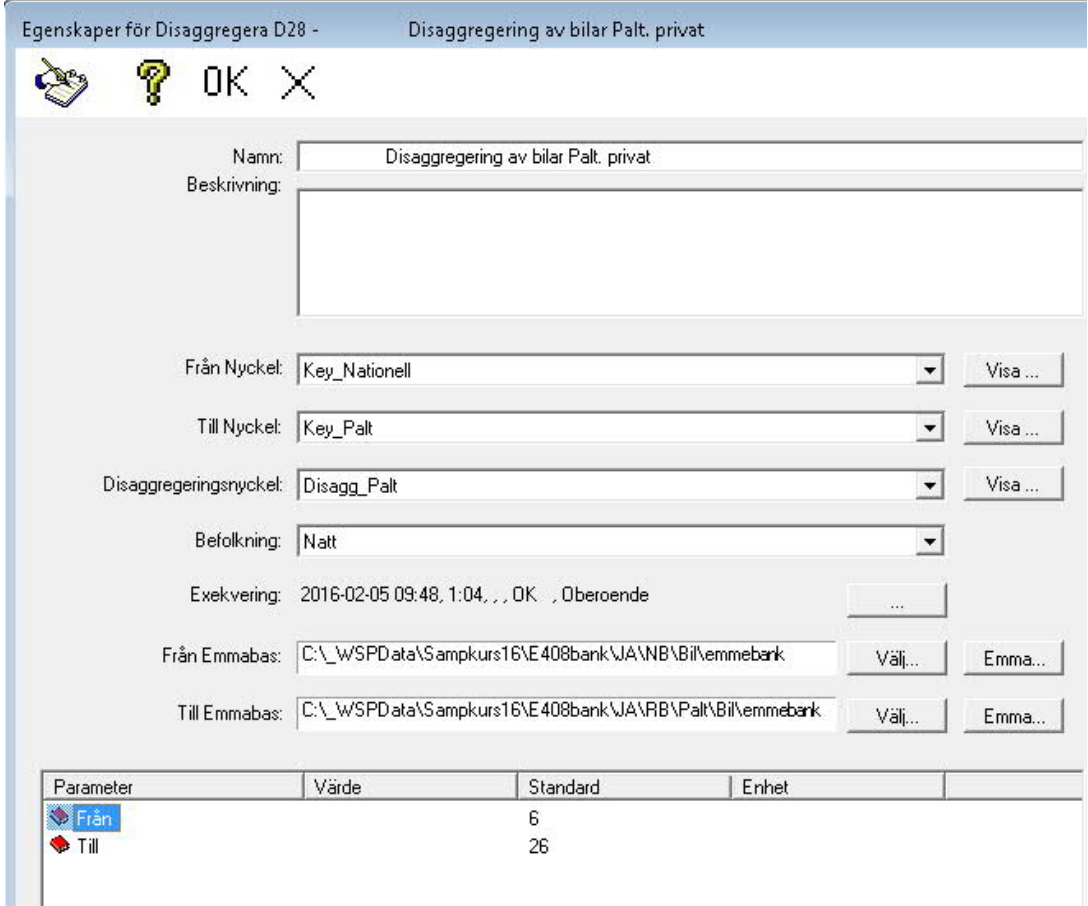

#### Namn och beskrivning

Namnet anger Stegets namn i listvyn, beskrivning ger utrymme för anteckningar.

**Från Nyckel** - Pekar på den prognosområdesnyckel som motsvarar indelningen i den matris som skall disaggregeras

Genom att klicka på fältet visas vilka alternativa nycklar som finns i markanvändningsdatabasen för närvarande

Genom att klicka på Visa knappen till höger kan nyckeln visas i ett fönster.

**Till Nyckel** - Pekar på den prognosområdesnyckel som motsvarar indelningen i den resulterande disaggregerade matrisen

Genom att klicka på fältet visas vilka alternativa nycklar som finns i markanvändningsdatabasen för närvarande

Genom att klicka på Visa knappen till höger kan nyckeln visas i ett fönster.

**Disaggregingsnyckel** - Pekar på den disaggregeringsnyckel som skall användas vid disaggregeringen.

Genom att klicka på fältet visas vilka nycklar som finns i markanvändningsdatabasen för närvarande.

Genom att klicka på Visa knappen till höger kan nyckeln visas i ett fönster.

**Befolkning** - Här anges om Dag eller Nattbefolkning i prognosområdet skall användas för disaggregeringen

**Exekvering** - Här visas senaste exekvering med datum, tidpunkt och exkveringstid. Se avsnitt 4.3.4, Formulär allmänt och Exekvering.

**Från Emmabas** - Pekar på den Emmebank (databas för Emme systemet) där matrisen som skall disaggregeras finns

**Till Emmabas** - Pekar på den Emmebank (databas för Emme systemet) där den disaggregerade matrisen skall placeras.

**Parameter Från -** Parametern anger här matrisnummer (mf nr) i den Emme databas som matrisen som skall disaggregeras finns.

**Parameter Till -** Parametern anger här matrisnummer (mf nr) i den Emme databas som den disaggregerade matrisen skall skrivas till.

# 5.8 Loop-egenskaper

Genom att markera ett Scenario eller ett Steg och därefter klicka på ikonen för Loop skapas ett speciellt steg som markerar start respektive slut på en iterativ process där alla Steg inom Loopen exekveras det antal varv som anges i egenskaper för Loop.

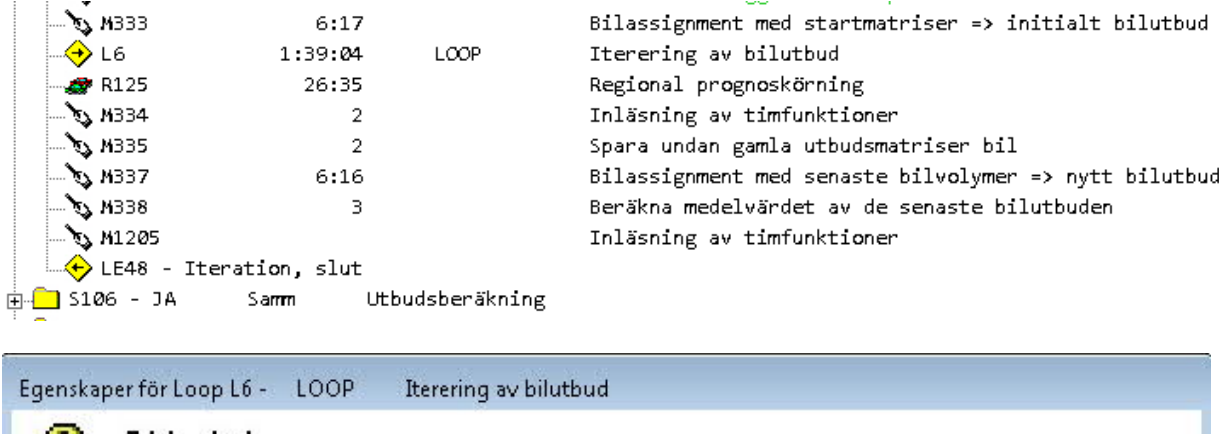

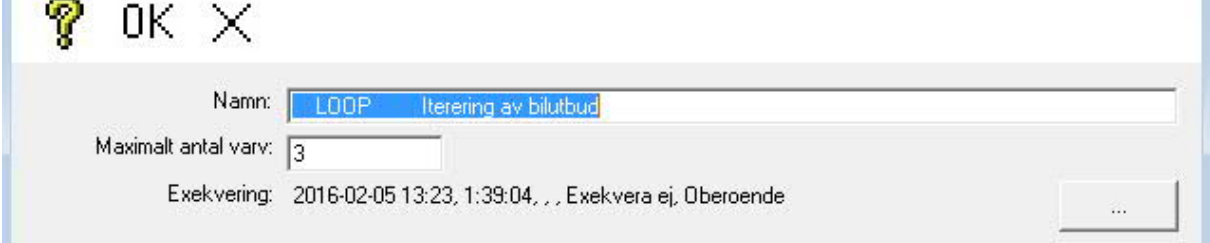

Loop är avsedd för att exekvera bilassignment i Emme med volume/delay funktioner anpassade för trängsel, där bilrestider och avstånd i första iterationen inte är anpassade till övriga indata till efterfrågemodellen.

Genom att återföra i Emme beräknade bilrestider och bilavstånd till efterfrågemodellen och upprepa beräkningen kommer efter ett antal iterationer bilrestider och avstånd att konvergera, dvs. beräknade bilrestider skiljer sig lite från bilrestider beräknade i föregående beräkning, alternativt avbryts beräkningarna när maximalt antalet varv är uppfyllt

Genom att beräkna och kontrollera ett konvergenskriterium med ett makro kan användare avbryta loopen innan maximalt antal varv är uppfyllt. Detta sker genom att makrot skapar en mapp C:\TEMP\STOPLOOP.SMF när konvergens har uppnåtts. Mappen registreras av Sampers programmet som hoppar ut till Steget efter EndLoop.

Om en exekvering med flera processer görs ska C:\TEMP\<namn>\STOPLOOP.SMF skapas där <namn> är namnet på processen som exekverar Steget.

# 5.9 Resultat

# 5.9.1 Rapport

Att ta ut en rapport:

- 1. Markera ett Steg som har exekverats
- 2. Klicka på ikonen Rapport i verktygsfältet

Det resulterar i en Excelbok för det Steg man val.Den är olika uppbyggd för olika steg och . består av ett varierande antal filer som bildar flikar i Excelboken. R apporten sparas i respektive stegmapp med namnet <stegmapp>.xls

**OBS!** Excel skall stängas innan man fortsätter med bearbetningar i Sampers (timglaset skall vara borta) annars kan fillåsningar uppstå vilket kan leda till att datorn i värsta fall måste startas om.

# 5.9.1.1 Rapport för Projekt

Rapporten för Projekt består av en excelbok med två flikar, ExecStat och Varning. I ExecStat anges –datum, tidpunkt, stegID och exekveringsstatus, se avsnitt 4.4.4.1, Filen ExecStat.txt.

# 5.9.1.2 Rapport för Scenario

Rapporten för Scenario består av en excelbok som innehåller flikarna Resultat, Log och Varning. Resultatet som visas är från den Regionala modellkörningen. För Skåne, som har mer än en regional modellkörning är det resultat från "huvudkörningen" som visas (Skåne har en separat modellkörning för skolresor)

# 5.9.1.3 Rapport för Regionalt modellsteg

Rapporten för ett regionalt modellsteg innehåller flikarna Förutsättningar, Resultat, Log och Varning, se avsnitt 4.6.6, Resultat i regionala prognossteget.

# 5.9.1.4 Rapport för Makrosteg med Emme

Rapporten för Makrosteg består av en excelbok med flikarna Status, MakroLog, Log, Report, Errors och Förutsättningar. MakroLog anger indata och utdata till Makrot. Log listar starttid, exekveringsstatus och sluttid. Report innehåller reportsfilen från Emme, under förutsättning att makrot producerar en sådan. Errors anger eventuella Errors från Emme, och Förutsättningar listar makrot i sin helhet.

# 5.9.1.5 Rapport för Makrosteg med Python

I rapport för makrosteg med Python består excelboken av flikarna MacroLog, Log, Errors och Förutsättningar.

### 5.9.1.6 Rapport för Disaggregering

Rapporten för disaggregering har flikarna Resultat, Förutsättningar, Log och Varning. Resultat innehåller använda områdesnycklar, in- och utdatamatriser, antal områden i nationell respektive regional modell. Log listar starttid och sluttid.

### 5.9.2 Filter (matriser)

I egenskaper för Projekt kan användaren ange ett (matris-) filter för nationella<sup>[7](#page-80-0)</sup> respektive regionala prognossteget. Genom att inställningarna i filter anges på Projektnivån blir filtret verksamt för alla underliggande scenarier och steg.

Syftet med ett filter är att man skall kunna beräkna och spara resmatriser uppdelade på de kategorier som ingår i respektive modell. Med kategorier menas här uppdelning av resandet på t.ex. kön, ärende, bilinnehav etc.

Matriserna sparas som binära filer som i ett senare skede kan importeras till en Emme databas med hjälp av importfunktionen i Sampers. Se avsnitt 4.6.2.3, Importera/Exportera matriser.

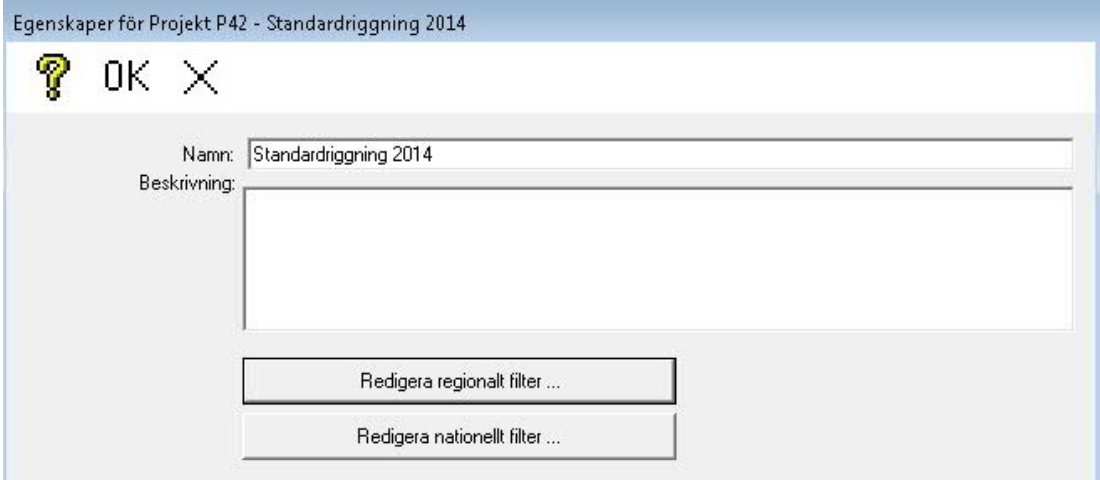

Redigera regionalt fönster

Utan några inställningar i Filterformuläret produceras binärfiler för ärendena

- Arbete
- Besök
- Fritid
- Skola
- **Tiänste**

<span id="page-80-0"></span><sup>81</sup> 7 Eftersom nationella prognossteget exekveras med ett separat program är det troligt att nationellt filter inte påverkar exekveringen.

Övrigt

Varje ärende är uppdelat på färdmedlen

- $-Bil$
- Cykel
- Gång
- KollektivtMed hjälp av filter kan man ta ut binärmatriser för olika kombinationer av ärenden, färdmedel, bilägare/ej bilägare, ålder, anställningsförhållanden, körkortsinnehav och kön.

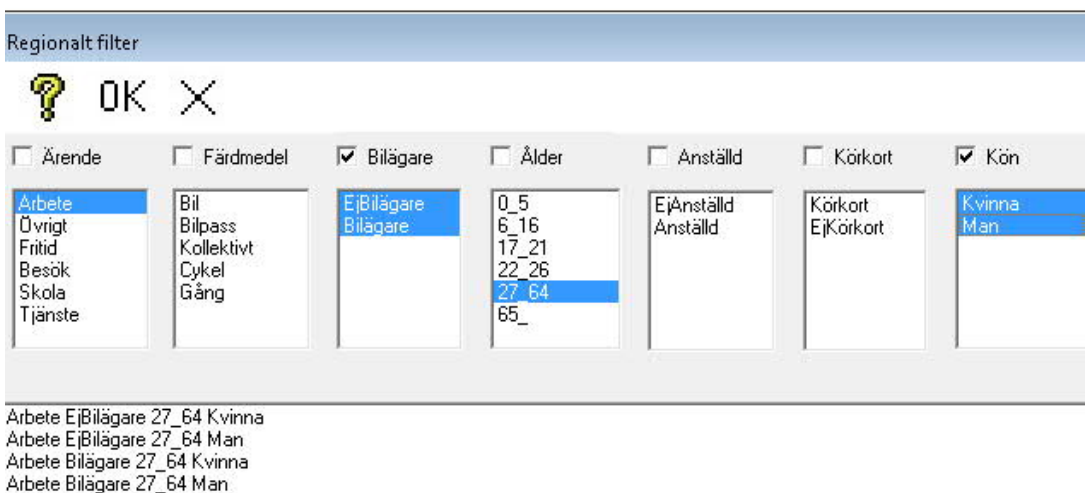

I nedre delen av fönstret listas de matriser som produceras.

#### Namngivning av filtermatriser

Matriser sparas

- I Stegmappen
- I Sampers binärformat

Filnamn skapas för varje matris genom en sammanslagning av

Stegets nummer + texten i nedre listrutan + ".bin"

I exemplet ovan om det regionala stegets nummer antages vara R57 (framgår av statusraden i Sampers) erhålles filnamnet:

..\R57\Arbete (Kollektivt,Cykel) Kvinna.Bin

(Kollektivt,Cykel) - Inom parentes tolkas som Buss eller Tåg.

 Arbete (Kollektivt,Cykel) Kvinna - Mellanslag tolkas som Arbete och (Kollektivt eller Cykel) och Kvinna.

Genom att markera kryssrutan framför en eller flera (2) kategorier kan fler filtermatris definieras ("or" villkor). En uppsplittring på de valda (3) underkategorierna i respektive lista medför att ett antal matriser definieras.

Som standard sparas även alltid en summamatris av alla definierade matriser. Summamatrisen finns inte listad bland de valda matriserna.

Genom att välja matriser på detta sätt kan ett mycket stort antal matriser produceras som binära matrisfiler. Det bör observeras att nödvändigt diskutrymme måste finnas tillgängligt under exekveringen och att filtermatriser sparas för alla steg som exekveras under ett Projekt

# 5.9.3 Tillgänglighet kommunvis – indatafiler till Samlok

Samlok är ett analyssystem som på kommunnivå beräknar arbetsmarknads- inkomst- och befolkningseffekter till följd av förändrad tillgänglighet.

Sampers genererar filer med modellberäknade generaliserade reskostnader mellan kommuner. Dessa är avsedda för användning i Samlok (tidigare RAPS, då Samlok var en del av RAPS). Informationen genereras automatiskt för varje analyserat modellsteg.

För regionala modellsteg (filmapp …\Rxx\) skapas underlagsfilerna:

**GK\_Business\_Kostnad.txt**

**GK\_Business\_Resor.txt**

**GK\_Kommun.txt**

**GK\_Work\_Kostnad.txt**

**GK\_Work\_Resor.txt**

Dessa filer innehåller data om totala generaliserade reskostnaden för samtliga resor respektive antalet resor mellan kommuner. Informationen ges för varje färdsätt.

Filerna innehåller data för de relationer där det förekommer modellberäknade resor mellan kommunerna. Det kan därför finnas kommunrelationer utan GK-värde. Särskilt för arbetsresor är det vanligt förekommande.

# **6 Samkalk**

Den samhällsekonomiska modellen Samkalk bygger på att man jämför två alternativ med varandra, ett jämförelsealternativ (JA) och ett utredningsalternativ (UA). Beräkningsmodulen Samkalk består av fyra delar, matrisprogram, linjeanalys, effektmodeller och ekonomiprogrammet.

Samkalksteget är sista steget i Indata till Samkalk UA. Standardriggningen innehåller alla de beräkningssteg och adresseringar till indata som Samkalk behöver.

Innan själva Samkalksteget kan exekveras måste följande köras för den eller de modeller som ska ingå i beräkningen:

- Utbud JA
- Utbud UA
- Indata till Samkalk JA
- Indata till Samkalk UA

I matrisberäkningsdelen beräknas sedan konsumentöverskottet för alla färdmedel. I linjeanalysdelen beräknas producentöverskott och externa effekter för kollektiva transportmedel. I effektmodellerna beräknas externa effekter och drift- och underhållskostnader för vägtrafik.

Investeringskostnader anges som parametervärden i Samkalk användargränssnitt. Kostnaden kan fördelas på flera år.

Alla nyttor, intäkter och kostnader diskonteras och summeras ekonomiprogrammet. Slutresultatet sammanställs i form av en nettonuvärdeskvot.

# 6.1 Indata till Samkalk

Sist i standardriggningen finns två separata delar som huvudsakligen ställer samman indata på den nivå och med de definitioner som Samkalk kräver: Indata till Samkalk JA, respektive Indata till Samkalk UA.

Kopplingen mellan JA och UA pekas ut för Samkalk genom val av jämförelsescenario i formuläret för scenariosteget.

De prognossteg som markerats "Ingår i Samkalk" i stegegenskaper används, förutom för att beräkna prognoser, som referenser till de datamängder som skall användas vid beräkningar i den samhällsekonomiska utvärderingen. I de regionala modellerna i scenarierna Indata till Samkalk görs prognoserna för årsmedeldygn i stället för vardagsmedeldygn. Detta beror på att Sampers är anpassat för att indata skall avse Årsmedeldygn.

I den nationella modellens utbudsdel disaggregerades bilresorna och fördes över till de regionala modellerna.

I scenariot Indata till Samkalk görs beräkningen för årsmedeldygn, som Samkalk kräver, och för bil görs nya utläggningar för personbil (inklusive långväga bilresor från den nationella modellen), och även separata utläggningar för lastbil.

Slutligen körs ett makro för att skapa indatafiler med länk- och noddata till Effektmodellen i Samkalk.

Efter Utbudsberäkningarna körs Indata till Samkalk, först för JA och sedan för UA. Sist i Indata för UA ligger själva Samkalk.

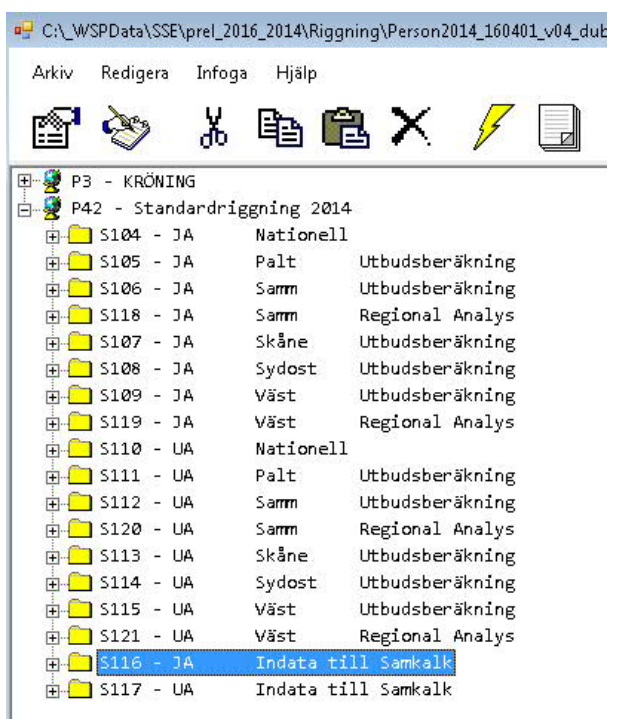

I Scenarierna Indata till Samkalk ligger nationella och alla regionala modellerna med. Beräkningarna görs normalt för den nationella modellen och en eller flera regionala modeller.

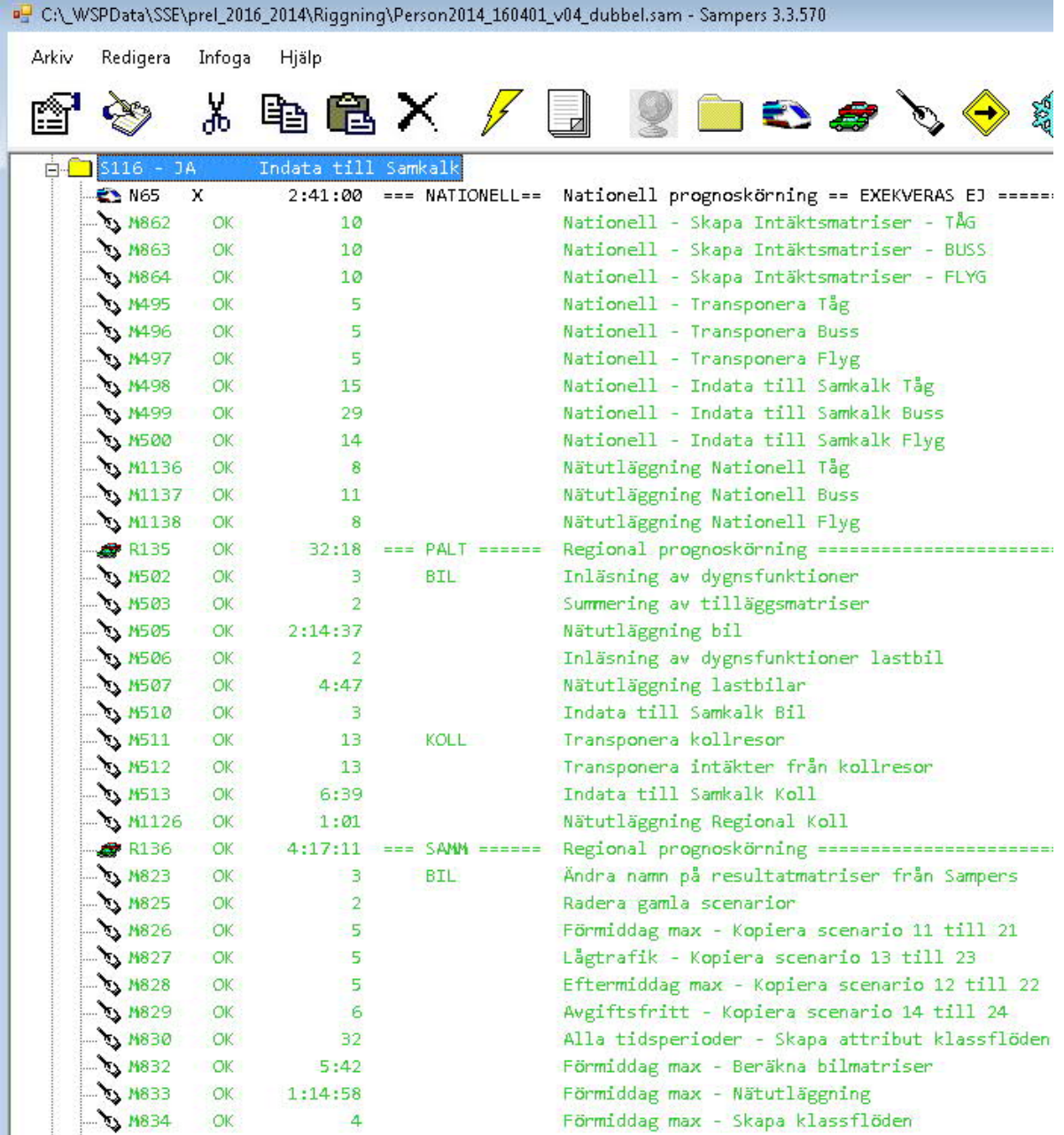

# 6.1.1 Nationella modellen i Indata till Samkalk

Riggningen ovan är ett exempel från Trafikverkets standardriggning för 2016. Makrosteg och steg för nationella och regionala prognoskörningar kan ha andra nummer.

N65, Nationell prognoskörning, JA, exekveras inte i Indata till Samkalk. Om nationell modell ska ingå i Samkalkberäkningarna måste:

- Ingår i Samkalk vara ikryssat (i formuläret)
- Resultat N65 (för JA) och N66 (för UA) finnas, med BIN-filer från modellexeveringen i Sampers

De 18 BIN-filerna (binärfilerna), som produceras i Sampers, ligger i N-mappen (N65 i exemplet ovan) för den nationella prognoskörningen. Följande matriser produceras för Flyg, och motsvarande för Buss och Tåg (ICTrain). De innehåller resor.

- Air BusinessBusiness\_Adj.bin
- Air PrivateAdult\_Adj.bin
- Air PrivateChild\_Adj.bin
- Air PrivateRetired\_Adj.bin
- Air PrivateStudent\_Adj.bin
- Air PrivateYouth\_Adj.bin

Ändelsen "Adj" står för adjusted.

De binära matrisfilerna kan importeras till en "emmebank" med hjälp av importfunktionen i Sampers. Se Kap 4 och avsnittet 4.6.2.3, "Exportera/Importera matriser".

I Indata till Samkalk beräknas också:

- Biljettintäktsmatriser för respektive kollektivt färdsätt
- Transponering av resmatriser och intäktsmatriser för kollektivtrafik
- Indata till Samkalk utläggning av kollektivfärdsättens transponerade resultat- och intäktsmatriserna inför Samkalk linjeanalys (inktäkterna fördelas på linjerna).
- Nätutläggning för respektive kollektivt färdsätt

Nätutläggningarna för kollektivtrafik är inte nödvändiga för Samkalk men är användbara för resultatuttag.

I nya nationella modellen beräknas privatresor uppdelade på arbete och privat. Dessa används i Indata till Samkalk för kollektivtrafik, men summeras också i Sampers/utbudsberäkningen, eftersom de regionala modellerna inte är anpassade för tre disaggregerade matriser för långväga resor. I nuvarande version disaggregeras bilresor till alla regionala modeller, och tågresor för Regional Analys, Samm.

I makrostegen för nationella modellen skapas 3 st intäktsmatriser

- **·** Intäkter från arbetsresor
- Intäkter från tjänsteresor
- Intäkter från privatresor

# 6.1.2 Regionala modellerna i Indata till Samkalk

Varje beräkning för en regional modell inleds med en regional prognoskörning. Den skiljer sig från den regionala prognoskörningen i Sampers/utbudsdelen:

- Ingår i Samkalk/Samkalk intäktsmatriser skall vara kryssade för den eller de regionala modeller som ska ingå i Samkalkberäkningarna.
- Beräkningen görs på årsmedeldygn i stället för vardagsmedeldygn.

# 6.1.2.1 Matrisberäkningar

Samkalk kommer att hantera beräkning av matriser på lite olika sätt beroende på om man väljer att exekvera en- eller flera regionala modeller i Samkalk.

Vid exekvering av en regional modell kommer Samkalk att basera sina beräkningar på resor i samtliga relationer inom kärn- och kransområden.

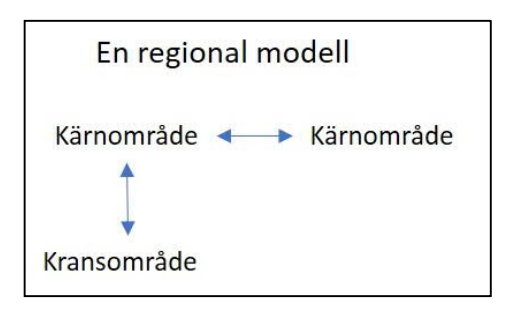

Vid exekvering av två eller flera regionala modeller kommer dock Samkalk räkna på ett annorlunda sätt. De resor som då kommer beräknas respektive regional modell avser samtliga resor som startar och slutar inom kärnområdet samt resor som startar i kärnområdet men slutar i kransområde. Detta för att undvika dubbelräkning av resor.

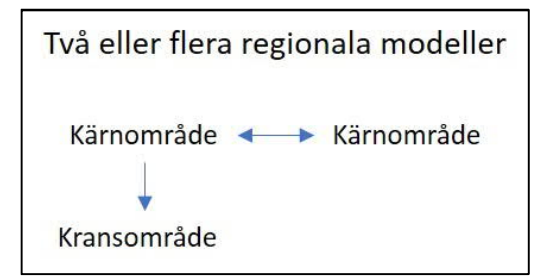

 Nedan beskrivs vilka matriser som används i Samkalk vid beräkning av olika nyttor, dels avseende vägtrafik och dels avseende kollektivtrafik.

# 6.1.2.2 Beräkningar avseende vägtrafik

Med vägtrafik avses personbil samt yrkestrafik (pby, lbu och lbs). För dessa färdmedel är hanteringen relativt rakt på sak. I de regionala prognossteg (Rxxx) som förekommer i Sampersriggningen pekar användaren ut till vilka matrisplatser genererade resultat vid en prognoskörning (efterfrågeberäkning) skall skrivas. Användaren pekar även här ut vilka utbudsdata (restider, avstånd, vägavgifter) som skall ligga till grund för denna efterfrågeberäkning.

I bilden nedan (som visar defaultinställningar) visas exempelvis att resultatmatriser kommer att finnas på matrisplatser, mf8, mf9 och mf10 i den regionala bilbasen och utbuden kommer finnas i mf3 (restid högtrafik), mf4 (restid lågtrafik), mf5 (avstånd), mf1 (vägavgifter arbetsresor) samt mf2 (vägavgifter övriga ärenden).

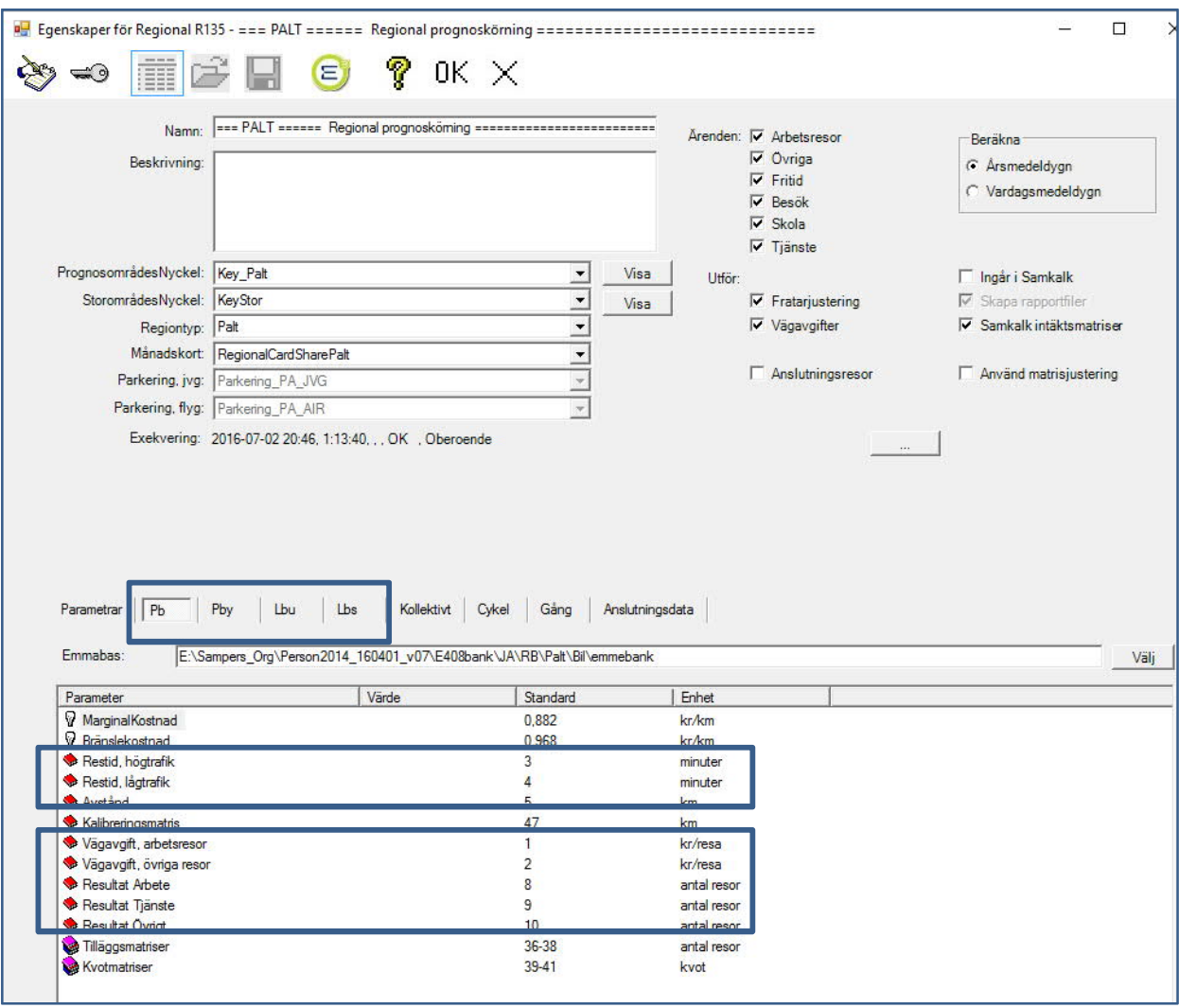

### **Användargränssnitt för Sampers regionala modellsteg (personbil)**

Utifrån vad som pekas ut enligt bild ovan kommer Samkalk att läsa dessa matrisplatser **direkt i emmebasen.**

#### 6.1.2.3 Beräkningar avseende kollektivtrafik

Ovan beskrivs att de matriser som används vid beräkning för nyttor på väg läses direkt från emmebaserna. Så är dock inte fallet vid beräkning av nyttor för kollektivtrafiken. Nedan visas motsvarande bild, men för fliken kollektivtrafik. Denna bild visar till vilka matrisplatser i emmebasen resultat skrivs vid efterfrågeberäkning samt vilka matriser som ligger till grund för denna beräkning via utbud (restider, taxor etc.).

Det är lätt att tro att Samkalk även här skulle läsa dessa utpekade matrisplatser vid beräkningar**. Så är dock inte fallet.**

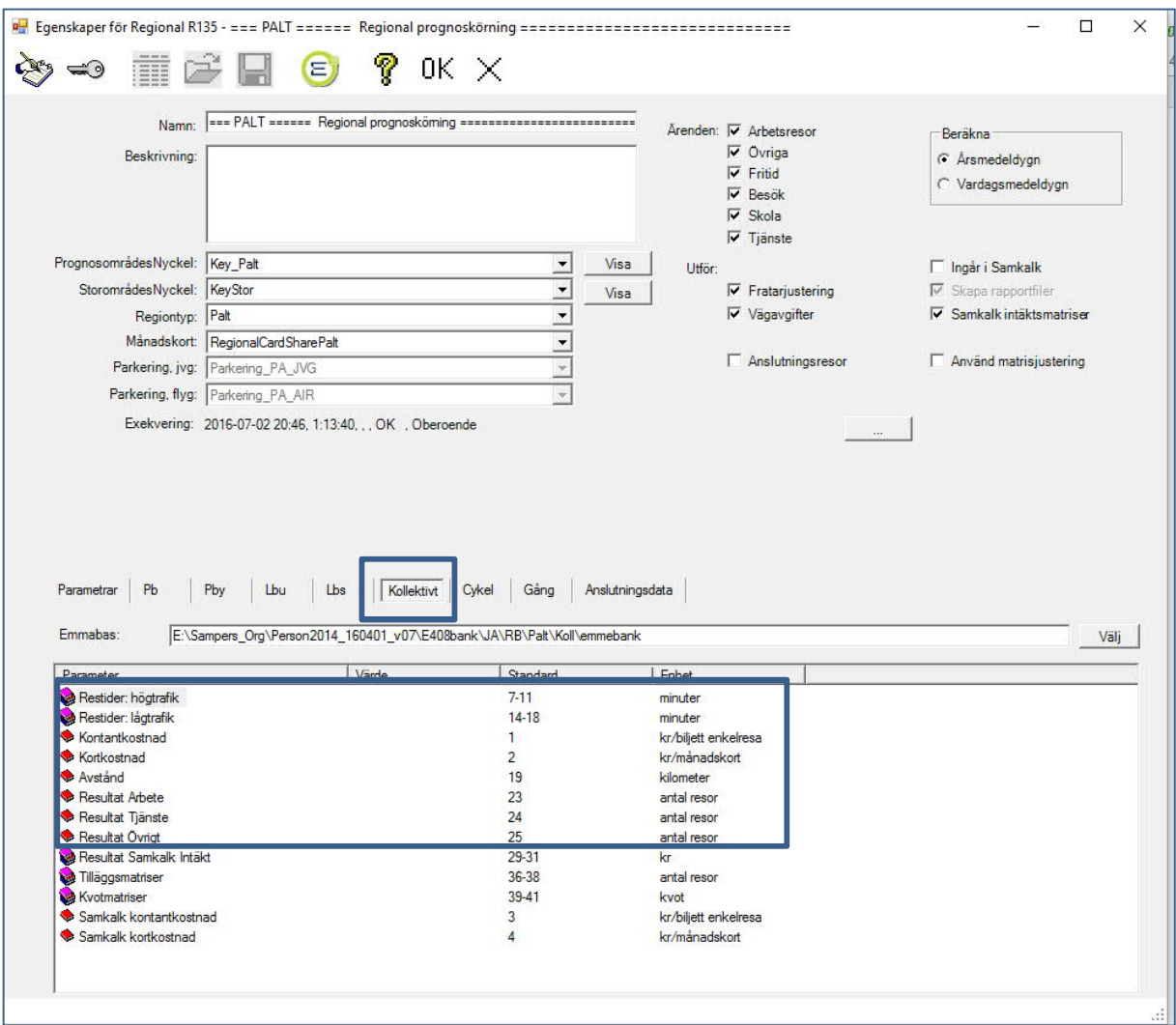

**Användargränssnitt för Sampers regionala modellsteg (kollektivtrafik)**

När ett regionalt prognossteg exekveras kommer det skapas en uppsättning filer (så kallade binärfiler) i den stegkatalog som härrör det aktuella steget. Dessa kataloger finns i riggningens mappstruktur under katalogen "riggning" -> "Rxxx". (se bild nedan).

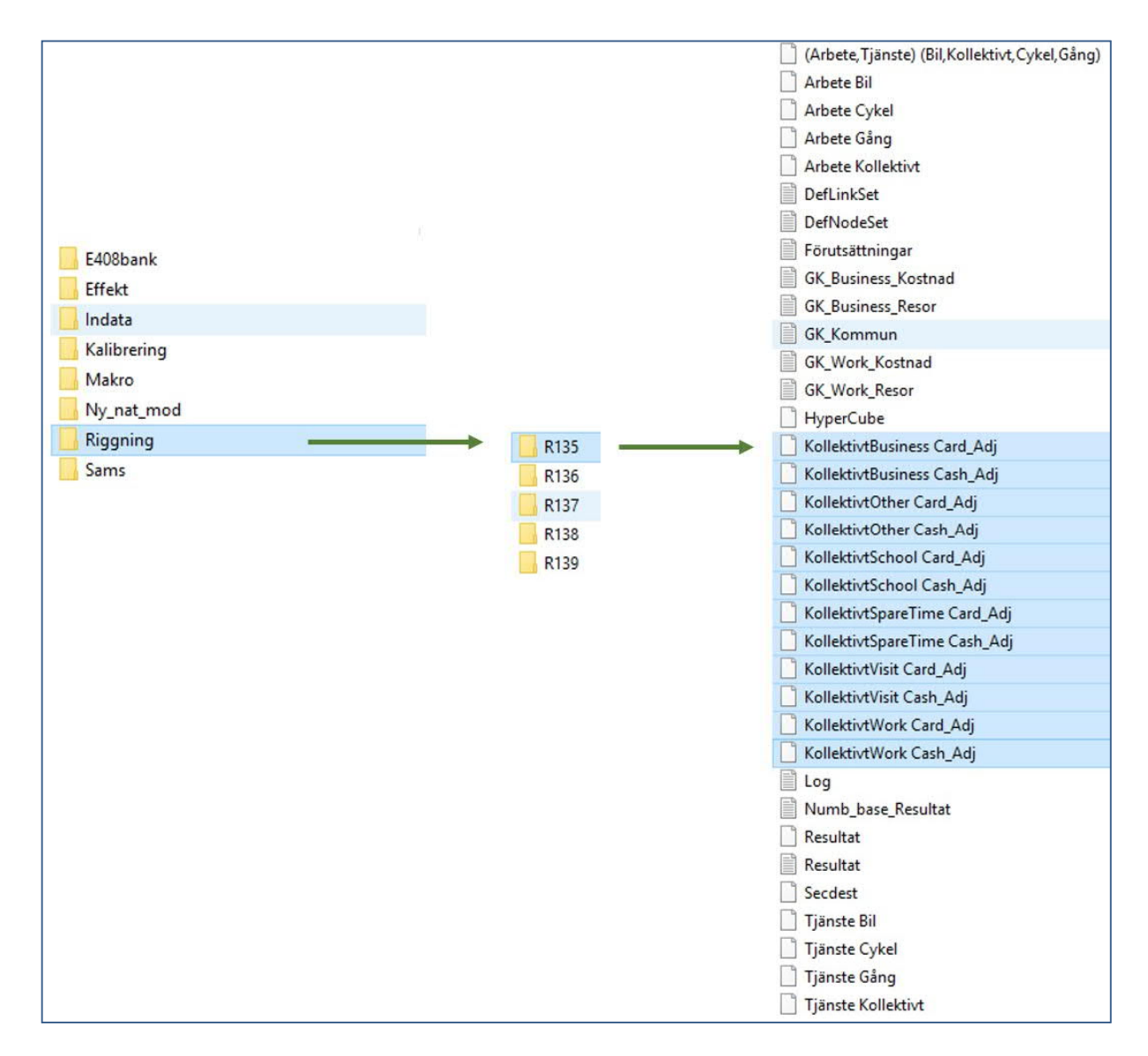

#### **Sökväg till binärfiler skapade av Sampers regionala prognossteg**

Det skapas alltså två filer för respektive ärende som modelleras i Sampers (Arbete, tjänste, skola, besök, fritid och övriga). Den fil som slutar med "\_Card" innehåller antalet resor som sker med månadskorts som betalmedel och filen som slutar med "\_Cash" innehåller antalet resor som sker med kontant betalmedel.

För arbetsresor kommer 100 % av resorna i binärmatriserna bestå av resor som innehar månadskort

För tjänsteresor kommer 100 % av resorna i binärmatriser bestå av resor som betalar kontant

För övriga resor kommer vissa resor att ske med kort och vissa via kontant. Detta styrs av tabellen "RegionalCardShare" som finns i markanvändningsdatabasen. Alla skolresor antas dock ske med kort.

91 **Vid exekvering av Samkalk kommer modellen att hämta antalet kollektivresor från dessa binära filer** istället för matriserna som pekas ut i emmebasen.

Ingår i Samkalk markerar att den aktuella regionala modellen ska ingå i Samkalkberäkningen, och då den kryssas i kryssas också automatiskt rutan för Samkalk intäktsmatriser. Den innebär att biljettintäktsmatriser för kollektivtrafik beräknas och sparas. Dessa matriser är otransponerade och innehåller dessutom kransområden (eftersom det är så som de regionala modellstegen körs per default numera).

Precis som intäktsmatriserna i den nationella modellen behöver dessa transponeras och därefter läggs de ut i nätet så att intäkterna fördelas på linjer (makro Indata till Samkalk). Även kollresorna läggs ut i samma makrosteg.

 De i nätet utlagda intäkterna används sedan av Samkalks linjeanalysprogram för att beräkna totala biljettintäkter på såväl linjenivå som total nivå.

Totalt skapas 3 st matriser

- Intäkter från arbetsresor
- Intäkter från tjänsteresor
- Intäkter från övriga resor

När Intäktsmatriser markerats i det regionala steget i Indata inför Samkalk sparas även 12 st matriser i binärformat. De innehåller kollektivresor i olika kategorier och är otransponerade. Filerna sparas i stegmappen (t ex R135 i exempelriggningen ovan).

- KollektivtBusiness Card\_Adj.bin
- KollektivtBusiness Cash\_Adj.bin
- KollektivtOther Card\_Adj.bin
- KollektivtOther Cash\_Adj.bin
- KollektivtSchool Card\_Adj.bin
- KollektivtSchool Cash\_Adj.bin
- KollektivtSpareTime Card\_Adj.bin
- KollektivtSpareTime Cash\_Adj.bin
- KollektivtVisit Card\_Adj.bin
- KollektivtVisit Cash\_Adj.bin
- KollektivtWork Card\_Adj.bin
- KollektivtWork Cash\_Adj.bin

Ändelsen "Adj" står för adjusted; att binärmatriserna alltid även är påverkade av begärd matrisjustering.

De binära matrisfilerna kan importeras till en "emmebank" med hjälp av importfunktionen i Sampers. Se Kap 4 och avsnittet 4.6.2.3, "Exportera/Importera matriser".

# 6.1.3 Samkalks programdelar

Samkalk består av 4 olika programdelar.

1. Ett program som på matrisnivå jämför resultatet av modellbearbetningar från två olika alternativ (UA och JA) och beräknar konsumentöverskottet för prognosåret på en aggregerad nivå

- 2. Ett Linjeanalysprogram för kollektivtrafik som beräknar intäkter och kostnader för kollektivtrafiklinjer samt beräknar driftskostnader för prognosåret
- 3. En Effektberäkningsmodell för vägtrafik baserad på Vägverkets specifikation för EVA-systemet, som beräknar externa effekter för väg..
- 4. Ekonomiberäkningsdel som sammanställer 1 3 för en kalkylperiod samt redovisar resultatet i en Excelbok

# 6.1.4 Allmänna förutsättningar för Samkalk

- Under ett Projekt ska finnas ett JA och ett UA. Samma (nationell eller regionala) modeller ska ingå i UA som i JA, och ha "Ingår i Samkalk" markerat i formuläret.
- Modellsteg som inte är markerat "Ingår i Samkalk" ingår inte i beräkningen.
- Vilket scenario som utgör JA till ett alternativ ska alltid vara angivet i Scenariots formulär (Jämförelsescenario:)

OBS! Nätkodningen måste följa bestämda regler, Se "Definitioner och kodningsprinciper för Sampers, senaste version".

Förutsättningar för Samkalksteget

För biltrafik gäller för respektive ingående regional modell:

- Nätutlagda flöden skall finnas för personbil (Pb) i extra attribut @pb
- Nätutlagda flöden skall finnas för yrkestrafik (Pby) i extra attribut @pby
- Nätutlagda flöden skall finnas för lastbilar utan släp (Lbu) i extra attribut @lbu
- Nätutlagda flöden skall finnas för lastbilar med släp (Lbs) i extra attribut @lbs

"Indata till Samkalk bil" skall ha exekverats för att producera indatafiler till Effektmodellen i Samkalk.

För kollektivtrafik gäller för respektive ingående regional modell:

"Indata till Samkalk koll" skall ha exekverats (inklusive makrostegen före med transponeringar)

#### 6.1.5 EffektModellDataBas

Effektmodellen använder sig av två databaser som finns angivna i startfilen (\*.sam) eller anges under menyn Arkiv|Inställningar

- EffektModellDatabas.mdb
- KAN-modeller.mdb

Båda databaserna är skapade i MS Access, format Access 2003.

Effektmodelldatabasen innehåller bland annat värdeförråd och defaultvärden för länk och nodattribut.

# 6.1.6 KAN-modeller.mdb

93 Databasen är densamma som används av Trafikverkets EVA-system Databasens uppgift är att förse Effektmodellen med samma systemvärden som för EVAmodellen.

# 6.1.7 Samkalks egenskaper (Indata)

Med ikonen  $\Sigma$  i verktygsraden öppnas ett nytt Samkalksteg. Genom att dubbelklicka på ett existerande Samkalksteg i trädstrukturen på arbetsytan öppnas ett formulär, där beräkningsförutsättningarna skall anges:

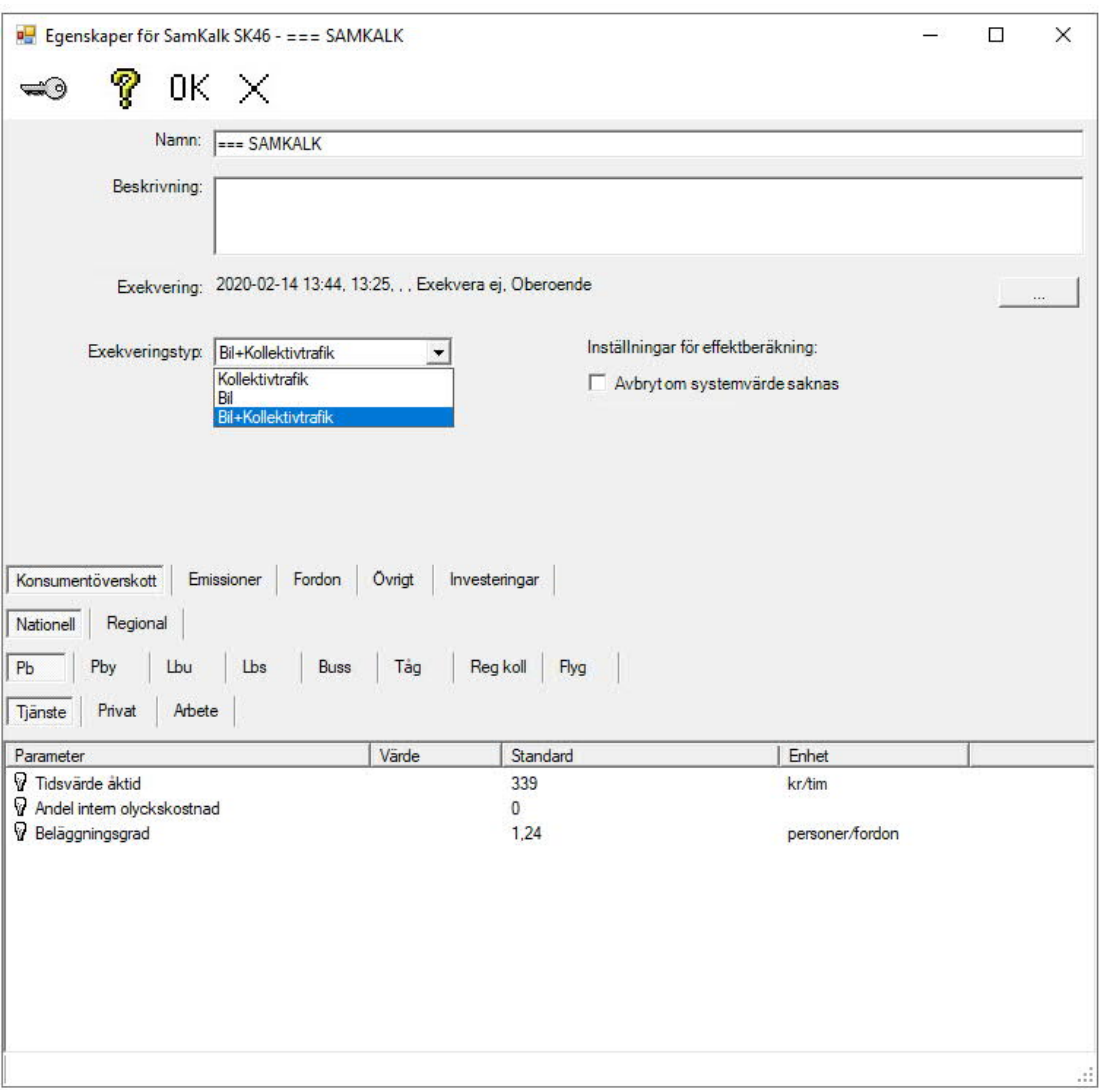

**Namn och Beskrivning -** Namnet anger Stegets namn i listvyn, beskrivning ger utrymme för anteckningar

**Exekvering** - Här visas senaste exekvering med datum, tidpunkt och exkveringstid. Se avsnitt 4.3.4, Formulär allmänt och Exekvering.

**Avbryt om systemvärde saknas** - Markerad checkbox inbär att exekveringen avbryts om ett systemvärde inte kan hittas i databasen KAN-modeller.mdb. Avmarkerad checkbox betyder att exekveringen fortsätter, men den felaktiga länken eller noden beräknas inte om systemvärde saknas.

**Länk eller nod där systemvärden saknas skrivs ut i fliken Varning i Samkalkstegets rapportfil (SK-filen). Efter exekvering ska denna flik alltid kontrolleras.**

Varningar kommer ut för noder och länkar som Samkalk av någon anledning inte kan beräkna, oftast felaktig nodtyp eller otillåtet hög hastighet in i cirkulationsplats. Varning kommer alltid ut för nodtyp 8, då effektsamband saknas för nodtypen (som används i isärkodade trafikplatser).

# Exekveringstyp

- Bil + Kollektivt: Fullständig Samkalkberäkning
- Bil: Enbart Effektmodellen exekveras
- Kollektivtrafik: Enbart Linjeanalys exekveras

Geografiskt KÖ är inte i drift för närvarande.

### 6.1.8 Flikar

Varje flik på huvudnivån ger en unik uppsättning av underliggande underflikar. Genom att markera en parameter i valfri underflik visas även en kort beskrivning av vissa parametrar i nedre vänstra hörnet (statusraden). Huvuddelen av flikarnas innehåll är ASEK-värden (ASEK6 för 2016) som följer med riggningen och inte ändras av användaren. Två flikar innehåller uppgifter som är projektberoende: Övrigt och Investeringar. Dessa måste fyllas i av användaren. För järnvägsobjekt beräknas investeringskostnaden utanför Samkalk.

Under fliken Fordon kan användaren lägga till ytterligare fordonstyper, men de som behövs för standardtillämpningar finns redan.

#### Fliken Konsumentöverskott:

Nivå 1 :

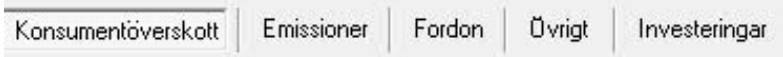

I nivå 2 väljer man för vilka resor (Nationella resp. Regionala) kommer parametrar för konsumentöverskottsberäkningar att anges

I nivå 3 finns värden för färdmedel.

I nivå 4 finns ärendeuppdelningen

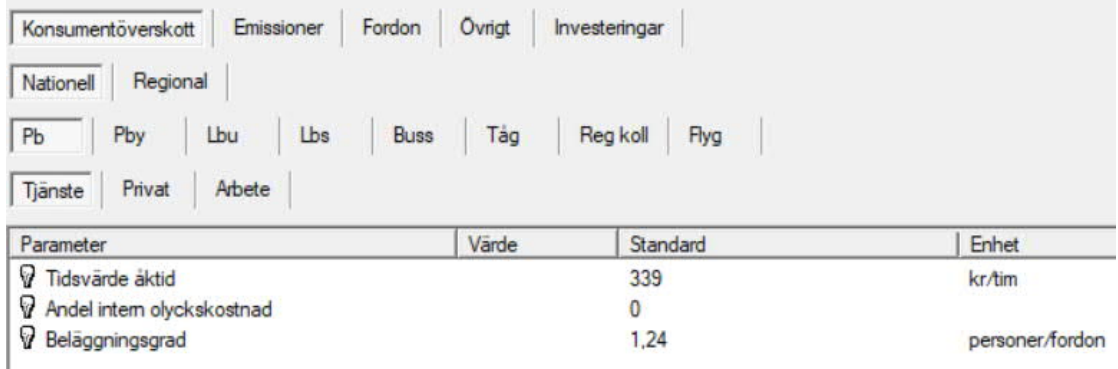

Nivå 3 Pb har samma variabeluppsättning för Nationell och Regional samt underliggande flikar

#### Fliken Fordon

Här anges egenskaper som driftkostnader m.m. för Bil samt för de fordonstyper för kollektivtrafik som är definierade i Sampers.

Det är möjligt att vid behov lägga till ytterligare fikar för fordonstyper. Redan använda vehicletypes i andra flikar kan inte användas i den nya fliken.

Man går till sista fordonstypen (HHtåg 2016) och markerar den tomma fliken efter:

Fliken kan namnges genom att

- Ställ markören på fliken
- Håll ned vänster mustangent och en rektangel visar sig runt namnet
- Tryck på shift tangenten och ett editeringsfönster visar sig
- Skriv in namnet och ange OK

Mode måste vara någon av de modes som finns angivna i de 3 variablerna "Emme mode för tåg/buss/flyg" som finns under fliken Övrigt.

Observera att det inte går att byta vehiceltype och mode för flikarna 1-10. Det beror på att dessa ligger i koden. Exempelvis för buss så ser det ut som att vehicletype=11 och mode=a, det är dock inte detta som Samkalk använder vid beräkningarna. I beräkningarna används de fordonstyper och modes som finns i Indata beskrivningen för Samkalk på [www.trafikverket.se/samkalk](http://www.trafikverket.se/samkalk).

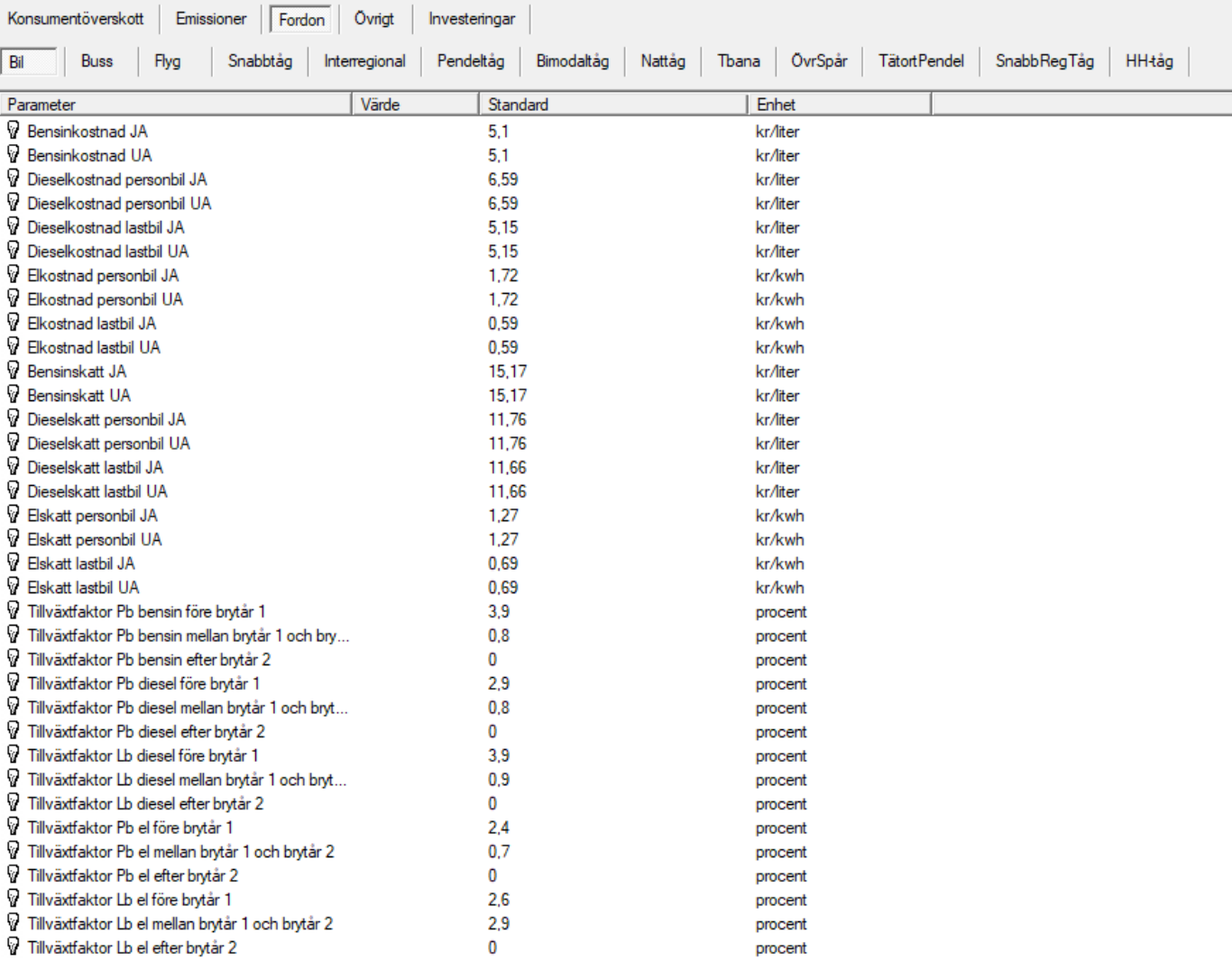

# 6.1.9 Fliken Övrigt

Här anges generella indataparametrar för Samkalk. Bland dessa finns parametrar som är projektberoende, som byggstartår, trafiktillväxt väg före brytår 1, trafiktillväxt väg mellan brytåren, trafiktillväxt koll före brytår 1, trafiktillväxt koll mellan brytåren och kalkylperiod, och ska alltså ska ändras av användaren. Övriga är fastställda av ASEK.

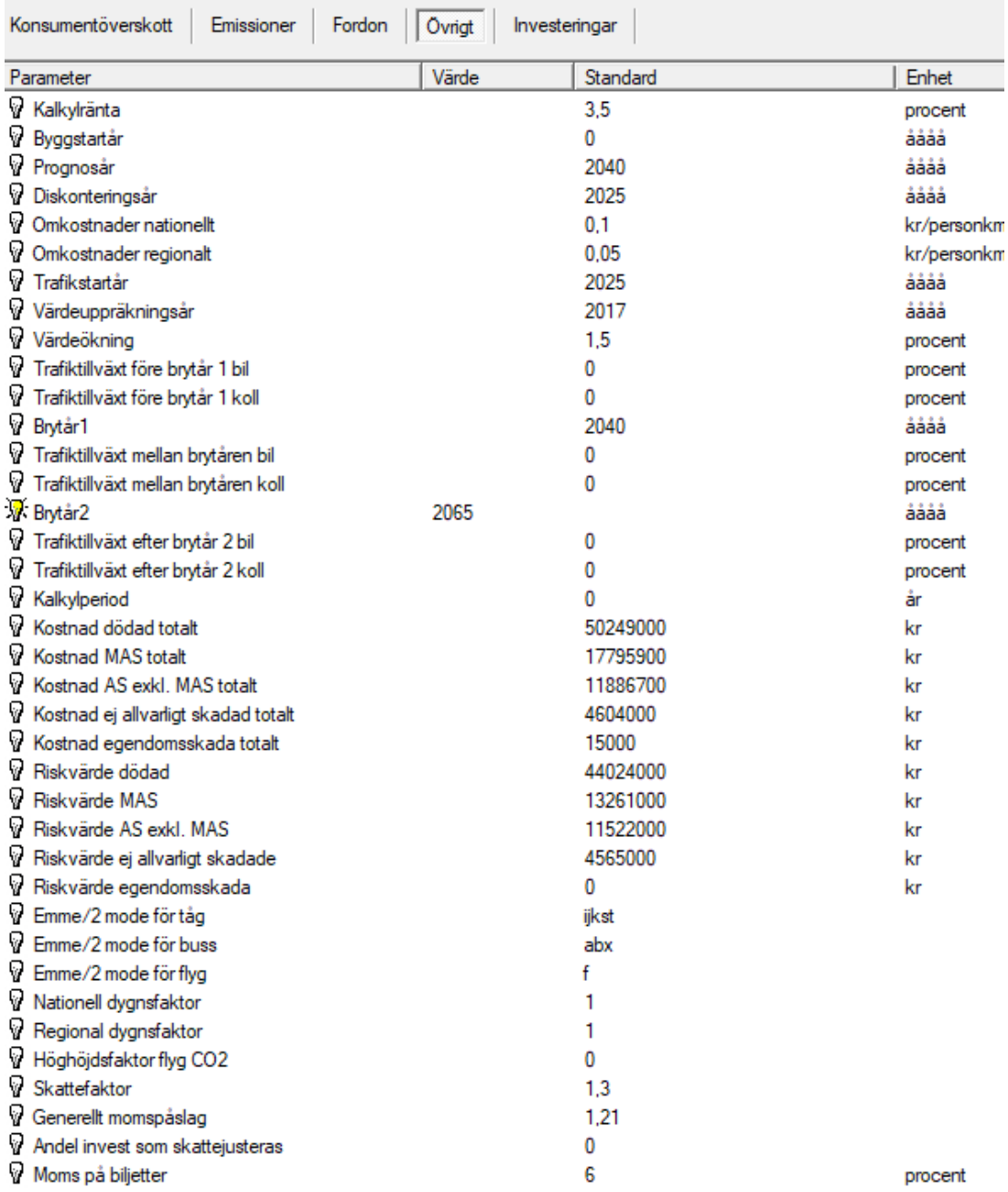

### Fliken Investeringar

Här anges investeringskostnader årsvis för en investeringsperiod på upp till 10 år – fylls i enligt Trafikverkets anvisningar.

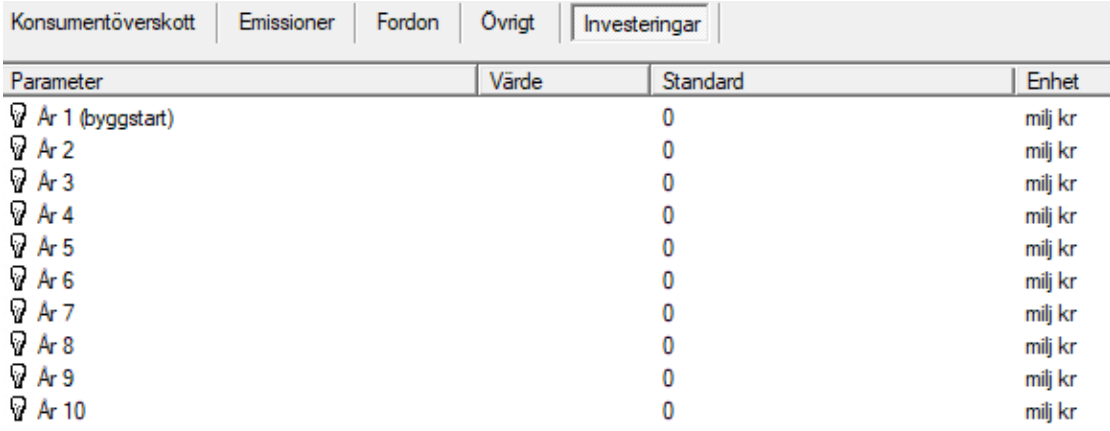

#### Exekvering av Samkalk

När exekveringen startas sker en automatisk kontroll motsvarande den som kan utföras genom att högerklicka på Samkalksteget och utföra "Kontrollera Indata".

# 6.1.10 Resultat

Resultatet av en Samkalkexekvering sparas i Samkalks stegmapp under Riggning, Skxx.

Resultatet visas i Samkalk genom att markera ett Samkalksteget och därefter klicka på ikonen rapport  $\Box$ .

Resultatet sammanställs och lagras i en excelbok

# 6.1.11 Resultat Sampers, SK-filen

Beroende på typ av exekvering (Bil, Kollektivtrafik, Bil + Kollektivtrafik)

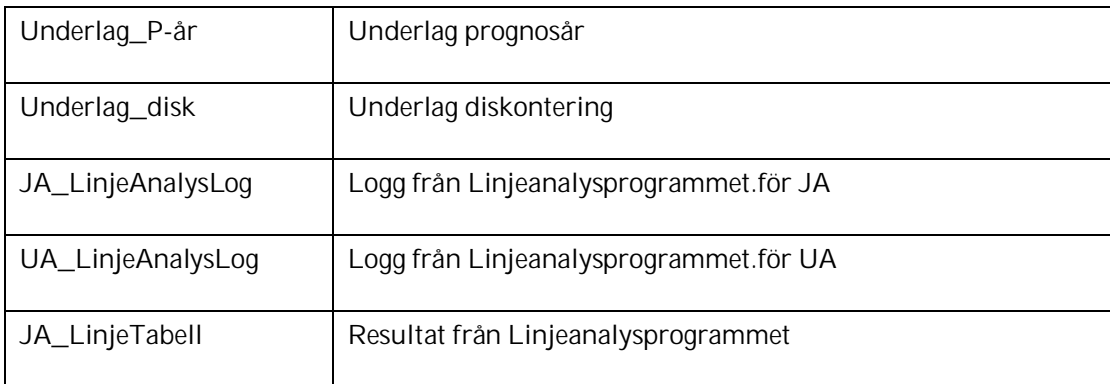

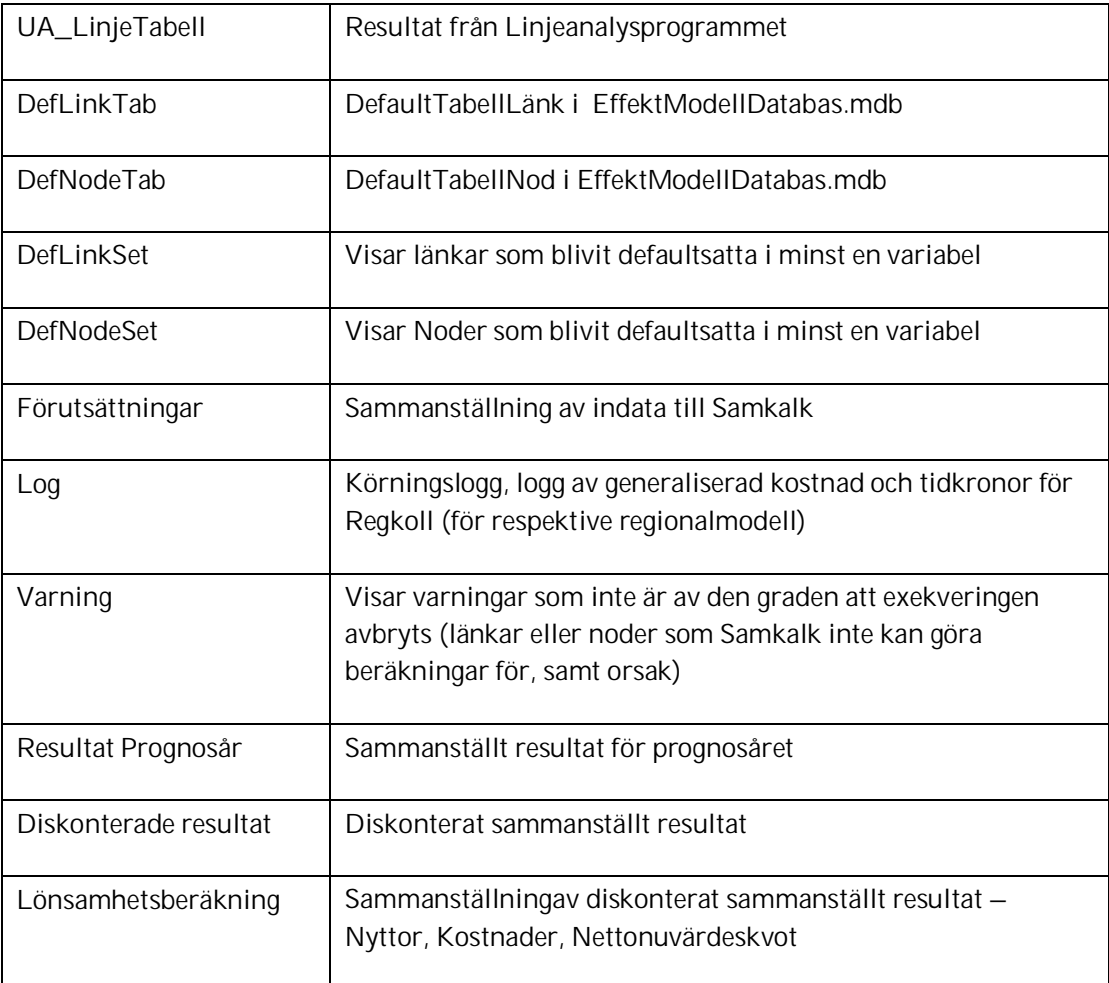

# 6.1.12 Resultatfiler Regionala prognossteget, Indata till Samkalk

Vid beräkning med Samkalk och Effektmodellen sparas ett antal resultat från Effektmodellen i Regionala modellens stegmapp. Resultatfilerna (.txt filer) redovisas som flikar när man markerar det regionala steget och klickar på ikonen Rapport. Flikarna visas tillsammans med eventuella flikar med rapporter från en exekvering med Regionala prognossteget

#### Flikar

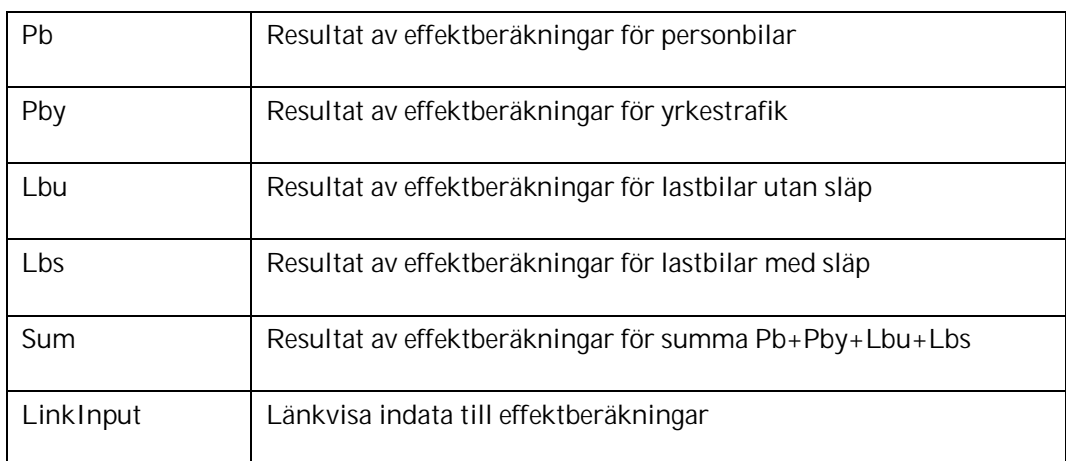

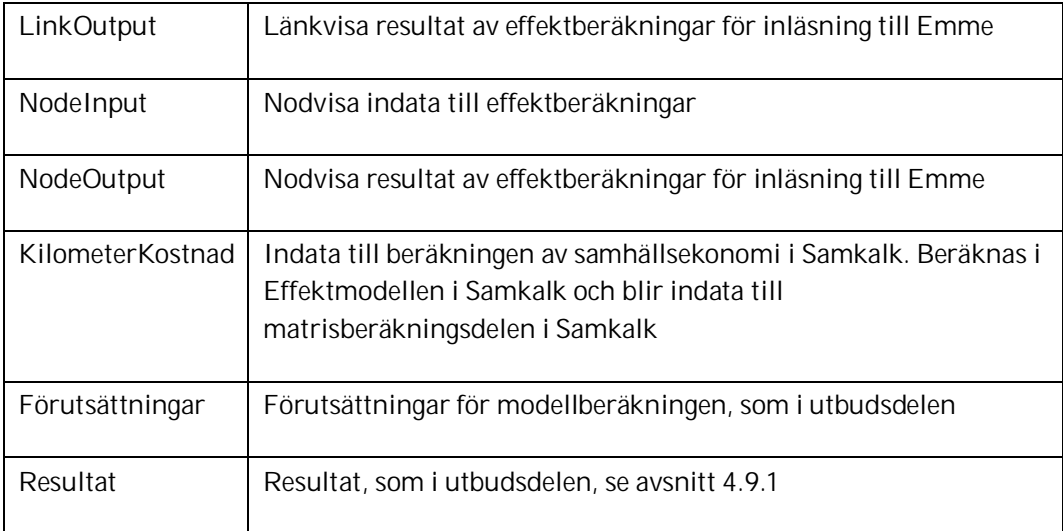

# **Bilaga: Områdesdatabaser - Markanvändningsbaser**

Områdesdata till Sampers finns en för alla modeller gemensam områdesdatabas. Tidigare har den kallats den för samsdatabas, eftersom områdesindelningen varit enligt SCB:s samsområden. Från 2020-06-15 (Basprognos 2020) används en områdesindelning som avviker från samsområdena. Områdesdatabaserna är i Access2003-format

# **Områdesdata**

Ursprungligen kommer områdesindelningen från SCB (sams) och är en indelning som SCB använder sig av för att redovisa områdesstatistik. Indelningen har varit grunden för den finaste tillgängliga områdesindelningen i större delen av Samperssystemet. Undantag är Stockholms län och Själland. Indelningen i Stockholms län har tagits fram av Regionplaneoch Trafikkontoret i Stockholm, RTK, och benämns "basområden". Själlands indelning kommer från ett danskt prognossystem. Trots datamängdernas skilda ursprung har de oftast benämnts samsdata.

Den ursprungliga indelningen har ändrats under de år den använts i Sampers. Vissa justeringar har gjorts av Sampersorganisationen som sedan har kommit SCB till del, varefter de har kunnat leverera data på denna nya modifierade indelningsnivå.. Under arbetet med Basprognos 2020 gjordes så omfattande ändringar i områdesindelningen att beteckningen samsområden inte längre ska användas. Tabellnamn med SAMS har tills vidare behållits av programmeringstekniska skäl.

# **Tabellerna i databasen**

CentralOrt Kommun CentralOrt Lan Disaggregeringsnycklar: Disagg\_Palt Disagg\_Samm Disagg\_Skane Disagg\_Sydost Disagg\_Vast Emme2Error – se avsnitt 4.4.4 **FaktorPalt** FaktorSamm FaktorSkåne FaktorSydost FaktorVäst InterntionalZoneData KEY\_Länsnamn/nummer Key\_Nationell Key\_Palt Key\_Samm Key\_Skane Key\_Sydost Key\_Vast KeyStor Kommun Lan

#### **Tabeller till modellen för anslutningsresor**

De innehåller parkeringskostnader vid järnvägsstationer och flygplatser. Tabellnamnen inleds med **Parkering…** och finns för respektive region samt uppdelat på järnvägsstationer och flygplatser. Centroider i stationsmatriser bör återfinnas i dessa tabeller om kostnad för parkering skall beaktas.

Parkering\_PA\_AIR Parkering\_PA\_JVG Parkering SA\_AIR Parkering\_SA\_JVG Parkering\_SK\_AIR Parkering\_SK\_JVG Parkering\_SO\_AIR Parkering\_SO\_JVG Parkering\_VT\_AIR Parkering\_VT\_JVG PropertyLimit Region

#### **Andel resor med månadskort:**

RegionalCardSharePalt RegionalCardShareSamm RegionalCardShareSkåne RegionalCardShareSydost RegionalCardShareVäst RegionalTimeShare

SAMSAr Innehåller uppgifter om områdenas totala och bebyggda yta

102 SAMSBilAntal Innehåller uppgifter om bilinnehav och körkortsinnehav

#### **SAMSBO**

#### SAMSDag

Innehåller dagbefolkning uppdelat på olika näringsgrenar (SNI92).

#### SAMSExtraAttraktion

Innehåller attraktionsvariabler som inte beskrivs i andra områdesdatatabeller. Tabellen innehåller även korrigeringsfaktorer för variabler som är av ja/nej karaktär. Exempel på attraktions-variabler är sjukhus, universitet, köpcentrum, stormarknader och turistområden (sommar/ vinter/helår). För universitet anges antalet studieplatser och för sjukhus antalet vårdplatser. Övriga attraktioner anges med Sant/Falskt (finns/finns ej). Eftersom det visat sig att de attraktioner som anges med ja inte attraherat det antal resenärer som man uppnår i verkligheten har en korrigeringsfaktor för var och en av dessa variabler lagts till i tabellen.

### SAMSFAM

### SAMSInk

Nattbefolkning uppdelat på kön och inkomstklass. Prisnivån är 1997.

### SAMSSyss

Nattbefolkning (=boende) uppdelat på kategorierna kön, åldersklass och sysselsatt/ej sysselsatt. Denna tabell är en av de viktigaste i områdesdatabasen då den styr de centrala variablerna kön, åldersklass och sysselsättning.

#### SAMSTax

Innehåller uppgifter om permanent- och fritidshusyta inom respektive samsområde

#### SAMSxy

Innehåller befolkningstyngdpunkter enligt rikets koordinatsystem för respektive samsområde.

#### UtilityAddNational

Version\_(årtal\_datum) Dokumentation senaste ändringar